# UNIVERSIDADE TECNOLÓGICA FEDERAL DO PARANÁ DEPARTAMENTO ACADÊMICO DE INFORMÁTICA CURSO DE ENGENHARIA DE COMPUTAÇÃO

GABRIEL GOMES DE SOUSA

# DESENVOLVIMENTO DE UMA PLATAFORMA EXPERIMENTAL DE EMULAÇÃO EM TEMPO REAL DE SISTEMAS DINÂMICOS ATRAVÉS DE DISPOSITIVO FPGA

PATO BRANCO 2016

# GABRIEL GOMES DE SOUSA

# DESENVOLVIMENTO DE UMA PLATAFORMA EXPERIMENTAL DE EMULAÇÃO EM TEMPO REAL DE SISTEMAS DINÂMICOS ATRAVÉS DE DISPOSITIVO FPGA

Trabalho de Conclusão de Curso como requisito parcial à obtenção do título de Bacharel em Engenharia de Computação, do Departamento Acadêmico de Informática da Universidade Tecnológica Federal do Paraná.

Orientador: Prof. Dr. Jean Patric da Costa Coorientador: Prof. Dr. Emerson Carati

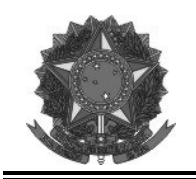

**Ministério da Educação Universidade Tecnológica Federal do Paraná Câmpus Pato Branco Departamento Acadêmico de Informática Curso de Engenharia de Computação** 

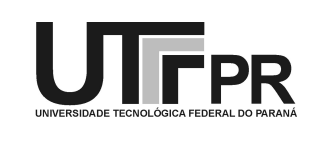

# **TERMO DE APROVAÇÃO**

Às 10 horas e do dia 12 de dezembro de 2016, na sala V004, da Universidade Tecnológica Federal do Paraná, Câmpus Pato Branco, reuniu-se a banca examinadora composta pelos professores Jean Patric da Costa (orientador), Emerson Giovani Carati (coorientador), Gustavo Weber Denardin e Fábio Luiz Bertotti para avaliar o trabalho de conclusão de curso com o título **Desenvolvimento de uma plataforma experimental de emulação em tempo real de sistemas dinâmicos através de dispositivo FPGA**, do aluno **Gabriel Gomes de Sousa**, matrícula 1374699, do curso de Engenharia de Computação. Após a apresentação o candidato foi arguido pela banca examinadora. Em seguida foi realizada a deliberação pela banca examinadora que considerou o trabalho aprovado.

\_\_\_\_\_\_\_\_\_\_\_\_\_\_\_\_\_\_\_\_\_\_\_\_\_\_\_\_\_\_ \_\_\_\_\_\_\_\_\_\_\_\_\_\_\_\_\_\_\_\_\_\_\_\_\_\_\_\_\_\_

 Jean Patric da Costa Emerson Giovani Carati Orientador (UTFPR) Coorientador(UTFPR)

\_\_\_\_\_\_\_\_\_\_\_\_\_\_\_\_\_\_\_\_\_\_\_\_\_\_\_\_\_\_ \_\_\_\_\_\_\_\_\_\_\_\_\_\_\_\_\_\_\_\_\_\_\_\_\_\_\_\_\_\_ Gustavo Weber Denardin Fábio Luiz Bertotti (UTFPR) (UTFPR)

\_\_\_\_\_\_\_\_\_\_\_\_\_\_\_\_\_\_\_\_\_\_\_\_\_\_\_\_\_\_ \_\_\_\_\_\_\_\_\_\_\_\_\_\_\_\_\_\_\_\_\_\_\_\_\_\_\_\_\_\_ Beatriz Terezinha Borsoi Pablo Gauterio Cavalcanti Coordenador de TCC Coordenador do Curso de Engenharia de Computação

A Folha de Aprovação assinada encontra-se na Coordenação do Curso.

## RESUMO

SOUSA, Gabriel Gomes. Desenvolvimento de uma plataforma experimental de emulação em tempo real de sistemas dinâmicos através de dispositivo FPGA. 2015. [87](#page-88-0) f. Trabalho de Conclusão de Curso de bacharelado em Engenharia de Computação - Universidade Tecnológica Federal do Paraná. Pato Branco, 2016.

Um desafio que surge ao estudar sistemas dinâmicos é a eventual inviabilidade da experimentação utilizando o sistema real. Neste sentido, a simulação destes sistemas se torna uma solução conveniente, no entanto limitada. Tal limitação se deve aos recursos finitos da máquina que executa a simulação e que se agrava quando o modelo matemático utilizado é detalhado (ordem elevada) ou requer uma resolução de tempo pequena junto com um tempo de simulação longo. Uma forma de amenizar o problema de limitação de recursos, é a utilização da técnica de *Hardware-in-the-Loop*, onde o comportamento do sistema real é reproduzido por um sistema embarcado. Porém esta solução se torna impraticável quando o número operações matemáticas, em um dado período de tempo, excede a capacidade do *Digital Signal Processor* [\(DSP\)](#page-9-0) ou microcontrolador encarregado de emular o sistema.

Dado este problema, foi desenvolvida uma arquitetura para um dispositivo [FPGA](#page-9-1) que atua como um coprocessador, auxiliando um [DSP](#page-9-0) a efetuar um grande número de operações matemáticas em um curto período de tempo, permitindo que os limites para a emulação, utilizado sistemas embarcados, sejam estendidos.

Esta arquitetura é encarregada de efetuar as operações matriciais exigidas pela representação em espaço de estado, enquanto que o [DSP](#page-9-0) é responsável apenas por gerar o sinal de entrada a partir de um sinal analógico e transformar o sinal digital recebido em um sinal analógico.

Palavras-chave: Sistemas Dinâmicos. Espaco de Estados. Simulação. Tempo Real. FPGA. VHDL.

## **ABSTRACT**

SOUSA, Gabriel Gomes. Desenvolvimento de uma plataforma experimental de emulação em tempo real de sistemas dinâmicos através de dispositivo FPGA. 2015. [87](#page-88-0) f. Trabalho de Conclusão de Curso de bacharelado em Engenharia de Computação - Universidade Tecnológica Federal do Paraná. Pato Branco, 2016.

One challenge that arises when studying dynamic systems is the eventual unfeasibility of experimentation using the real system. In this sense, the simulation of these systems becomes a convenient solution, however limited. Such limitation is due to the finite resources of the machine that performs the simulation and that is aggravated when the mathematical model used is detailed (high order) or requires a small time resolution along with a long simulation time.

One way to alleviate the resource limitation problem is to use the HIL technique, where the behavior of the real system is reproduced by an embedded system. However this solution becomes impractical when the number of mathematical operations, in a given period of time, exceeds the capacity of the DSP or microcontroller used to emulate the system.

Given this problem, an architecture was developed for an FPGA device that acts as a coprocessor, helping a DSP to perform a large number of mathematical operations in a short period of time, allowing the limits for emulation, utilized embedded systems, to be extended .

This architecture is in charge of performing the matrix operations required by the state space representation, whereas the DSP is only responsible for generating the input signal from an analog signal and transforming the received digital signal into an analog signal.

Keywords: Dynamic Systems. State Space. Simulation. Real Time. FPGA. VHDL.

# LISTA DE FIGURAS

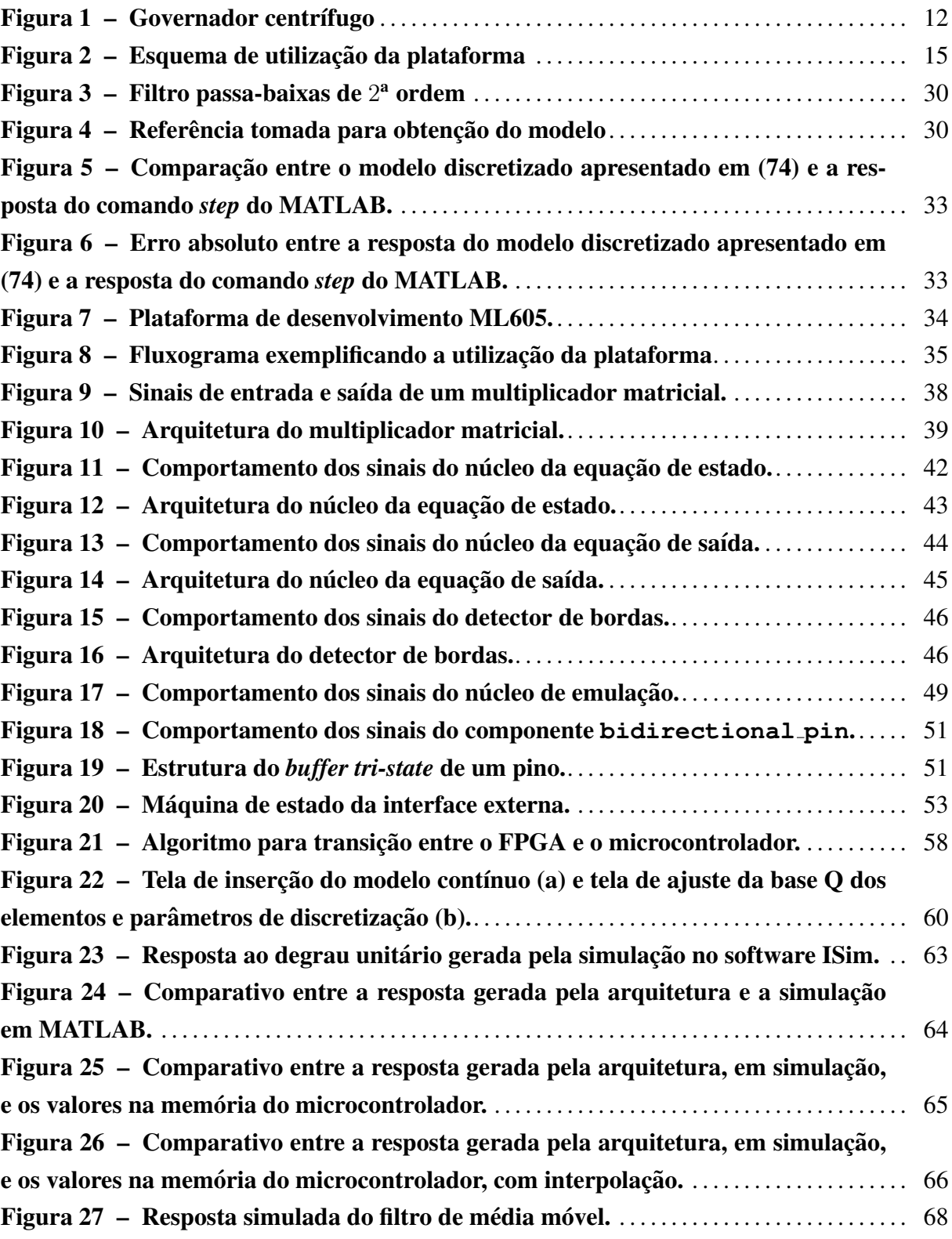

# LISTA DE TABELAS

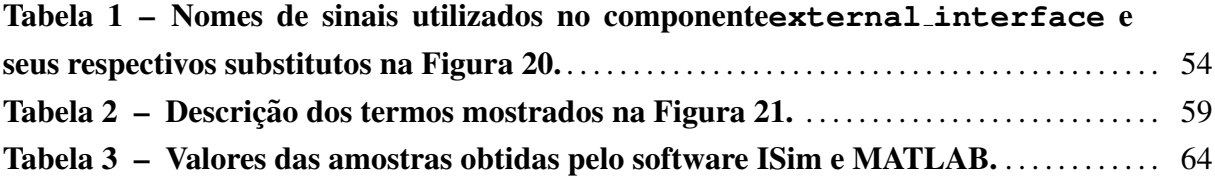

# LISTA DE CÓDIGOS

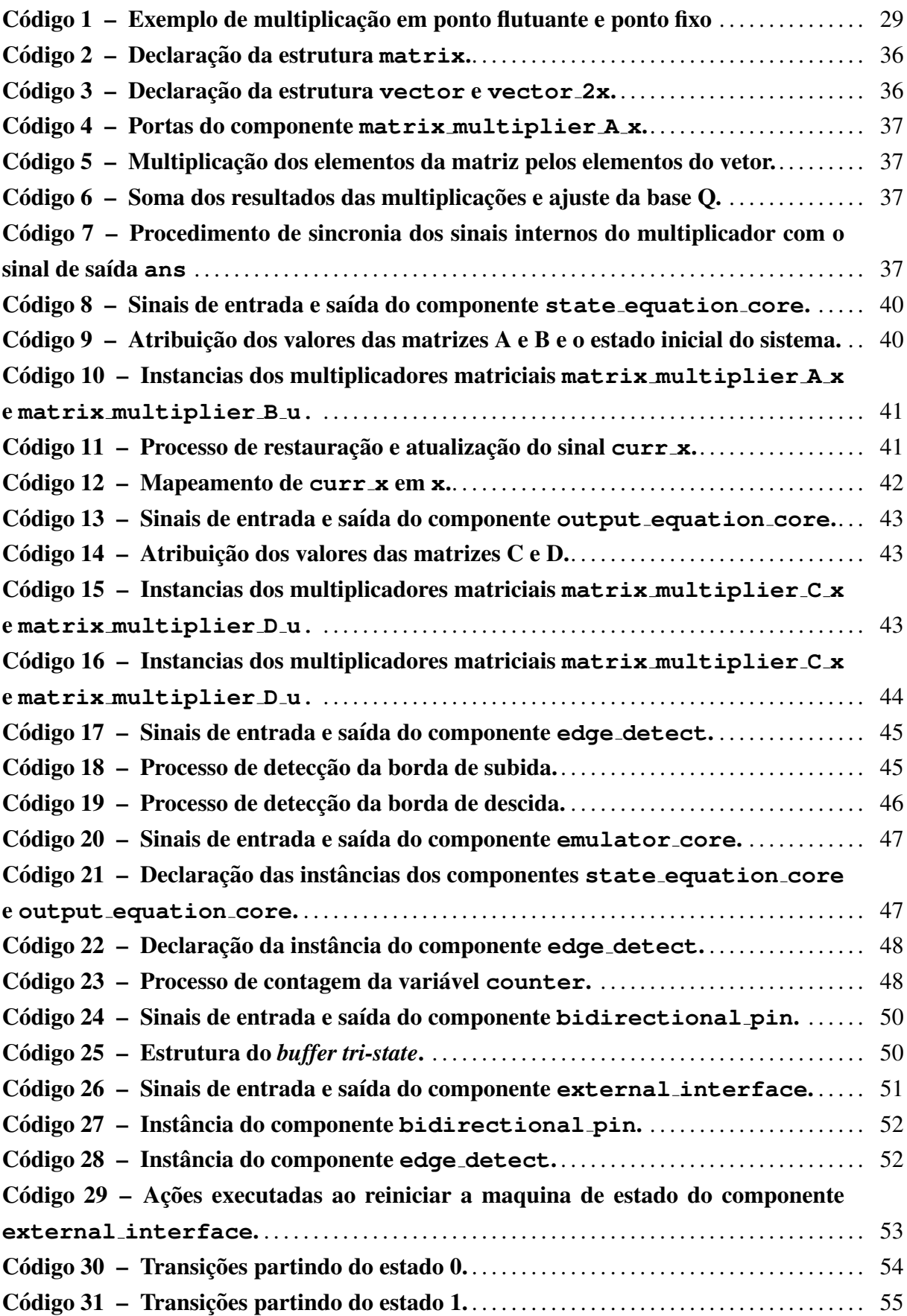

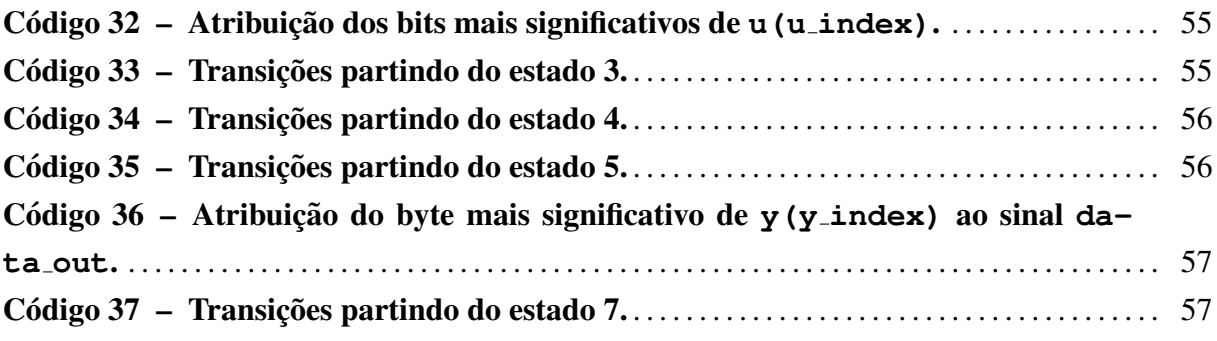

# LISTA DE SIGLAS

- CRC *Cyclic Redundancy Check*
- <span id="page-9-0"></span>DSP *Digital Signal Processor*
- <span id="page-9-2"></span>EDO Equação Diferencial Ordinária
- FIR *Finite Impulse Response*
- <span id="page-9-1"></span>FPGA *Field Programmable Gate Array*
- <span id="page-9-3"></span>HiL *Hardware-in-the-Loop*
- <span id="page-9-5"></span>IEEE *Institute of Electrical and Electronics Engineers*
- <span id="page-9-4"></span>VHDL *VHSIC Hardware Description Language*

# **SUMÁRIO**

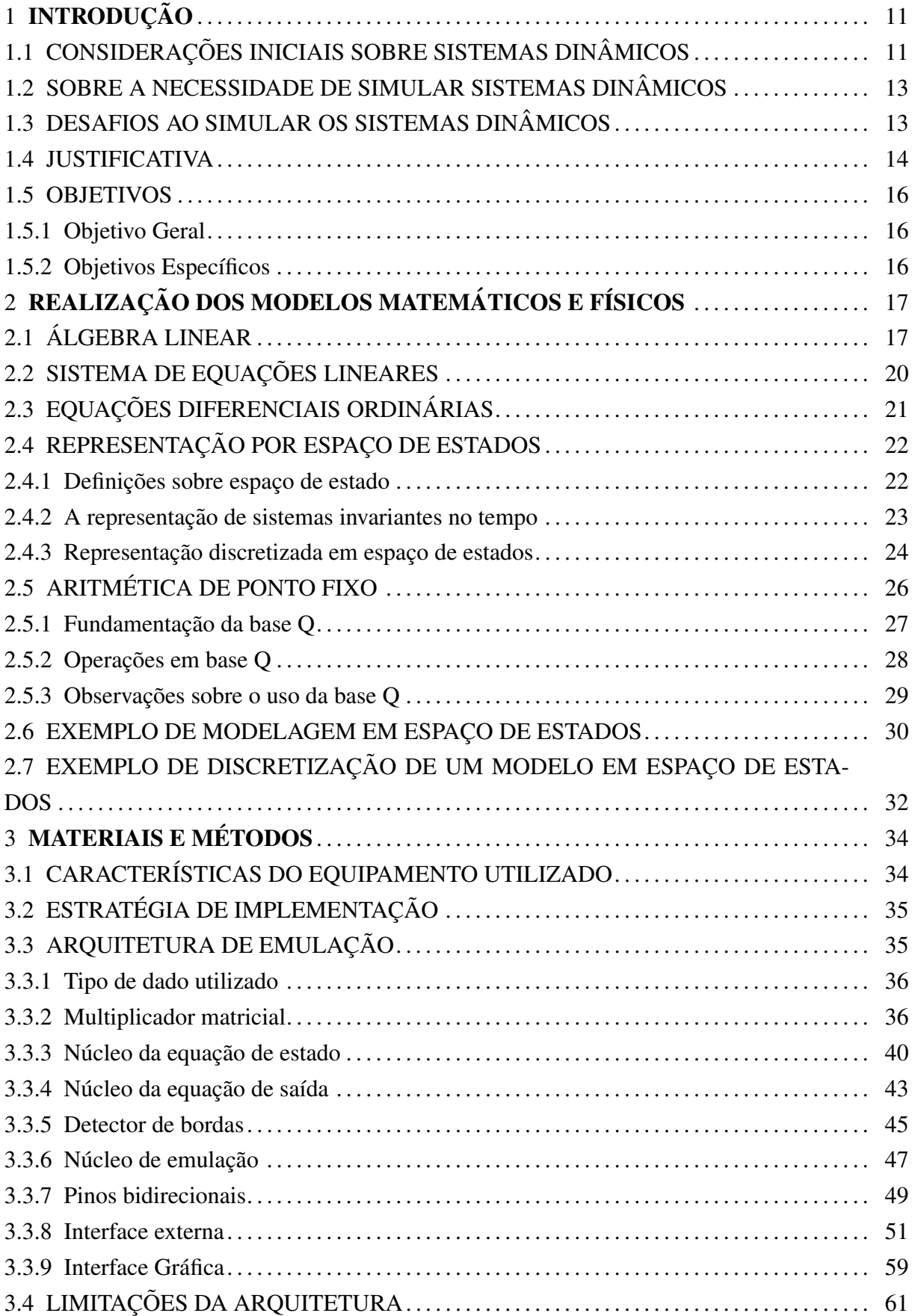

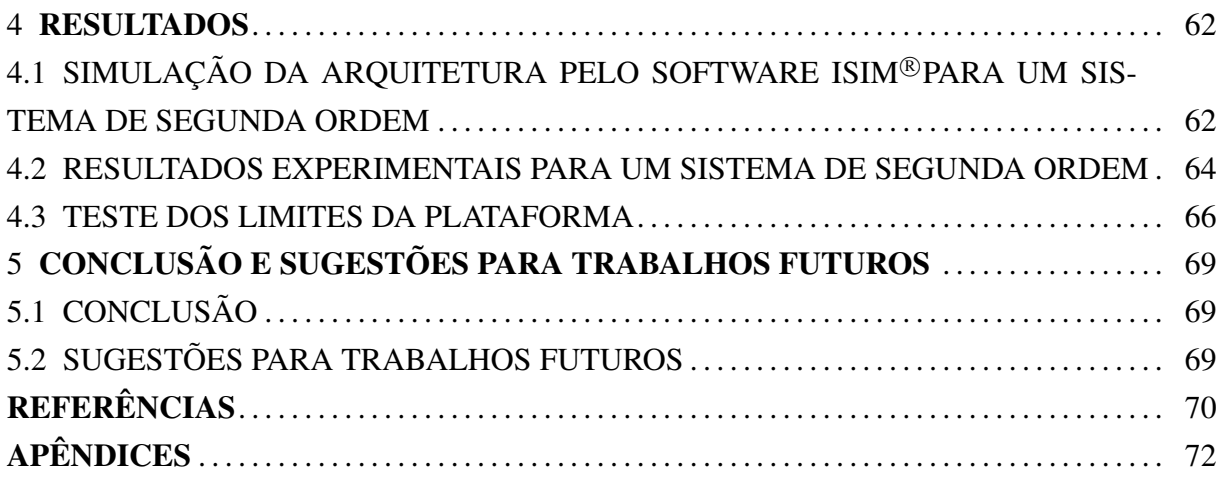

# <span id="page-12-0"></span>1 INTRODUÇÃO

Neste capítulo serão abordados os conceitos introdutórios sobre sistemas dinâmicos, suas aplicações e uma explicação breve sobre a necessidade de simula-los, e o desafio que surge dessas simulações quando o número de operações se torna muito grande.

# <span id="page-12-1"></span>1.1 CONSIDERAÇÕES INICIAIS SOBRE SISTEMAS DINÂMICOS

Ao observar a natureza, algo que logo é percebido é que a maioria dos objetos tem algumas de suas características alteradas em função do tempo, por exemplo a posição, direção, tensão e quantidade de carga ou outras características.

Em sistemas dinâmicos, o termo "dinâmicos" se refere ao fenômeno que produz um padrão de mudanças ao longo do tempo, e as características desse padrão em um instante de tempo está relacionada às características do próprio sistema em outros instantes de tempo [\(LUENBER-](#page-71-0) [GER, 1979,](#page-71-0) p.1). De maneira simplificada, um sistema dinâmico é um sistema cujas características evoluem em função do tempo.

Exemplos de sistemas dinâmicos são vistos facilmente no dia a dia, como uma panela ao ser aquecida, a suspensão de um veículo, o crescimento populacional ou as cotações na bolsa de valores.

No entanto, observando os padrões de comportamento destes sistemas, logo é levantada uma questão, seria possível predizer as características do sistema no futuro? Ou saber qual era a configuração do sistema em algum instante no passado?

A princípio, estes tipos de previsões podem ser feitos por especialistas com base em suas experiências, por exemplo, um cozinheiro que afirma que uma panela cheia de água irá ferver em 10 minutos sabendo, por experiência própria, a capacidade de aquecimento do fogão. Porém, esse tipo de análise depende muito do que já foi observado pelo especialista e dificilmente será preciso.

Dada a falta de confiança em previsões feitas a partir do conhecimento empírico, surge a tentativa de solucionar os problemas de forma lógica e matemática.

Ainda que os babilônios, por volta de 1800 antes de Cristo, já pudessem resolver problemas utilizando equações quadráticas [\(HODGKIN, 2005,](#page-71-1) p.7), a solução analítica para alguns problemas não pode ser obtida utilizando simples equações polinomiais, ou se for possível podem exigir muito esforço.

A analise dos movimentos dos corpos feita por [Newton \(1687\)](#page-71-2) demonstrou uma maneira de ´ representar o movimento dos corpos celestes de forma precisa e analítica, através de proposições matemáticas que formaram um novo campo de estudo conhecido como *cálculo*.

Com os avanços matemáticos proporcionados pelo cálculo, uma ferramenta mais poderosa que as equações polinomiais foi obtida, a Equação Diferencial Ordinária [\(EDO\)](#page-9-2).

Utilizando as [EDOs](#page-9-2), foi possível descrever os comportamentos dos objetos em termos das variações instantâneas (derivada) ou da propagação de eventos passados (integral), bem como a dependência de outros fatores que não sejam o tempo. Isso permitiu análises mais simples dos problemas e soluções obtidas de forma menos trabalhosa.

No entanto, por mais exato que seja a resposta da [EDO,](#page-9-2) existem sistemas em que o número de variáveis é muito grande e o estudo de cada uma dessas variáveis se torna impraticável. Para isso modelos simplificados, cuja resposta é uma aproximação do sistema real, foram propostos. Nestes modelos, variáveis de maior importância são consideradas e as outras suprimidas.

Um modelo aproximado que se tornou famoso foi o modelo de [Lorenz \(1963\)](#page-71-3), que des-creve de maneira simplificada, através de um conjunto de [EDOs](#page-9-2), a dinâmica da atmosfera. [Lorenz \(1963\)](#page-71-3) também mostrou que pequenas perturbações em alguns sistemas podem modificar totalmente a resposta futura. No entanto ele observou que poderia ser feita uma analise ´ estocástica ao invés de determinística, dando início a área da física conhecida como *Teoria do caos*.

Obtido um modelo matemático razoável para um sistema, surge uma nova questão: será possível modificar a resposta do sistema para uma resposta conveniente? Ou ainda, seria possível controlar o sistema sem a intervenção humana?

Estas questões são a principal motivação dos estudos da *Teoria de controle*.

A principal técnica utilizada para atingir tal objetivo é acoplar um dispositivo que estimule o sistema de tal forma que sua resposta se aproxime do comportamento desejado. Tal dispositivo e chamado ´ *controlador*, e o sistema controlado e comumente conhecido como ´ *planta*. Estes estímulos são ponderados conforme uma função matemática que pode utilizar como variáveis um sinal de referência ou a própria saí da do sistema.

Um notório controlador é o governador centrífugo, mostrado na Figura [1,](#page-13-0) que era utilizado para controlar o acelerador das máquinas a vapor conforme a velocidade da própria máquina, mantendo assim uma velocidade constante. O estudo deste dispositivo por [Maxwell \(1867\)](#page-71-4) marcou o início do estudo formal dos dispositivos controladores.

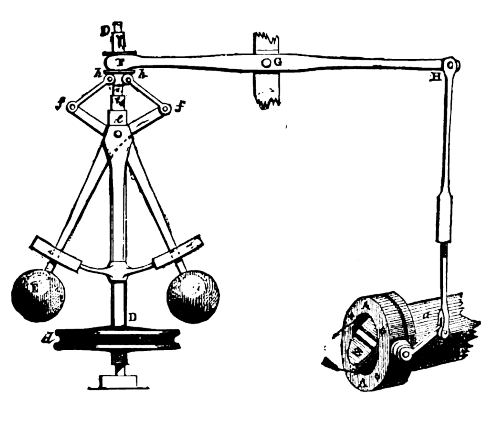

<span id="page-13-0"></span>Figura 1 – Governador centrífugo Fonte: [Routledge \(1881,](#page-72-0) p.6)

### <span id="page-14-0"></span>1.2 SOBRE A NECESSIDADE DE SIMULAR SISTEMAS DINAMICOS ˆ

A partir da expressão que descreve um sistema, é possível determinar seu comportamento em qualquer instante de tempo, mas apenas observar esta expressão torna difícil a tarefa de prever como o sistema responde a estímulos ao longo do tempo, como, por exemplo, localizar pontos máximos ou mínimos, o tempo que uma dada variável levou para atingir um certo valor, entre outros estudos.

Para atingirmos tal objetivo, uma opção seria resolver, analiticamente, a [EDO](#page-9-2) que representa o sistema e em seguida obter um gráfico a partir da expressão resultante. Porém, esta abordagem pode não ser tão simples, porque podemos nos deparar com [EDOs](#page-9-2) que ainda não possuem solução, como as que exigem a solução de termos da forma:

$$
\int \mathbf{a}^{t^2} dt
$$
 (1)

Embora este não seja o principal problema, pois é uma expressão incomum no estudo de sistemas dinâmicos (porém é comum em estudos estatístico), já é uma limitação para o uso desta abordagem.

O problema que mais impacta na tentativa de resolução analítica de uma [EDO,](#page-9-2) é a quantidade de variáveis e a complexidade da expressão. Resolver uma equação com mais de uma variável de entrada, ou de ordem elevada, a fim de obter uma expressão algébrica simples, poderá exigir um esforço muito grande do projetista, e ainda estaria muito propenso a erros durante o processo.

Um outro método seria utilizar técnicas de solução numérica para resolver tais [EDOs](#page-9-2). Dessa maneira, com o auxílio de um computador, são obtidos pontos que representam a solução destas [EDOs](#page-9-2) através do tempo, ao invés de uma expressão algébrica.

Esta abordagem permite que o sistema seja analisado de maneira simples, porque não exige uma solução analítica e permite utilizar o mesmo algoritmo para diversos sistemas e entradas.

# <span id="page-14-1"></span>1.3 DESAFIOS AO SIMULAR OS SISTEMAS DINÂMICOS

Embora a simulação ofereça uma forma fácil e confiável de avaliar os resultados, ela pode não ser capaz de gerar uma resposta em tempo real para sistemas com ordem elevada devido às limitações da máquina que executa a simulação. Esta barreira de desempenho pode impossibi-litar a utilização da técnica de [HiL,](#page-9-3) onde a resposta em tempo real é necessária.

O desafio que surge ao resolver uma [EDO](#page-9-2) por métodos numéricos, é a quantidade de operações aritméticas que isso implica. Em [EDOs](#page-9-2) de ordens elevadas, a quantidade de multiplicações pode causar lentidão na simulação quando se utiliza processadores de propósito geral,

porque estes processadores geralmente tem pouca paralelização das operações devido o número limitado de núcleos.

Em casos onde o objetivo de estudo seja um controlador, é desejável a verificação do comportamento deste controlador junto a planta. Isso pode ser feito adicionando as rotinas do controlador à simulação, porém isso aumentaria o número de operações necessárias.

Além do desafio em relação ao tempo tomado ao simular sistemas complexos, há também a preocupação com o gasto de memória, principalmente quando é necessário o estudo mais detalhado de sistemas que envolvem dinâmicas lentas e rápidas, como as dinâmicas lentas das partes mecânicas de uma turbina eólica e as dinâmicas rápidas devido os sinais de PWM no conversor. Neste caso, para que as dinâmicas rápidas possam ser observadas, é preciso uma taxa de amostragem alta e para que as dinâmicas lentas mostrem seus efeitos pode ser necessário simular um intervalo de tempo longo. Como os dados simulados devem ser armazenados para que sejam analisados após o fim da simulação, a alta taxa de amostragem associada com um longo período de tempo, pode gerar uma quantidade de dados capaz de exceder o limite de memória disponível na maquina que executa a simulação.

Uma solução para este problema seria acoplar à máquina que executa o controlador, geralmente um [DSP,](#page-9-0) ao sistema real, de forma que a tarefa de simular o comportamento da planta seja dispensada.

No entanto existem casos em que o sistema real não pode ser utilizado para testes de protótipos, por questões de segurança, custo ou dimensões.

Um exemplo onde ocorre este problema é o estudo sobre geração distribuída, onde conversores estáticos são ligados à rede de transmissão. Dependendo do tamanho da rede e do quão detalhada for a simulação, os problemas de tempo e memória podem surgir, e este é um caso onde utilizar o sistema real durante os testes não é viável. Desta maneira, o uso de uma ferramenta que emule o sistema real seria útil, por que contornaria o desafio do custo computacional e não envolveria o custo e risco de utilizar o sistema real.

### <span id="page-15-0"></span>1.4 JUSTIFICATIVA

Como foi dito, no caso de sistemas de ordem elevada, a emulação em tempo real em um computador comum é inviável devido às sucessivas multiplicações e as limitações de recurso.

A solução proposta neste trabalho é utilizar um *hardware* dedicado que seja capaz de executar uma quantidade considerável de multiplicações simultaneamente, de forma que as exigências temporais sejam cumpridas.

O dispositivo selecionado é um [FPGA,](#page-9-1) cuja principal característica é a reconfiguração de sua arquitetura, permitindo que um *hardware* seja projetado para atender um objetivo específico.

Esta característica despertou o interesse na área de processamento de sinais, onde há necessidade de filtros digitais cada vez mais velozes, e o paralelismo de operações é fundamental nestas aplicações [\(SAMANTA; CHAKRABORTY, 2014;](#page-72-1) [GAWANDE; KHANCHANDANI,](#page-71-5) [2015;](#page-71-5) [MADANAYAKE et al., 2004\)](#page-71-6).

Uma outra aplicação para os [FPGAs](#page-9-1) é a utilização como co-processador, auxiliando em ta-refas que geralmente envolvem sucessivas operações matemáticas [\(CHUNG, LIU; LEE, 2015;](#page-71-7) JOVANOVIĆ; MILUTINOVIĆ, [2012\)](#page-71-8), ou implementado um processador que seja capaz de operar determinados tipos de dados com maior desempenho, como, por exemplo, processadores vetoriais [\(YANG, ZIAVRAS; HU, 2007\)](#page-72-2).

Ha trabalhos que utilizam [FPGAs](#page-9-1) para implementar o conceito de [HiL,](#page-9-3) onde um sistema ´ dinâmico é substituído por um dispositivo que o emule através de um modelo que o represente satisfatoriamente[\(ZHANG et al., 2015\)](#page-72-3). Esta estratégia, permite solucionar o problema que surge ao estudar alguns sistemas, onde os riscos e custos envolvidos dificultam testes diretos sobre sistema [\(LI et al., 2014\)](#page-71-9), como dito na seção [1.3.](#page-14-1)

A Figura [2](#page-16-0) mostra a utilização da plataforma de emulação proposta neste trabalho, e exem-plifica o conceito de [HiL](#page-9-3) onde um controlador exerce sua ação de controle sobre a [FPGA,](#page-9-1) da mesma forma como atuaria sobre a planta real.

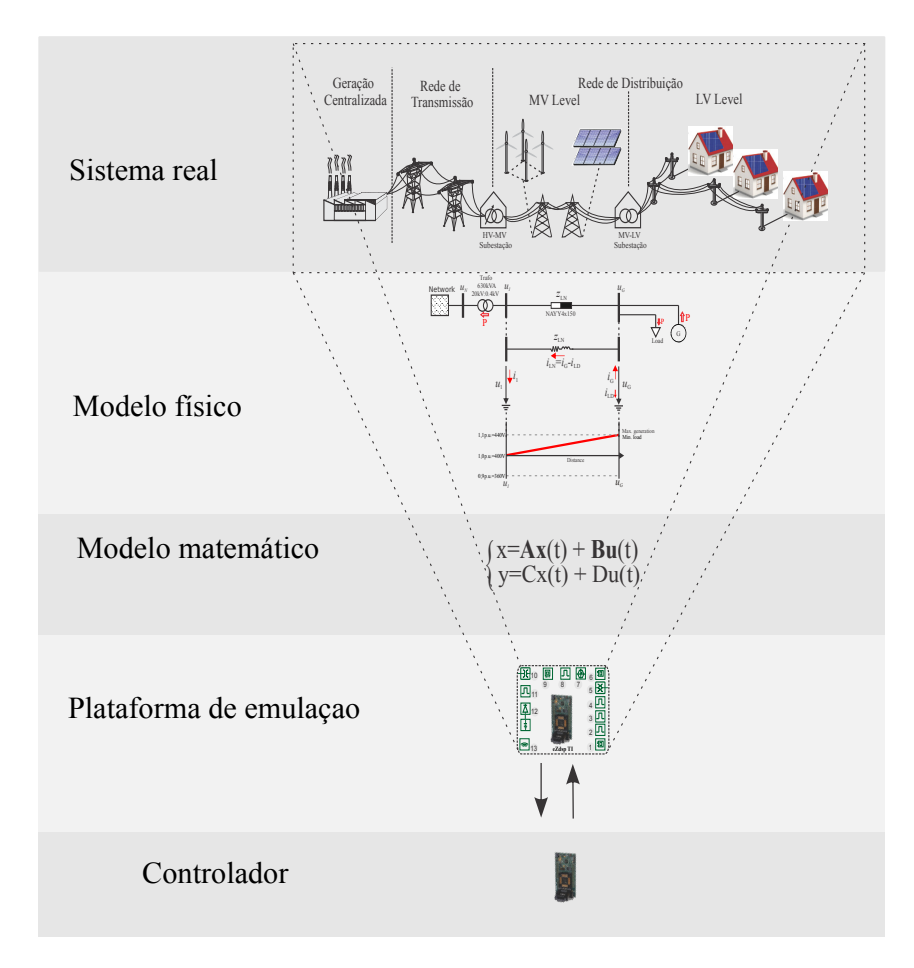

<span id="page-16-0"></span>Figura 2 – Esquema de utilização da plataforma

### <span id="page-17-0"></span>1.5 OBJETIVOS

#### <span id="page-17-1"></span>1.5.1 Objetivo Geral

O objetivo deste trabalho é desenvolver uma plataforma que simule em tempo real um sistema dinâmico linear invariante no tempo utilizando um dispositivo [FPGA.](#page-9-1) Os modelos simulados serão descritos por espaço de estados, de forma que seja possível reprogramar o dispositivo com outros modelos.

### <span id="page-17-2"></span>1.5.2 Objetivos Específicos

O primeiro objetivo específico é a implementação do código, em *VHSIC Hardware Description Language* [\(VHDL\)](#page-9-4), que descreva o hardware que executará as multiplicações matriciais necessárias para simular os modelos em espaço de estados.

O segundo objetivo específico é a obtenção de um modelo dinâmico de segunda ordem, de fácil validação experimental, e validar sua resposta na plataforma.

O terceiro objetivo específico é a comunicação da plataforma com um dispositivo onde o controlador seja executado, como um [DSP](#page-9-0) ou outro [FPGA.](#page-9-1)

O quarto objetivo específico é a obtenção de um modelo dinâmico de ordem elevada e implementa-lo na plataforma.

O quinto objetivo específico é a validação da emulação em tempo real do modelo de ordem elevada.

# <span id="page-18-0"></span>2 REALIZAÇÃO DOS MODELOS MATEMÁTICOS E FÍSICOS

Neste capítulo serão apresentados os conceitos matemáticos fundamentais para o entendimento da representação de sistemas dinâmicos por espaço de estados.

Será feita um revisão sobre álgebra linear sobre os conceitos utilizados na solução de sistemas de equações diferenciais ordinárias. Esses conceitos serão necessários para provar a solução das equações de estado.

# <span id="page-18-1"></span>2.1 ÁLGEBRA LINEAR

Nesta seção será feita uma revisão sobre algumas propriedades e operações de matrizes e vetores.

#### Definições básicas sobre matrizes

*Matriz*: Uma matriz é um conjunto de números dispostos em uma tabela de dimensões m linhas por n colunas [\(BOLDRINI et al., 1980,](#page-71-10) p.1), onde cada número na matriz é uma entrada [\(HEFFERON, 2014,](#page-71-11) p.15). Neste trabalho uma matriz será denotada como um letra maiúscula em negrito, e se for necessário especificar as dimensões, estas serão colocadas subscritas a direita do simbolo. Exemplo:  $A_{m \times n}$ , matriz A de m linhas por n colunas.

*Matriz quadrada*: Uma matriz  $A_{m \times n}$  é dita quadrada quando possui a quantidade de linhas igual à de colunas,  $m = n$ , ou seja,  $A_{m \times m}$ . Neste caso, pode-se chamar a matriz  $A_{m \times m}$  de matriz A de ordem  $m$  [\(BOLDRINI et al., 1980,](#page-71-10) p.3).

*Diagonal principal da matriz*: Seja  $a_{ij}$  o elemento da matriz quadrada A localizado na  $i$ -ésima linha e  $j$ -ésima coluna, a diagonal principal da matriz  $A$  é o conjuntos dos elementos  $a_{ij}$  tal que  $i = j$ .

*Matriz Identidade*: A matriz identidade é uma matriz quadrada de ordem m onde os elementos da diagonal são iguais a um e os demais são zero. Esta matriz é de denotada por  $\mathbf{I}_m$ .

#### Operações sobre matrizes

*Adição de matrizes*: Sejam as matrizes **A**, **B** e **C**, a operação de adição das matrizes **A** e **B** resultando em C, denotada por  $C = A + B$ , é definida por:

$$
c_{ij} = a_{ij} + b_{ij}.\tag{2}
$$

*Multiplicação por escalar*: Sejam as matrizes  $A \in B$ , e o escalar  $\alpha$ , a multiplicação de A por α, denotada por  $\alpha \cdot A = B$ , é definida por:

$$
b_{ij} = \alpha \cdot a_{ij}.\tag{3}
$$

*Multiplicação matricial*: Sejam as matrizes  $\mathbf{A}_{m \times n}$ ,  $\mathbf{B}_{n \times p}$  e  $\mathbf{C}_{m \times p}$ . Sendo satisfeita a restri $c$ ão que determina que a quantidade de colunas de  $A$  deve ser igual à quantidade de colunas

de **B**, a multiplicação matricial de **A** por **B** resultando em **C**, denotada por  $AB = C$ , pode ser definida como:

$$
c_{ij} = \sum_{k=1}^{n} a_{ik} \cdot b_{kj}.
$$
 (4)

#### Propriedades das operações sobre matrizes

*Comutatividade da soma*: A soma das matrizes A e B, pode ser comutada, ou seja:

$$
\mathbf{A} + \mathbf{B} = \mathbf{B} + \mathbf{A}.\tag{5}
$$

Associatividade da soma: Sejam as matrizes A, B e C, a permutação da soma destas matrizes não altera o resultado final:

$$
A + (B + C) = (A + B) + C = (A + C) + B.
$$
 (6)

*Não-comutatividade da multiplicação*: A multiplicação das matrizes **A** e **B** não possui a propriedade da comutatividade, ou seja:

$$
\mathbf{AB} \neq \mathbf{BA}.\tag{7}
$$

*Multiplicação pela identidade*: A multiplicação de uma matriz **A** pela matriz identidade **I** resulta na própria matriz A, ou seja:

$$
AI = A.
$$
 (8)

*Distributividade da multiplicação*: A multiplicação de uma soma de matrizes por uma outra matriz é igual à soma das multiplicações, desde que seja respeitada a ordem dos operadores na multiplicação:

$$
\mathbf{A}(\mathbf{B} + \mathbf{C}) = \mathbf{A}\mathbf{B} + \mathbf{A}\mathbf{C}.\tag{9}
$$

*Potência de matrizes*: Do mesmo modo como em números reais, a *n*-ésima potência da matriz A é dada pela expressão:

$$
\mathbf{A}^0 = \mathbf{I} \n\mathbf{A}^n = \prod_{k=1}^n \mathbf{A}
$$
\n(10)

*Exponencial matricial*: A exponencial matricial pode ser definida como uma extensão da serie de Maclaurin para a exponencial real:

<span id="page-19-0"></span>
$$
\mathbf{e}^{\mathbf{A}t} = \sum_{k=0}^{\infty} \frac{1}{k!} t^k \mathbf{A}^k.
$$
 (11)

Definições básicas sobre vetores

*Vetor*: Um vetor é uma lista ordenada de *n* elementos[\(CABRAL; GOLDFELD, 2012,](#page-71-12) p.1). Tal vetor de *n* elementos é dito pertencente ao  $\mathbb{R}^n$  quando é formado por *n* números reais, ou pertencente ao  $\mathbb{C}^n$  quando estes números são complexos. Cada elemento deste vetor é dito entrada do vetor. Neste trabalho vamos denotar um vetor por uma letra minuscula em negrito. ´ Exemplo:  $\mathbf{x} \in \mathbb{R}^n$ , ou seja, um vetor x composto de *n* números reais.

*Origem*: A origem é um vetor especial em que todos os seus componentes são zeros. Este vetor é denotado por 0.

#### Operações sobre vetores

*Adição de vetores*: Sejam os vetores  $\mathbf{v} \in \mathbb{C}^n$ ,  $\mathbf{u} \in \mathbb{C}^n$  e  $\mathbf{x} \in \mathbb{C}^n$ , e suas entradas  $v_i$ ,  $u_i$  e  $x_i$  respectivamente. A adição dos vetores **v** e **u** resultando em **x**, denotado por **v** + **u** = **x**, é definida como:

$$
x_i = v_i + u_i. \tag{12}
$$

*Multiplicação por escalar*: Sejam os vetores  $\mathbf{u} \in \mathbb{C}^n$ ,  $\mathbf{x} \in \mathbb{C}^n$ , cujas entradas são  $u_i$  e  $x_i$ respectivamente, e o escalar  $\alpha$ , a multiplicação do vetor **u** por  $\alpha$  resultando em **x**, denotado por  $\alpha$ **u** = **x**, é definida por:

$$
x_i = \alpha \cdot u_i. \tag{13}
$$

*Multiplicação por matriz*: Sejam os vetores  $\mathbf{u} \in \mathbb{C}^n, \mathbf{x} \in \mathbb{C}^n$  e a matriz  $\mathbf{A}_{n \times n}$ . A multiplicação do vetor **u** pela matriz A resultado em x, denotado por  $Au = x$ , é um caso particular da multiplicação matricial, onde **u** pode ser considerado como uma matriz  $U_{n\times 1}$ . Logo podemos definir tal multiplicação como:

$$
x_i = \sum_{k=1}^n a_{ik} \cdot u_k. \tag{14}
$$

#### Propriedades das operações sobre vetores

*Adição pela origem*: Um vetor x quando somado ao vetor 0 resulta em si próprio [\(CA-](#page-71-12) [BRAL; GOLDFELD, 2012,](#page-71-12) p.2), ou seja:

$$
\mathbf{x} + \mathbf{0} = \mathbf{x}.\tag{15}
$$

*Vetores paralelos ou múltiplos*: Dois vetores x e u são ditos paralelos (ou múltiplos) entre si, quando existe um escalar  $\alpha$  que satisfaça a seguinte condição:

$$
\exists \alpha \mid \alpha \mathbf{u} = \mathbf{x}.\tag{16}
$$

Esta relação de paralelismo é denotada por  $\mathbf{x} \parallel \mathbf{u}$ .

*Combinação Linear*: Sejam os vetores **u**, **v** e **x**. Dizemos que **x** é uma combinação linear de **u** e v se existirem os escalares  $\alpha$  e  $\beta$  que satisfacam:

<span id="page-21-1"></span>
$$
\alpha \mathbf{u} + \beta \mathbf{v} = \mathbf{x}.\tag{17}
$$

Esta definição pode ser estendia para um número maior de vetores e escalares[\(CABRAL;](#page-71-12) [GOLDFELD, 2012;](#page-71-12) [BEEZER, 2014,](#page-71-13) p.13, p.83). Sendo U um conjunto de m vetores  $\mathbf{u}_i$  e A um conjunto de m escalares  $\alpha_i$ , podemos estender a Equação [\(17\)](#page-21-1) como:

$$
\mathbf{x} = \sum_{i=1}^{m} \alpha_i \mathbf{u}_i.
$$
 (18)

### <span id="page-21-0"></span>2.2 SISTEMA DE EQUAÇÕES LINEARES

Nesta seção será apresentada uma revisão sobre as propriedades de sistemas de equações lineares necessárias para o entendimento do trabalho.

*Sistema equações lineares*: Um sistema de equações lineares é uma coleção de m equações lineares de variáveis  $x_1, x_2, x_n$  da forma [\(BEEZER, 2014,](#page-71-13) p.9):

$$
a_{11}x_1 + a_{12}x_2 + \dots + a_{1n}x_n = b_1
$$
  
\n
$$
a_{21}x_1 + a_{22}x_2 + \dots + a_{2n}x_n = b_2
$$
  
\n
$$
\vdots
$$
  
\n
$$
a_{11}x_1 + a_{12}x_2 + \dots + a_{1n}x_n = b_n
$$
  
\n(19)

<span id="page-21-2"></span>*Notação matricial*: Dado um sistema de equações lineares como em [\(19\)](#page-21-2), podemos rees-creve-lo como uma multiplicação de uma matriz por um vetor [\(BEEZER, 2014,](#page-71-13) p.23):

$$
Ax = b \tag{20}
$$

Onde, conforme mostrado em [\(19\)](#page-21-2), temos a seguinte matriz e vetores:

$$
\mathbf{A}_{m \times n} = \begin{bmatrix} a_{11} & a_{12} & \cdots & a_{1n} \\ a_{21} & a_{22} & \cdots & a_{2n} \\ \vdots & \vdots & \ddots & \vdots \\ a_{m1} & a_{m2} & \cdots & a_{mn} \end{bmatrix}
$$

$$
\mathbf{x}_{n} = \begin{bmatrix} x_{1} \\ x_{2} \\ \vdots \\ x_{n} \end{bmatrix}
$$

$$
\mathbf{b}_{m} = \begin{bmatrix} b_{1} \\ b_{2} \\ \vdots \\ b_{m} \end{bmatrix}.
$$
(21)

# <span id="page-22-0"></span>2.3 EQUAÇÕES DIFERENCIAIS ORDINÁRIAS

Uma Equação Diferencial Ordinária [\(EDO\)](#page-9-2) é uma equação que contenha apenas derivadas ordinárias de uma ou mais variáveis dependentes, com relação a uma única variável indepen-dente [\(ZILL; CULLEN, 2001\)](#page-72-4). Ou seja, dada uma função  $y$  dependente de  $x$  (descrita como  $y(x)$ ), uma [EDO](#page-9-2) pode ser descrita como:

$$
F\left(x, y, \frac{dy}{dx}, \cdots, \frac{d^{n}y}{dx^{n}}\right) = 0.
$$
 (22)

Para exemplificar melhor, seguem alguns exemplos de [EDOs](#page-9-2):

$$
\frac{dy}{dx} - 5y = 1
$$
\n
$$
\frac{du}{dx} - \frac{dv}{dx} = x
$$
\n(23)

O objetivo do estudo das [EDOs](#page-9-2) é, ao final, obter uma função  $y(x)$  (ou família de funções) que satisfaça a equação. Por exemplo, dada a [EDO:](#page-9-2)

<span id="page-22-1"></span>
$$
\frac{dy}{dx} - 5y = 1.\t(24)
$$

a função  $y(x)$  que satisfaz a expressão [\(24\)](#page-22-1) deverá ter a forma:

<span id="page-22-2"></span>
$$
y(x) = ce^{5x} - \frac{1}{5}.
$$
 (25)

Onde  $c$  é um número real qualquer. Isso demonstra que não há apenas uma solução para a [EDO](#page-9-2) descrita em [\(24\)](#page-22-1) mas um conjunto infinito de soluções que respeitem a forma [\(25\)](#page-22-2).

### <span id="page-23-0"></span>2.4 REPRESENTAÇÃO POR ESPAÇO DE ESTADOS

#### <span id="page-23-1"></span>2.4.1 Definições sobre espaço de estado

*Estado*: O Estado de um sistema é um conjunto de informações iniciais sobre o sistema  $(t = t_0)$ , que associado ao sinal de entrada  $\mathbf{u}_{[t_0,\infty)}$ , permita determinar uma saída única para qualquer  $t \ge t_0$  [\(CHEN, 1984;](#page-71-14) [WIBERG, 1971,](#page-72-5) p.83, p.1). Este conjunto é formado pelo menor número *n* de valores que permitam descrever completamente o sistema no instante  $t = t_0$ .

*Variável de estado*: Uma variável de estado, denotada por  $\mathbf{x}(t)$ , é a função cujo valor em um dado instante de tempo é o estado do sistema para aquele instante [\(WIBERG, 1971,](#page-72-5) p.3), dado um estado do sistema.

Caso o estado do sistema seja representado por um conjunto de  $n$  valores, então a variável de estado será um vetor de dimensão n. O vetor  $\mathbf{x}(t)$  é um conjunto de n funcões linearmente independentes.

*Espaço de estados*: O espaço de estados de um sistema é um espaço que contenha todos os vetores  $\mathbf{x}(t)$  [\(WIBERG, 1971,](#page-72-5) p.3). Consequentemente, este espaço possui todos os estados possíveis do sistema.

A representação de um sistema dinâmicos em um espaço de estados parte de dois princípios. O primeiro é que a saída do sistema, denotada pelo vetor  $y(t)$ , pode ser determinada como uma função do estado do sistema no instante  $t$  (determinado pela variável de estado em  $t$ , **), do sinal entrada**  $**u**(t)$  **e do tempo [\(CHEN, 1984,](#page-71-14) p.87). Ou seja:** 

<span id="page-23-2"></span>
$$
\mathbf{y}(t) = \mathbf{g}(\mathbf{x}(t), \mathbf{u}(t), t). \tag{26}
$$

A expressão [\(26\)](#page-23-2), de maneira mais explicita, pode ser descrita como:

<span id="page-23-3"></span>
$$
y_1(t) = g_1(x_1(t), x_2(t), \cdots, x_n(t), u_1(t), u_2(t), \cdots, u_n(t), t)
$$
  
\n
$$
y_2(t) = g_2(x_1(t), x_2(t), \cdots, x_n(t), u_1(t), u_2(t), \cdots, u_n(t), t)
$$
  
\n
$$
\vdots
$$
  
\n
$$
y_n(t) = g_n(x_1(t), x_2(t), \cdots, x_n(t), u_1(t), u_2(t), \cdots, u_n(t), t)
$$
\n(27)

Considerando um sistema linear e expandindo a expressão [\(27\)](#page-23-3), temos que cada função de saída tem a forma:

<span id="page-23-4"></span>
$$
y_m = c_{m1}(t)x_1(t) + c_{m2}(t)x_2(t) + \cdots + c_{mn}(t)x_n(t)
$$
  
+ $d_{m1}(t)u_1(t) + d_{m2}(t)u_2(t) + \cdots + d_{mp}(t)u_p(t)$  (28)

Organizando os coeficientes da expressão [\(28\)](#page-23-4) na forma matricial, temos o que é chamado de *equac¸ao de sa ˜ ´ıda*:

<span id="page-23-5"></span>
$$
\mathbf{y}(t) = \mathbf{C}_{m \times n}(t)\mathbf{x}(t) + \mathbf{D}_{m \times p}(t)\mathbf{u}(t).
$$
 (29)

Onde m é a quantidade de sinais de saída, n é a dimensão do vetor  $\mathbf{x}(t)$  (ordem do sistema)  $e p \n\acute{e} a$  quantidade de sinais de entrada.

O segundo princípio define que uma [EDO](#page-9-2) de  $n$ -ésima ordem pode ser reescrita como um conjunto de  $n$  [EDOs](#page-9-2) de primeira ordem [\(WIBERG, 1971,](#page-72-5) p.8). É definido também que a primeira derivada  $\frac{dx_n(t)}{dt}$  de cada entrada da variável de estado  $\mathbf{x}(t)$  é uma função do estado no instante em questão  $\mathbf{x}(t)$  do sistema, da entrada  $\mathbf{u}(t)$  e do tempo t:

<span id="page-24-1"></span>
$$
\frac{\frac{dx_1(t)}{dt}}{\frac{dx_2(t)}{dt}} = f_1(x_1(t), x_2(t), \cdots, x_n(t), u_1(t), u_2(t), \cdots, u_n(t), t) \n= f_2(x_1(t), x_2(t), \cdots, x_n(t), u_1(t), u_2(t), \cdots, u_n(t), t) \n\vdots \n\frac{dx_n(t)}{dt} = f_n(x_1(t), x_2(t), \cdots, x_n(t), u_1(t), u_2(t), \cdots, u_n(t), t)
$$
\n(30)

Do mesmo modo como foi feito com a equação de saída, é possível organizar a Equação [\(30\)](#page-24-1) na forma matricial, obtendo assim a *equação de estado*:

<span id="page-24-2"></span>
$$
\frac{d\mathbf{x}(t)}{dt} = \mathbf{A}(t)\mathbf{x}(t) + \mathbf{B}(t)\mathbf{u}(t).
$$
\n(31)

As equações [\(31\)](#page-24-2) e [\(29\)](#page-23-5) formam o par de equações necessário para representar um sistema através de espaço de estados. Este par é comumente encontrado na forma:

$$
\begin{cases}\n\dot{\mathbf{x}}(t) = \mathbf{A}(t)\mathbf{x}(t) + \mathbf{B}(t)\mathbf{u}(t) \\
\mathbf{y}(t) = \mathbf{C}(t)\mathbf{x}(t) + \mathbf{D}(t)\mathbf{u}(t)\n\end{cases} (32)
$$

Onde  $\dot{\mathbf{x}}(t)$  representa, na notação de Newton, a primeira derivada de  $\mathbf{x}(t)$  em relação ao tempo.

## <span id="page-24-0"></span>2.4.2 A representação de sistemas invariantes no tempo

#### *Sistema invariante no tempo*:

Um sistema invariante no tempo é um caso especial de sistema dinâmico, onde as características de resposta não se altere com o tempo. Isso significa que ao atrasar um sinal de entrada  $\mathbf{u}(t)$  em l segundos, a saída do sistema  $\mathbf{y}(t)$  será idêntica ao sinal original, porém atrasada de l segundos.

A invariância no tempo na representação por espaço de estados implica que as matrizes que descrevem o comportamento do sistema,  $A(t)$ ,  $B(t)$ ,  $C(t)$  e  $D(t)$ , serão as matrizes constantes A, B, C e D, respectivamente. Desse modo as equações de estado e de saída passam a ser:

<span id="page-24-3"></span>
$$
\begin{cases}\n\dot{\mathbf{x}}(t) = \mathbf{A}\mathbf{x}(t) + \mathbf{B}\mathbf{u}(t) \\
\mathbf{y}(t) = \mathbf{C}\mathbf{x}(t) + \mathbf{D}\mathbf{u}(t)\n\end{cases} (33)
$$

## <span id="page-25-0"></span>2.4.3 Representação discretizada em espaço de estados

Derivada da exponencial matricial: Dada a exponencial matricial e<sup>At</sup>, definida em [\(11\)](#page-19-0), a sua derivada pode ser obtida derivando termo a termo a Equação [\(11\)](#page-19-0):

<span id="page-25-1"></span>
$$
\frac{d\mathbf{e}^{\mathbf{A}t}}{dt} = \sum_{k=1}^{\infty} \frac{1}{(k-1)!} t^{k-1} \mathbf{A}^k
$$
\n
$$
= \mathbf{A} \left( \sum_{k=1}^{\infty} \frac{1}{(k-1)!} t^{k-1} \mathbf{A}^{k-1} \right)
$$
\n
$$
= \left( \sum_{k=1}^{\infty} \frac{1}{(k-1)!} t^{k-1} \mathbf{A}^{k-1} \right) \mathbf{A}
$$
\n
$$
= \mathbf{A} \left( \sum_{k=0}^{\infty} \frac{1}{k!} t^k \mathbf{A}^k \right)
$$
\n
$$
= \left( \sum_{k=0}^{\infty} \frac{1}{k!} t^k \mathbf{A}^k \right) \mathbf{A}
$$
\n(34)

A partir de [\(34\)](#page-25-1) conclui-se que:

<span id="page-25-4"></span>
$$
\therefore \frac{d\mathbf{e}^{\mathbf{A}t}}{dt} = \mathbf{A}\mathbf{e}^{\mathbf{A}t} = \mathbf{e}^{\mathbf{A}t}\mathbf{A}.
$$
 (35)

Multiplicando a equação de estado mostrado em  $(33)$  por e<sup>-At</sup> temos as expressão:

$$
e^{-At} \frac{d\mathbf{x}(t)}{dt} = e^{-At} \mathbf{A}\mathbf{x}(t) + e^{-At} \mathbf{B}\mathbf{u}(t).
$$
 (36)

Agrupando os termos que envolvem  $\mathbf{x}(t)$  implica em:

<span id="page-25-2"></span>
$$
e^{-At}\frac{d\mathbf{x}(t)}{dt} - e^{-At}\mathbf{A}\mathbf{x}(t) = e^{-At}\mathbf{B}\mathbf{u}(t).
$$
 (37)

Desenvolvendo o lado esquerdo da Equação [\(37\)](#page-25-2) :

<span id="page-25-3"></span>
$$
e^{-At}\frac{d\mathbf{x}(t)}{dt} - e^{-At}\mathbf{A}\mathbf{x}(t) = e^{-At}\frac{d\mathbf{x}(t)}{dt} + \frac{de^{-At}}{dt}\mathbf{x}(t).
$$
 (38)

Comprando as equações [\(38\)](#page-25-3) e [\(35\)](#page-25-4), é possível notar que:

<span id="page-25-6"></span>
$$
e^{-At} \frac{d\mathbf{x}(t)}{dt} + \frac{d e^{-At}}{dt} \mathbf{x}(t) = \frac{d}{dt} \left( e^{-At} \mathbf{x}(t) \right).
$$
 (39)

Relembrando que a regra da cadeia é definida como:

<span id="page-25-5"></span>
$$
\frac{d(g(t) \cdot f(t))}{dt} = \frac{dg(t)}{dt}f(t) + \frac{df(t)}{dt}g(t).
$$
\n(40)

Então, observando a forma da Equação [\(40\)](#page-25-5), a Equação [\(39\)](#page-25-6) pode ser reescrita como:

<span id="page-25-7"></span>
$$
\frac{d}{dt}\left(e^{-At}\mathbf{x}(t)\right) = e^{-At}\mathbf{B}\mathbf{u}(t).
$$
\n(41)

Integrando a Equação [\(41\)](#page-25-7) do instante inicial  $t_0$  até um instante  $t$ :

<span id="page-26-0"></span>
$$
e^{\mathbf{A}\tau}\mathbf{x}(\tau)\big|_{\tau=t_0}^t = \int_{t_0}^t e^{\mathbf{A}\tau}\mathbf{B}\mathbf{u}(\tau)d\tau.
$$
 (42)

Expandindo a Equação [\(42\)](#page-26-0) segundo o teorema fundamental do cálculo:

<span id="page-26-1"></span>
$$
e^{-At}\mathbf{x}(t) - e^{-At_0}\mathbf{x}(t_0) = \int_{t_0}^t e^{-A\tau} \mathbf{B} \mathbf{u}(\tau) d\tau.
$$
 (43)

Isolando o termo  $e^{-At}\mathbf{x}(t)$  em [\(43\)](#page-26-1):

<span id="page-26-2"></span>
$$
e^{-At}\mathbf{x}(t) = e^{-At_0}\mathbf{x}(t_0) + \int_{t_0}^t e^{-A\tau} \mathbf{B} \mathbf{u}(\tau) d\tau.
$$
 (44)

Dividindo a Equação [\(44\)](#page-26-2) por  $e^{-At}$ , temos:

$$
\mathbf{x}(t) = e^{\mathbf{A}(t-t_0)}\mathbf{x}(t_0) + \int_{t_0}^t e^{\mathbf{A}(t-\tau)}\mathbf{B}\mathbf{u}(\tau)d\tau.
$$
 (45)

Supondo que o instante inicial  $t_0$  seja 0:

<span id="page-26-4"></span>
$$
\mathbf{x}(t) = e^{\mathbf{A}t}\mathbf{x}(0) + \int_0^t e^{\mathbf{A}(t-\tau)} \mathbf{B} \mathbf{u}(\tau) d\tau.
$$
 (46)

Para que o sistema seja discretizado em um intervalo de amostragem  $T$ , será considerado que o estado do sistema e a entrada são constantes no intervalo  $nT \le t < (n + 1)T$ , tal que  $n \in \mathbb{N}$ . Então, é possível definir a variável discreta **x**[n] como:

<span id="page-26-3"></span>
$$
\mathbf{x}[n] := \mathbf{x}(n) \tag{47}
$$

Substituindo [\(47\)](#page-26-3) em [\(46\)](#page-26-4) temos:

$$
\mathbf{x}[n] = \mathbf{x}(n) = e^{\mathbf{A}n} \mathbf{x}(0) + \int_0^{n} e^{\mathbf{A}(n) - \tau} \mathbf{B} \mathbf{u}(\tau) d\tau.
$$
 (48)

Analogamente, para  $\mathbf{x}[n+1]$ :

<span id="page-26-5"></span>
$$
\mathbf{x}[n+1] = \mathbf{x}((n+1)T) = e^{\mathbf{A}(n+1)T}\mathbf{x}(0) + \int_0^{(n+1)T} e^{\mathbf{A}((n+1)T-\tau)}\mathbf{B}\mathbf{u}(\tau)d\tau.
$$
 (49)

Reorganizando a Equação [\(49\)](#page-26-5):

<span id="page-26-6"></span>
$$
\mathbf{x}[n+1] = e^{\mathbf{A}T} \left[ e^{\mathbf{A}nT} \mathbf{x}(0) + \int_0^{nT} e^{\mathbf{A}(nT-\tau)} \mathbf{B} \mathbf{u}(\tau) d\tau \right] + \int_{nT}^{(n+1)T} e^{\mathbf{A}((n+1)T-\tau)} \mathbf{B} \mathbf{u}(\tau) d\tau.
$$
 (50)

Desse modo podemos escrever a Equação [\(50\)](#page-26-6) como:

$$
\mathbf{x}[n+1] = \mathbf{e}^{\mathbf{A}T}\mathbf{x}[n] + \int_{nT}^{(n+1)T} \mathbf{e}^{\mathbf{A}((n+1)T-\tau)}\mathbf{B}\mathbf{u}(\tau)d\tau.
$$
 (51)

Definindo uma variável  $\alpha = nT + T - \tau$ , temos:

$$
\mathbf{x}[n+1] = e^{\mathbf{A}T}\mathbf{x}[n] + \left(\int_0^T e^{\mathbf{A}\alpha} d\alpha\right) \mathbf{B} \mathbf{u}[n].
$$
 (52)

Portanto, o sistema discretizado passa a ser representado pelo par de equações:

<span id="page-27-2"></span>
$$
\begin{cases}\n\mathbf{x}[n+1] = \mathbf{A}_d \mathbf{x}[n] + \mathbf{B}_d \mathbf{u}[n] \\
\mathbf{y}[n] = \mathbf{C}_d \mathbf{x}[n] + \mathbf{D}_d \mathbf{u}[n]\n\end{cases} (53)
$$

Onde  $\mathbf{A}_d = e^{\mathbf{A}T}, \mathbf{B}_d = \left( \int_{kT}^{(k+1)T} e^{\mathbf{A}\alpha} d\alpha \right) \mathbf{B}, \mathbf{C}_d = \mathbf{C}$  e  $\mathbf{D}_d = \mathbf{D}$ .

Resolvendo  ${\bf B}_d$  por meio de uma série de potencia temos  ${\bf B}_d = {\bf A}^{-1}({\bf A}_d - {\bf I}) {\bf B}$ .

Com este modo de discretização não houveram aproximações, como foi feito no primeiro método, com isso temos a garantia que a amostra do vetor de estado  $\mathbf{x}[n]$  terá o exato valor de  **[\(CHEN, 1999,](#page-71-15) p.92).** 

# <span id="page-27-0"></span>2.5 ARITMETICA DE PONTO FIXO ´

Nesta seção, será abordado algumas técnicas de representação e operações de números com parte decimal através de números inteiros puros.

Em [FPGAs](#page-9-1), a implementação de uma unidade de ponto flutuante conforme as especificac¸oes do padr ˜ ao 754 do ˜ *Institute of Electrical and Electronics Engineers* [\(IEEE\)](#page-9-5) pode ser algo custoso quando o dispositivo não oferece um componente dedicado a essa funcionalidade. E essa dificuldade em utilizar tipos numéricos de ponto flutuante em [FPGAs](#page-9-1) se torna um desafio por que os coeficientes da maioria dos modelos obtidos são formados por números decimais e as próprias grandezas físicas são medidas utilizando números reais. Até mesmo em [DSPs](#page-9-0) a unidade de ponto flutuante pode não estar presente, e reproduzir esse tipo de operação através de operações em com números inteiros pode implicar em uma quantidade elevada de instruções a serem executadas<sup>[1](#page-27-1)</sup>.

A solução encontrada foi utilizar as operações em números inteiros para executar operações em ponto fixo, ao invés de ponto flutuante, para que o circuito lógico sintetizado no [FPGA](#page-9-1) seja mais simples e o número de instruções executadas pelo [DSP](#page-9-0) sejam reduzidas. As técnicas mostradas aqui se baseiam no seguinte processo:

<span id="page-27-1"></span><sup>&</sup>lt;sup>1</sup>Por exemplo, em um MSP430, é preciso no mínimo 8 ciclos de clock para efetuar a multiplicação de dois números inteiros de 16 bits. No entanto, como esse microcontrolador não possui uma unidade de ponto flutuante, para multiplicar dois números de ponto flutuante de precisão dupla (tipo double) é preciso 213 ciclos de clock [\(TEXAS INSTRUMENTS, 1999\)](#page-72-6).

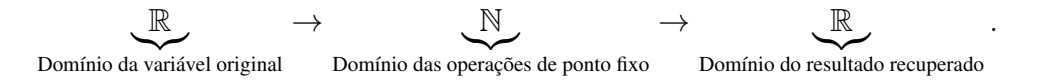

Neste processo, são feitas transformações que levam do conjunto dos números reais, onde está contida a variável original, para o conjunto dos números inteiros, assim é possível utilizar somadores e multiplicadores para números inteiros de forma mais simples. Efetuadas todas as operações em ponto fixo, são feitas novas transformações para trazer o resultado de volta ao domínio dos números reais.

#### <span id="page-28-0"></span>2.5.1 Fundamentação da base Q

A primeira técnica seria considerar apenas a parte inteira dos coeficientes do modelo, truncando a parte decimal, porém esta solução só seria valida se os números fossem razoavelmente grandes de forma que a parte decimal não contribua sensivelmente para o erro relativo. No entanto, com números pequenos, o erro relativo poderia ser grande ao ponto de tornar a emulação inviável. Para exemplificar esse problema, vamos considerar a seguinte matriz:

$$
\mathbf{M} = \left[ \begin{array}{ccc} 0,900162501369050 & 0,950040833529266 \\ -0,009500408335293 & 0,995166584721977 \end{array} \right]
$$

.

Ao desconsiderar a parte decimal dos elementos desta matriz, temos uma nova matriz  $M_I$ em que todos os elementos são zero, ou seja,  $M_I = 0$ . O erro relativo  ${\bf e}_{M_I}$  entre os elementos da matriz original  $M$  e os elementos da matriz truncada  $M<sub>I</sub>$  será:

$$
\mathbf{e}_{\mathbf{M}_I} = \left[ \begin{array}{cc} 100\% & 100\% \\ 100\% & 100\% \end{array} \right].
$$

Uma forma de diminuir o erro relativo ao desconsiderar a parte inteira de um número é multiplica-lo por um inteiro  $k$ , de forma que a parte inteira do número fique maior e assim o erro relativo, ao descartar a parte decimal, seja menor. Porem deve-se estar atento que, para ´ obter novamente o número real (aproximado) em questão, é necessário dividir o resultado obtido anteriormente pela constante  $k$ . Seguindo o exemplo anterior, multiplicando a matriz  $M$  por um  $k = 10000$  e ignorando a parte decimal, temos a seguinte matriz  $M_k$ .

$$
\mathbf{M}_k = \left[ \begin{array}{cc} 9001 & 9500 \\ -95 & 9951 \end{array} \right].
$$

Ao dividir a matriz  $M_k$  por k, temos a matriz recuperada  $M_{kr}$ , e o erro relativo  $e_{M_{kr}}$  à matriz original:

$$
\mathbf{M}_{kr} = \left[ \begin{array}{cc} 0,9001 & 0,9500 \\ -0,0095 & 0,9951 \end{array} \right] \Rightarrow \mathbf{e}_{\mathbf{M}_{kr}} = \left[ \begin{array}{cc} 0,0069\% & 0,0043\% \\ 0,0043\% & 0,0067\% \end{array} \right]
$$

No exemplo anterior, foi utilizado uma mesma constante k para todos os elementos da matriz, mas é possível utilizar um coeficiente diferente para cada elemento, desde que seja utilizado o mesmo coeficiente para recuperar o valor real.

Para evitar excessivas multiplicações e divisões durante o processo de transformação e recuperação dos dados, é recomendado utilizar coeficientes que sejam potências de 2. Desse modo, ao invés de multiplicar e dividir, é possível utilizar o deslocamento dos bits facilitando a implementação no [FPGA](#page-9-1) e reduzindo a quantidade de ciclos de clock utilizados pelo [DSP.](#page-9-0) Se  $k = 2^N$  é dito que o número está na base ON ( $N \in \mathbb{N}$ ).

### <span id="page-29-0"></span>2.5.2 Operações em base Q

*Soma de números na base Q*: Sejam três números reais, *a* (na base Q $\alpha$ ), *b* e *c* (na base Q $\gamma$ ). Note que os termos  $b$  e  $c$ , que serão somados, devem estar obrigatoriamente na mesma base Q. A soma de  $b$  e  $c$  resultando em  $a$  é dada por:

<span id="page-29-1"></span>
$$
a \cdot 2^{\alpha} = (b \cdot 2^{\gamma} + c \cdot 2^{\gamma}) \ll \lambda. \tag{54}
$$

Onde  $<<$  é o operador de deslocamento de bits à esquerda, e  $\lambda$  é a quantidade de bits a serem deslocados.

A equação [\(54\)](#page-29-1) pode ser reescrita como:

<span id="page-29-2"></span>
$$
a \cdot 2^{\alpha} = \left[ (b+c) \cdot 2^{\gamma} \right] < \lambda. \tag{55}
$$

Como o deslocamento de  $\lambda$  bits à esquerda equivale a multiplicar por  $2^{\lambda}$ , a equação [\(55\)](#page-29-2) é equivalente à seguinte expressão:

<span id="page-29-3"></span>
$$
a \cdot 2^{\alpha} = \left[ (b+c) \cdot 2^{\gamma} \right] \cdot 2^{\lambda} = (b+c) \cdot 2^{\gamma+\lambda}.
$$
 (56)

Portanto, para que o lado esquerdo e direito da equação [\(56\)](#page-29-3) sejam iguais,  $\lambda = \alpha - \gamma$ . Desta forma, a expressão [\(54\)](#page-29-1) pode ser redefinida como:

$$
a \cdot 2^{\alpha} = (b \cdot 2^{\gamma} + c \cdot 2^{\gamma}) \ll (\alpha - \gamma). \tag{57}
$$

*Multiplicação de números na base Q*: Sejam três números reais  $\alpha$  (na base Q $\alpha$ ), b (na base  $\beta$ ) e c (na base  $O\gamma$ ), a multiplicação de b e c resultando em a é dada por:

<span id="page-29-4"></span>
$$
a \cdot 2^{\alpha} = (b \cdot 2^{\beta} \cdot c \cdot 2^{\gamma}) \ll \lambda. \tag{58}
$$

Reescrevendo a expressão [\(58\)](#page-29-4), temos:

$$
a \cdot 2^{\alpha} = b \cdot c \cdot 2^{\beta + \gamma + \lambda}.
$$
 (59)

Portanto, temos que  $\lambda = \alpha - \beta - \gamma$ . Com isso podemos reescrever a expressão [58](#page-29-4) como:

<span id="page-30-2"></span>
$$
a \cdot 2^{\alpha} = (b \cdot 2^{\beta} \cdot c \cdot 2^{\gamma}) \ll (\alpha - \beta - \gamma). \tag{60}
$$

### <span id="page-30-1"></span>2.5.3 Observações sobre o uso da base O

Embora a utilização da base Q nos auxilie em operações com números decimais, existem pontos que devem ser considerados durante sua utilização.

O primeiro ponto a ser observado é que o valor da base é algo que deve ser determinado em tempo de projeto e que não é obrigatório que seja armazenado em memória pelo microcontrola-dor ou [DSP.](#page-9-0) Ao contrário do padrão [IEEE](#page-9-5) 754, que armazena o expoente em uma faixa de bits do número, os números na base Q não armazenam o valor da base, isto exige que o projetista, durante o projeto, esteja ciente de qual é a base de cada número que ele esteja trabalhando no momento. O Código [1](#page-30-0) (escrito em linguagem C) compara a forma de multiplicação entre o padrão [IEEE](#page-9-5) 754 e o método pela base Q.

```
double a=0, b=2.718281828, c=3.141592654;
2 a = b \cdot c;
3 short ai = 0, bi = 11134, ci = 3217;
4 ai = ( bi * ci ) >> 11;
```
#### Código 1 – Exemplo de multiplicação em ponto flutuante e ponto fixo

Observe que no Código [1,](#page-30-0) ao exibir o valor de  $\alpha$ , é mostrado na tela o número 8, 5397, enquanto que a variável ai exibe o valor 17489. Nota-se que a base Q das variáveis ai, bi e  $c_i$  não foi mostrada em nenhum ponto do código, isso ressalta a necessidade que o projetista saiba qual é a base que está sendo utilizada por cada variável. As bases Q utilizadas neste exemplo foram Q11 para a variável  $\overline{a}$ i, Q12 para bi e Q10 para ci. Com essas bases e utilizando a Equação [\(60\)](#page-30-2), é necessário deslocar 11 bit à esquerda. Convertendo o valor de  $\overline{a}$ i para um número real, temos o valor de 8, 5395, que é semelhante ao valor utilizando variáveis do tipo double.

O segundo ponto a ser levado em consideração é o *overflow* de dados. Dado um inteiro com sinal de  $B$  bits, se o valor deste número está na base  $QN$ , então  $N$  bits deste número estão reservados para a parte decimal e  $B - N - 1$  bits armazenam a parte inteira (−1 devido o bit de sinal). Então deve-se estar atento ao valor inteiro máximo que uma variável pode assumir, porque, caso a parte inteira ultrapasse o valor de  $2^{B-N-1} - 1$ , ocorrerá um *overflow* e o comportamento das demais variáveis, que dependam desta, pode se tornar imprevisível.

### <span id="page-31-2"></span>2.6 EXEMPLO DE MODELAGEM EM ESPAÇO DE ESTADOS

Nesta seção será obtido o modelo em espaço de estados de um circuito, e a discretização deste modelo pelo método mostrado na subseção [2.4.3.](#page-25-0)

O circuito a ser modelado é mostrado na Figura [3.](#page-31-0)

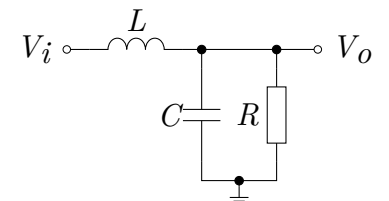

<span id="page-31-0"></span>Figura 3 – Filtro passa-baixas de 2 <sup>a</sup> ordem

Para se obter o modelo, partimos da observação das possíveis variáveis de estado. Uma forma de eleger as melhores variáveis é observar aquelas que são facilmente deriváveis, e suas derivadas podem ser determinadas como uma combinação linear das demais.

No caso da Figura [3,](#page-31-0) as variáveis de estado podem ser a corrente  $i_L$  que atravessa o indutor e a tensão  $v<sub>C</sub>$  entre os terminais do capacitor. A orientação escolhida para estas variáveis é mostrada na Figura [4.](#page-31-1)

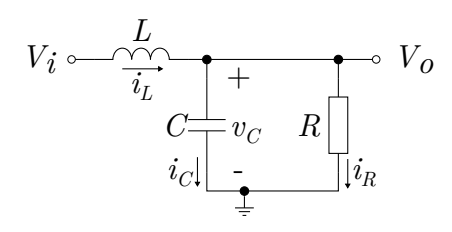

<span id="page-31-1"></span>Figura 4 – Referência tomada para obtenção do modelo

Dado que a variação da corrente no indutor é dado pela equação:

<span id="page-31-3"></span>
$$
\frac{di_L}{dt} = \frac{v_L}{L}.\tag{61}
$$

Onde  $V_L$  representa a tensão entre os terminais do indutor. Observando o circuito da Figura [4](#page-31-1) e a equação [\(61\)](#page-31-3), temos:

<span id="page-31-4"></span>
$$
\frac{di_L}{dt} = \frac{V_i - V_o}{L}.\tag{62}
$$

Sabendo que a tensão  $V_o$  é igual à tensão  $v_C$  do capacitor, a Equação [\(62\)](#page-31-4) é reescrita da seguinte forma:

<span id="page-31-5"></span>
$$
\frac{di_L}{dt} = \frac{V_i - v_C}{L}.\tag{63}
$$

A variação da tensão entre os terminais do capacitor é determina pela seguinte equação:

<span id="page-32-0"></span>
$$
\frac{dv_C}{dt} = \frac{i_C}{C}.\tag{64}
$$

Onde  $i_C$  é a corrente que atravessa o capacitor do terminal positivo para o negativo.

No caso do circuito da Figura [4,](#page-31-1) a tensão  $v_C$  é a própria tensão de saída  $V_o$ .

Conforme a Lei Ohm, podemos calcular a corrente que atravessa um resistor a partir da tensão entre seus terminais segundo a seguinte equação:

<span id="page-32-2"></span>
$$
i_R = \frac{v_R}{R}.\tag{65}
$$

No circuito da Figura [4](#page-31-1) é notável que a tensão sobre os terminais do resistor é a tensão de saída  $V<sub>o</sub>$ , que por sua vez é igual a tensão  $v<sub>C</sub>$  sobre o capacitor.

Segundo a lei de Kirchhoff, a soma de todas as correntes que entram em um nó, é igual à soma das correntes que saem do mesmo nó. Com isso, ao observar o nó  $V<sub>o</sub>$ , nota-se que:

<span id="page-32-1"></span>
$$
i_L = i_C + i_R. \t\t(66)
$$

Observando a Equação [\(64\)](#page-32-0) e [\(66\)](#page-32-1) temos:

$$
\frac{dv_C}{dt} = \frac{i_L - i_R}{C}.\tag{67}
$$

Substituindo  $i_R$  pela Equação [\(65\)](#page-32-2) temos:

<span id="page-32-3"></span>
$$
\frac{dv_C}{dt} = \frac{i_L}{C} - \frac{v_C}{RC}.\tag{68}
$$

Com as Equações [\(63\)](#page-31-5) e [\(68\)](#page-32-3), é possível formar o sistema de equações necessárias para descrever a dinâmica interna do sistema. Este sistema de equações possibilita a determinação da evolução dos estados como uma combinação linear dos próprios estados.

<span id="page-32-4"></span>
$$
\begin{cases}\n\frac{dv_C}{dt} = \frac{i_L}{C} - \frac{v_C}{RC} \\
\frac{di_L}{dt} = \frac{V_i - v_C}{L}\n\end{cases} \tag{69}
$$

Para adequar a Equação [\(69\)](#page-32-4) à nomenclatura apresentada na Equação [\(33\)](#page-24-3), a tensão  $v_C$  do capacitor será renomada como  $x_1$ , a corrente  $i_L$  do indutor será  $x_2$  e a tensão de entrada  $V_i$  será  $u_1$ , com isso temos:

$$
\begin{cases}\n\dot{x}_1 = -\frac{1}{RC}x_1 + \frac{1}{C}x_2 + 0u_1 \\
\dot{x}_2 = -\frac{1}{L}x_1 + 0x_2 + \frac{1}{L}u_1\n\end{cases}.
$$
\n(70)

Em notação matricial, temos:

<span id="page-33-2"></span>
$$
\begin{bmatrix} \dot{x}_1 \\ \dot{x}_2 \end{bmatrix} = \begin{bmatrix} -\frac{1}{RC} & \frac{1}{C} \\ -\frac{1}{L} & 0 \end{bmatrix} \begin{bmatrix} x_1 \\ x_2 \end{bmatrix} + \begin{bmatrix} 0 \\ \frac{1}{L} \end{bmatrix} [u_1]. \tag{71}
$$

Como a tensão de saída (renomada como  $y_1$ ) é a própria tensão do capacitor, temos a seguinte equação de saída:

<span id="page-33-3"></span>
$$
[y_1] = \begin{bmatrix} 1 & 0 \end{bmatrix} \begin{bmatrix} x_1 \\ x_2 \end{bmatrix} + [0] [u_1]. \tag{72}
$$

Reunindo as Equações [\(71\)](#page-33-2) e [\(72\)](#page-33-3) em um único sistema, conforme a notação usual, temos a representação em espaço de estado do circuito da Figura [4:](#page-31-1)

<span id="page-33-4"></span>
$$
\begin{cases}\n\dot{\mathbf{x}} = \begin{bmatrix}\n-\frac{1}{RC} & \frac{1}{C} \\
-\frac{1}{L} & 0\n\end{bmatrix} \mathbf{x} + \begin{bmatrix}\n0 \\
\frac{1}{L}\n\end{bmatrix} \mathbf{u} \\
\mathbf{y} = \begin{bmatrix}\n1 & 0\n\end{bmatrix} \mathbf{x} + [0] \mathbf{u}\n\end{cases} (73)
$$

### <span id="page-33-1"></span>2.7 EXEMPLO DE DISCRETIZAÇÃO DE UM MODELO EM ESPAÇO DE ESTADOS

Para facilitar o processo de discretização, devido às operações de multiplicação matricial e exponencial matricial, será feito um exemplo numérico. Considerando o circuito da Figura [4,](#page-31-1) os valores dos componentes serão os seguintes:

$$
R = 10\Omega, L = 10mH, C = 100\mu F
$$

Desse modo, aplicando os valores acima à Equação [\(73\)](#page-33-4), temos as seguintes matrizes:

$$
A = \begin{bmatrix} -1000 & 10000 \\ -100 & 0 \end{bmatrix}, \quad B = \begin{bmatrix} 0 \\ 100 \end{bmatrix}, \quad C = \begin{bmatrix} 1 & 0 \end{bmatrix}, \quad D = \begin{bmatrix} 0 \end{bmatrix}.
$$

Aplicando tais matrizes na Equação [\(53\)](#page-27-2), e assumindo uma frequência de amostragem de  $10kHz$  (o que equivale à um período de amostragem de  $100\mu s$ ) temos o modelo discretizado:

<span id="page-33-0"></span>
$$
\begin{cases}\n\mathbf{x}[n+1] = \begin{bmatrix}\n0,900162501369050 & 0,950040833529266 \\
-0,009500408335293 & 0,995166584721977\n\end{bmatrix}\n\mathbf{x}[n] + \begin{bmatrix}\n0,004833415278023 \\
0,009983749863095\n\end{bmatrix}\n\mathbf{u}[n] \\
\mathbf{y}[n] = \begin{bmatrix}\n1 & 0\n\end{bmatrix}\n\mathbf{x}[n] + \begin{bmatrix}\n0\n\end{bmatrix}\n\mathbf{u}[n]\n\end{cases}
$$
\n(74)

Na Figura [5,](#page-34-0) são comparadas as respostas do comando *step* do MATLAB com a resposta ao degrau unitário dada pelo sistema discretizado representado na Equação [\(74\)](#page-33-0).

O erro absoluto entre as duas respostas pode ser visto na Figura [6.](#page-34-1) Os valores do erro absoluto aparentam ser discretos porque a partir de 1,5 ms é possível perceber que eles tomam valorem bem definidos. Isso pode ter ocorrido devido a limitação da precisão do computador e diferenças de implementação entre a simulação do modelo obtido e o comando *step*.

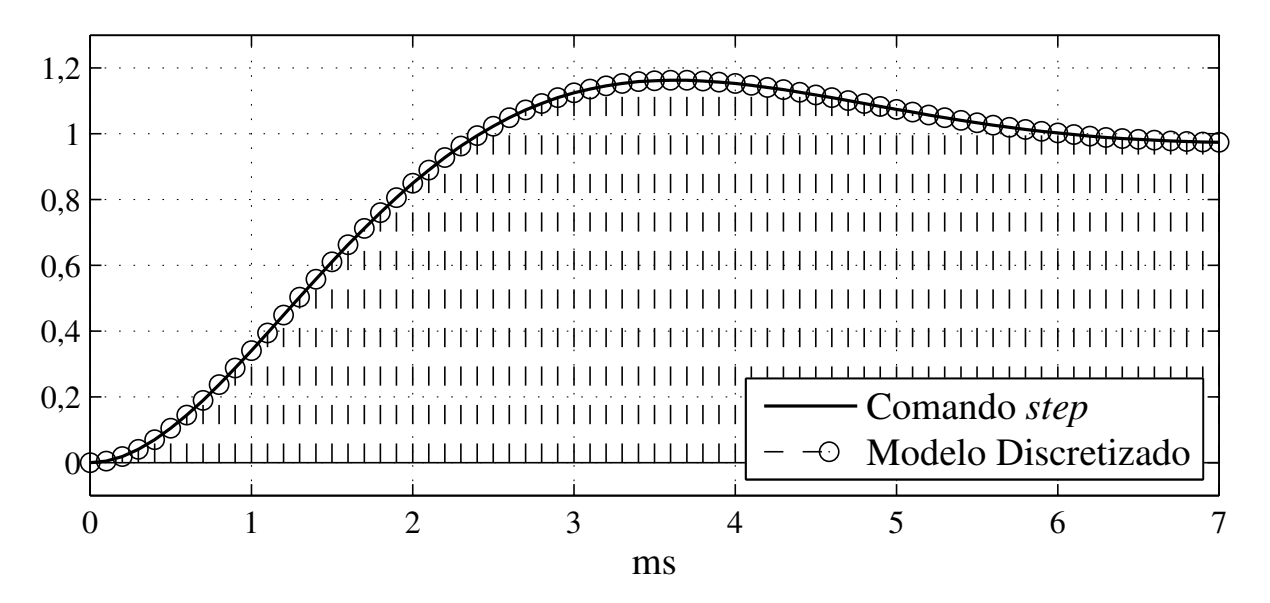

<span id="page-34-0"></span>Figura 5 – Comparação entre o modelo discretizado apresentado em [\(74\)](#page-33-0) e a resposta do comando *step* do MATLAB.

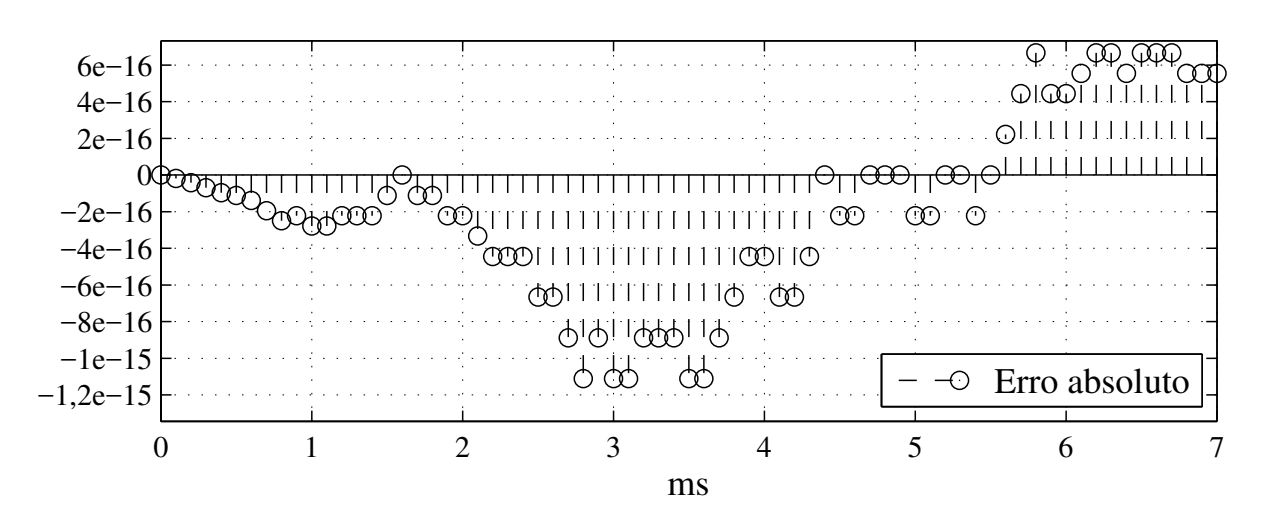

<span id="page-34-1"></span>Figura 6 – Erro absoluto entre a resposta do modelo discretizado apresentado em [\(74\)](#page-33-0) e a resposta do comando *step* do MATLAB.

## <span id="page-35-1"></span>3 MATERIAIS E MÉTODOS

Neste capítulo, serão apresentados os equipamentos que foram utilizados e como o projeto foi implementado.

# <span id="page-35-2"></span>3.1 CARACTERÍSTICAS DO EQUIPAMENTO UTILIZADO

Neste trabalho, será utilizado o kit de desenvolvimento ML605 da AVNET<sup>®</sup>, mostrado na Figura [7,](#page-35-0) equipado com o [FPGA](#page-9-1) XC6VLX240 da família Virtex®-6 da Xilinx®[\(AVNET,](#page-71-16) [2011\)](#page-71-16). Este [FPGA](#page-9-1) possui 37680 *slices* de propósito geral, e 768 *slices* especiais, nomeado pela fabricante de *DSP48E1*, que contêm multiplicadores, somadores e acumuladores para números inteiros [\(XILINX, 2015\)](#page-72-7). Este componente foi fundamental para a implementação da arquitetura, porque evitou o uso de outros componentes do [FPGA](#page-9-1) para implementar multiplicadores.

<span id="page-35-0"></span>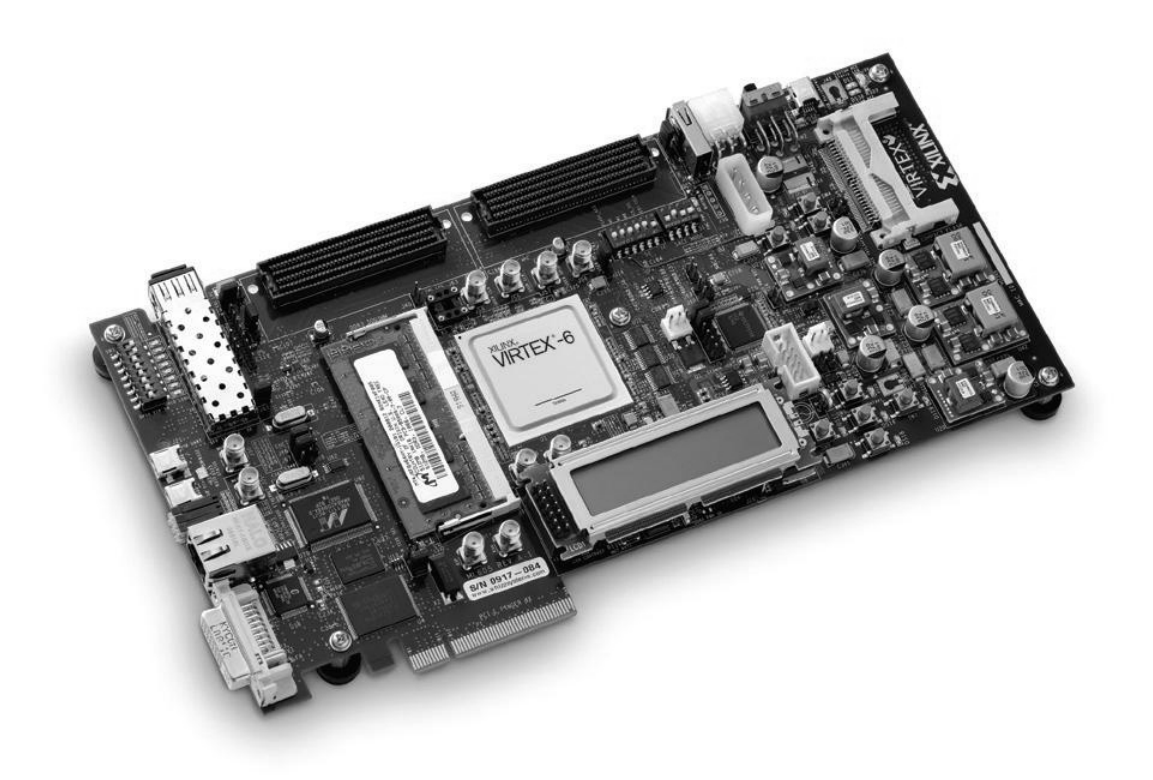

Figura 7 – Plataforma de desenvolvimento ML605.
# 3.2 ESTRATÉGIA DE IMPLEMENTAÇÃO

A metodologia tomada para implementar o sistema de emulação, de forma que facilite a utilização em diversos sistemas dinâmicos, foi desenvolver um aplicativo auxiliar em uma lin-guagem de programação de alto nível, neste caso em C/C++, que gere o código em [VHDL.](#page-9-0) Desta maneira, os parâmetros do sistema são informados por meio de uma interface gráfica e a aplicação se encarrega de gerar o código [VHDL,](#page-9-0) que é importado pelo *software* de desenvolvimento do fabricante e sintetizado no [FPGA.](#page-9-1)

Uma possível utilização da plataforma é mostrada na Figura [8.](#page-36-0) Nesta figura, o usuário, utilizando um computador, insere o modelo em espaço de estado na interface gráfica. Depois de inserido o modelo matemático, é gerado o código em [VHDL.](#page-9-0) Obtido o código [VHDL,](#page-9-0) então é utilizada alguma ferramenta que permita sintetizar este código e configurar o [FPGA](#page-9-1) (neste trabalho, foi utilizado a ferramenta ISE® fornecido pela Xilinx®).

Tendo em vista que o [FPGA](#page-9-1) utilizado não possui nenhum módulo analógico, foi utilizado um microcontrolador para fazer a aquisição de amostras e atuar em um possível sistema ex-terno. A comunicação entre o [FPGA](#page-9-1) e o microcontrolador é feita de forma paralela com um barramento de 8 bits.

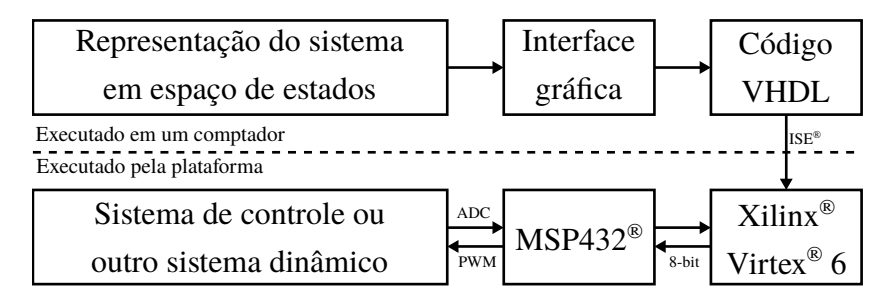

<span id="page-36-0"></span>Figura 8 – Fluxograma exemplificando a utilização da plataforma

A Figura [8](#page-36-0) representa uma forma de utilização da plataforma onde podemos ter um sistema de controle externo, que foi projetado para controlar a planta que está sendo emulada no [FPGA.](#page-9-1) Também é possível utilizar a plataforma como um controlador, onde se deseja controlar o sistema externo, utilizando o [FPGA](#page-9-1) como um coprocessador em casos onde o microcontrolador ou [DSP](#page-9-2) não possuam poder de processamento suficiente.

# 3.3 ARQUITETURA DE EMULAÇÃO

Nesta seção será apresentado o desenvolvimento da arquitetura do emulador proposto neste trabalho.

A numeração das linhas dos códigos apresentados nessa seção estão de acordo com as linhas do arquivo em que o código em questão está localizado. Estes códigos completos estão nos apêndices.

### 3.3.1 Tipo de dado utilizado

O tipo de dado principal utilizado dentro do [FPGA](#page-9-1) e um inteiro de 16 bits com sinal (tipo ´ signed). A largura de 16 bits foi escolhida para que seja mais simples fazer a comunicação entre o [FPGA](#page-9-1) e o microcontrolador, visto que microcontroladores geralmente possuem um barramento de dados com largura multiplo de 8 bits. ´

Para representar as matrizes, foi definido um arranjo bidimensional de sinais do tipo  $\sin \theta$ ned de largura 16 bits nomeado como matrix. O Código [2](#page-37-0) mostra a linha que declara este tipo de matriz.

```
8 type matrix is array (natural range <>, natural range <>) of signed (
     data_width -1 downto 0);
```
### Código 2 – Declaração da estrutura matrix.

Foi definido dois tipos de vetores, ambos sendo arranjos unidimensionais do tipo signed. No primeiro tipo de vetor, nomeado vector, foi utilizado sinais de 16 bits, enquanto que no outro, nomeado de vector 2x, foi utilizado sinais de 32 bits.

O tipo vector foi utilizado para representar os vetores  $\mathbf{x}[n], \mathbf{u}[n], \mathbf{v}[n]$  e  $\mathbf{x}[n+1]$ , enquanto que o tipo vector  $2x$  só é utilizado para receber temporariamente o valor da multiplicação de um elemento de 16 bits de uma matriz por um elemento de 16 bits de um vetor. O Codigo [3](#page-37-1) ´ mostra as linhas que declaram os tipos vector e vector 2x.

```
6 type vector is array (natural range <>) of signed (data_width - 1 downto
      0);
7 type vector_x2 is array (natural range <>) of signed (2 * data_width - 1
      downto 0);
```
Código 3 - Declaração da estrutura vector e vector<sub>2x</sub>.

O código completo que contém estas declarações é apresentado no Apêndice [A.](#page-73-0)

# 3.3.2 Multiplicador matricial

A arquitetura proposta parte da síntese de um multiplicador matricial que seja capaz de efetuar a multiplicação de uma matriz mat por um vetor vec, seguindo a equação [\(14\)](#page-20-0) e devolver o resultado para o vetor ans quando houver uma borda de subida no sinal enable. Desse modo, as portas deste componente ficam como é mostrado no Código [4.](#page-38-0)

```
5 entity matrix_multiplier_A_x is
6 port(
7 enable : in std_logic;
8 mat : in matrix(1 downto 0, 1 downto 0);
9 vec : in vector(1 downto 0);
10 ans : out vector(1 downto 0)
11 );
12 end matrix_multiplier_A_x;
```
### Código 4 – Portas do componente matrix multiplier A.x.

Para isso, primeiramente o resultado de multiplicação de cada um dos elementos de uma linha da matriz pelo seu respectivo elemento do vetor, e é armazenado no vetor temporário sig vec mult do tipo vector  $2x$ . O Código [5](#page-38-1) mostra as linhas que efetuam esta ação para uma matriz de ordem 2.

```
17 sig_vec_mult(0) \leq mat(0,0) \star vec(0);
18 sig_vec_mult(1) \leq mat(0,1) \star vec(1);
19 sig vec mult(2) \leq mat(1,0) \star vec(0);
20 sig_vec_mult(3) \leq mat(1,1) \star vec(1);
```
#### Código 5 – Multiplicação dos elementos da matriz pelos elementos do vetor.

Em seguida é somado os resultados das multiplicações em suas respectivas entradas no vetor temporário  $\text{sig\_vec\_mult}$ . Neste momento também é feito o ajuste da base Q utilizada para que a soma seja coerente conforme explicado na seção [2.5.](#page-27-0) O ajuste da base Q é feito ao tomarmos apenas a faixa de bits que equivale ao deslocamento necessário.

No Código [6,](#page-38-2) na linha 24, é visto um exemplo desse tipo de deslocamento. Ao considerarmos a faixa de bits que vai do bit 12 ao bit 27, temos o equivalente ao deslocamento de 12 bits à direita (tal como o operador  $\gg$  em C) do sinal sig vec mult (0).

```
21 sig\_vec\_sum(0) \leq22 sig_vec_mult(0)(27 downto 12) +
23 sig_vec_mult(1)(27 downto 12);
24 sig vec sum(1) \leq25 sig_vec_mult(2)(28 downto 13) +
26 sig_vec_mult(3)(27 downto 12);
```
## Código 6 – Soma dos resultados das multiplicações e ajuste da base O.

Por questões de sincronia, foi adicionado um *flip-flop* do tipo D entre o vetor sig-vecmult e a saída ans do multiplicador matricial. Desse modo a saída ans só será atualizada quando houver uma borda de subida do sinal  $\epsilon$ nable. O Código [7](#page-38-3) mostra as linhas que adicionam este *flip-flop*.

```
27 process(enable)
```

```
28 begin
```

```
29 if(enable'event and enable = '1')then
30 ans <= sig_vec_sum;
31 end if;
32 end process;
```
#### Código 7 – Procedimento de sincronia dos sinais internos do multiplicador com o sinal de saída ans

A Figura [9](#page-39-0) mostra o comportamento dos sinais durante a multiplicação. Os primeiros nove sinais da Figura [9](#page-39-0) são os sinais que podem ser acessados pelos componentes fora do multiplicador, enquanto que os seis últimos são sinais internos que não podem ser acessados.

Ao ser alterado qualquer um dos sinais que compõem a matriz mat ou o vetor vec, instantaneamente, os sinais sig vec mult e sig vec sum serão alterados. Lembrando que nesse momento o atraso que surge entre uma alteração dos sinais de entrada mat e vec e a consequente alteração dos sinais internos sig-vec mult e sig-vec sum depende apenas das limitações intrínsecas ao [FPGA.](#page-9-1) Para explicar o funcionamento deste componente será considerado que estas transições de sinais de entrada e as transições consequentes são instantâneas.

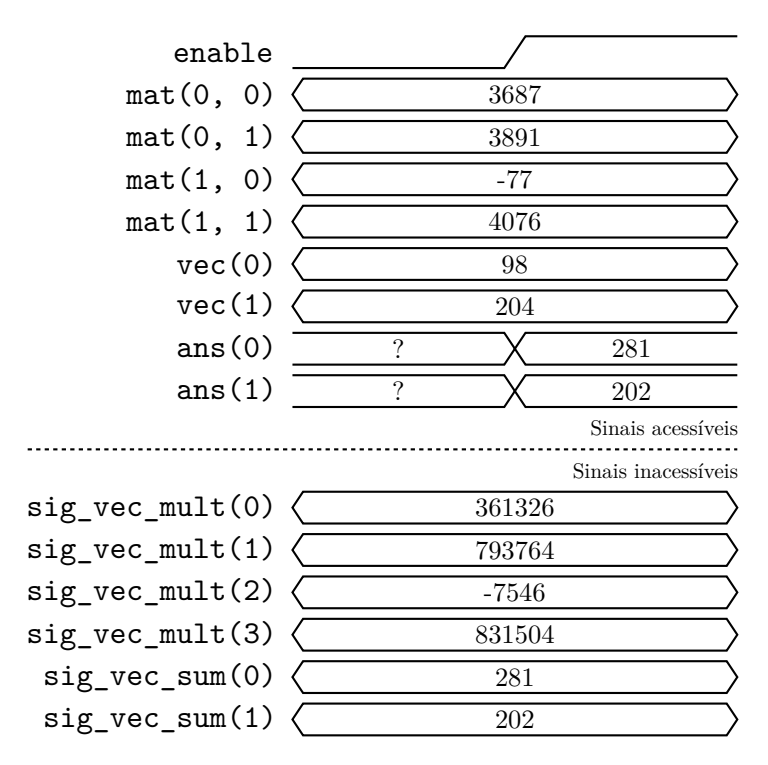

<span id="page-39-0"></span>Figura 9 – Sinais de entrada e saída de um multiplicador matricial.

No exemplo mostrado pela Figura [9,](#page-39-0) ao ser atribuído o valor 3687 ao sinal mat(0,0) e 98 ao sinal vec(0), o sinal sig\_vec\_mult(0) tem seu valor alterado para  $361326 (3687 \cdot 98 =$ 361326) conforme a atribuição definida na linha 19 do Código [5.](#page-38-1) Analogamente os sinais sig\_vec\_mult(1), sig\_vec\_mult(2) e sig\_vec\_mult(3) têm seus valores alterados para 793764, −7546 e 831504, respectivamente, conforme especificado no Codigo [5.](#page-38-1) ´

Os valores dos sinais sig\_vec\_mult(2) e sig\_vec\_mult(3) neste momento são −7546 e 831504, respectivamente. As representações binárias em complemento de dois destes números são:

# sig vec mult(2) = 111**1111111111111111**0001010000110 sig vec mult(3) = 0000**0000000011001011**000000010000

onde os bits em negrito são os referentes à faixa de bits considerados pela soma definida nas linhas 27 e 28 do Código [6.](#page-38-2) No caso do sinal  $sig\_vec$  mult(2), a faixa de bits que vai do bit 28 ao bit bit 13 (com o bit 31 sendo o mais significativo) equivale, em complemento de dois, ao número -1. A faixa de bits do sinal sig\_vec\_mult(3) que vai do bit 27 ao bit 12, equivale ao número 203. Fazendo a soma dos números  $-1$  e 203, temos o valor de 202 que é armazenado no sinal sig vec sum(1). Analogamente, o sinal sig vec sum(0) é alterado conforme os valores dos sinais sig\_vec\_mult(0) e sig\_vec\_mult(1) e respeitando a atribuição definida nas linhas 23, 24 e 25 do Código [6.](#page-38-2)

Ao ocorrer uma borda de subida no sinal enable, os valores armazenados no sinal sigvec sum é copiado para o sinal de saída ans e este sinal se mantera inalterado até que haja outra borda de subida. Esta atribuição é feita pelo trecho mostrado no Código [7.](#page-38-3)

A Figura [10](#page-40-0) mostra o esquema de funcionamento do multiplicador matricial proposto.

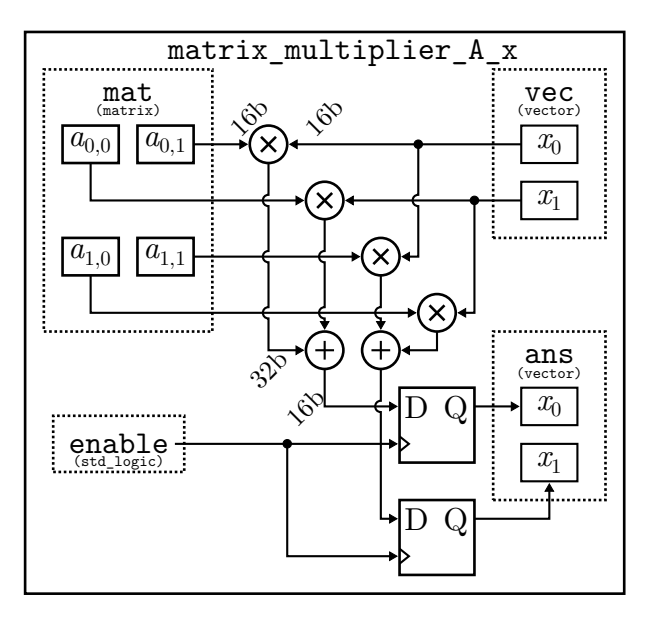

<span id="page-40-0"></span>Figura 10 – Arquitetura do multiplicador matricial.

Neste tipo de multiplicador matricial, a cadeia de multiplicações e somas poderia ser sinte-tizada utilizando a estrutura for..qenerate da linguagem [VHDL,](#page-9-0) porém foi escolhido não utiliza-la para que seja poss´ıvel ajustar a base Q de cada um dos fatores separadamente.

Os códigos mostrados anteriormente e a Figura [10](#page-40-0) são exemplos que se referem ao multiplicador que efetuará a multiplicação entre a matriz  $A_{2\times 2}$  e o vetor  $\mathbf{x}[n]$ . Os demais multiplicadores matriciais seguem o mesmo modelo, diferindo apenas na quantidade de elementos da matriz e do vetor conforme a dimensão destes sinais.

O código completo do multiplicador que efetua a multiplicação da matriz **A** pelo vetor  $\mathbf{x}[n]$ é mostrado no Apêndice [B.](#page-74-0)

# 3.3.3 Núcleo da equação de estado

O núcleo da equação de estado (state equation core) é um componente que tem a função de atualizar o vetor x, que é uma representação do vetor  $\mathbf{x}[n]$ , conforme o valor do vetor u (equivalente ao vetor  $\mathbf{u}[n]$ ), respeitando a Equação [\(53\)](#page-27-1). Essa atualização será síncrona ao sinal clk e é possível reestabelecer o estado inicial do sistema ao colocar o sinal reset em nível lógico alto. Deste modo, as portas para este componente podem ser definidas como está no Código [8.](#page-41-0)

```
5 entity state_equation_core is
6 port(
7 clk : in std_logic;
8 reset : in std_logic;
9 u : in vector(0 downto 0);
10 x : out vector(1 downto 0)
11 );
12 end state_equation_core;
```

```
Código 8 – Sinais de entrada e saída do componente state_equation_core.
```
Neste módulo são definidos os valores das matrizes discretizadas A e B, do tipo matrix, e o valor do estado inicial do sistema, do tipo vector. Os elementos destes sinais estão em bases Q arbitrárias e no formato binário em complemento de dois. Essa definição pode ser vista no Código [9.](#page-41-1)

<span id="page-41-1"></span>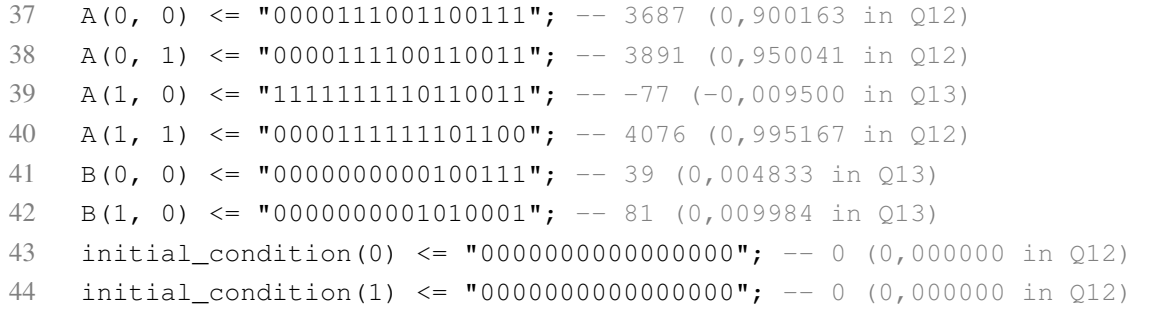

### Código 9 – Atribuição dos valores das matrizes A e B e o estado inicial do sistema.

Para efetuar as operações necessárias, foram instanciados dois multiplicadores matriciais, um para multiplicar a matriz A pelo vetor curr x e outro para a multiplicação da matriz B pelo vetor u. O sinal clk foi mapeado na porta enable destes multiplicadores e as saídas ans foram mapeadas nos sinais auxiliares ans Ax e ans Bu.

Foi criado o sinal auxiliar curr x, do tipo vector, para representar o valor de  $\mathbf{x}[n]$  e é utilizado como vetor de entrada para o multiplicador matricial matrix multiplier A x. O vetor de entrada do multiplicador matricial matrix multiplier B u é o vetor u que é uma entrada do componente state\_equation\_core.

```
45 Ax : matrix_multiplier_A_x
46 port map(
47 enable \Rightarrow clk,
48 mat \Rightarrow A,
49 vec \Rightarrow curr_x,
50 ans \Rightarrow ans\_Ax51 );
52 Bu : matrix multiplier B u
53 port map(
54 enable \Rightarrow clk,
55 mat \Rightarrow B,
56 vec \Rightarrow u,
57 ans \Rightarrow ans Bu
58 );
```
Código 10 - Instancias dos multiplicadores matriciais matrix multiplier A x e matrix multi**plier B u.**

Caso a entrada reset estiver em nível lógico alto, será atribuido o valor do sinal initial condition ao sinal curr  $\mathbf x$ , caso contrário, a cada borda de descida do sinal  $\mathbf c$ lk, o vetor curr  $\angle x$  será atualizado com a soma dos sinais  $\angle A \times e$  ans  $\angle B \cup O$  Código [11](#page-42-0) mostra este processo.

```
59 process(clk, reset, initial_condition)
60 begin
61 if(reset = '1')then
62 curr x \leq \text{initial condition};63 elsif(clk'event and clk='0')then
64 curr x(0) \leq \text{ans } Ax(0) + ans Bu(0);65 curr x(1) \leq \text{ans } Ax(1) + \text{ans } Bu(1);66 end if;
67 end process;
```
#### Código 11 – Processo de restauração e atualização do sinal curr **x**.

Como os multiplicadores matriciais só atualizam as suas saí das quando ocorre uma borda de subida, durante a borda de descida, quando o valor do sinal curr  $\angle x$  é atualizado, o valor dos multiplicadores se mantém constante, evitando assim que se perca o resultado da multiplicação dos vetores curr  $\angle x$  e u pelas matrizes A e B, respectivamente. Conclui-se então que o vetor  $\mathbf{x}[n+1]$ , mostrado em [\(53\)](#page-27-1) está implicitamente armazenado na soma dos valores de  $\Delta x \geq \Delta x$ ans Bu, e repassado ao sinal curr  $\angle x$  para ser utilizado apenas na amostra seguinte, isso valida a emulação dos estados do sistema feita por este componente.

Por fim, o sinal curr  $\angle x$  é mapeado na saída x do núcleo de emulação de estados, como mostrado no Código [12.](#page-43-0)

<span id="page-43-0"></span>68  $x \leq \text{curr\_x}$ ;

#### Código 12 – Mapeamento de curr\_x em x.

Na Figura [11](#page-43-1) é mostrado um exemplo de como o núcleo da equação de estado faz a atualização do valor x dado um sinal de entrada.

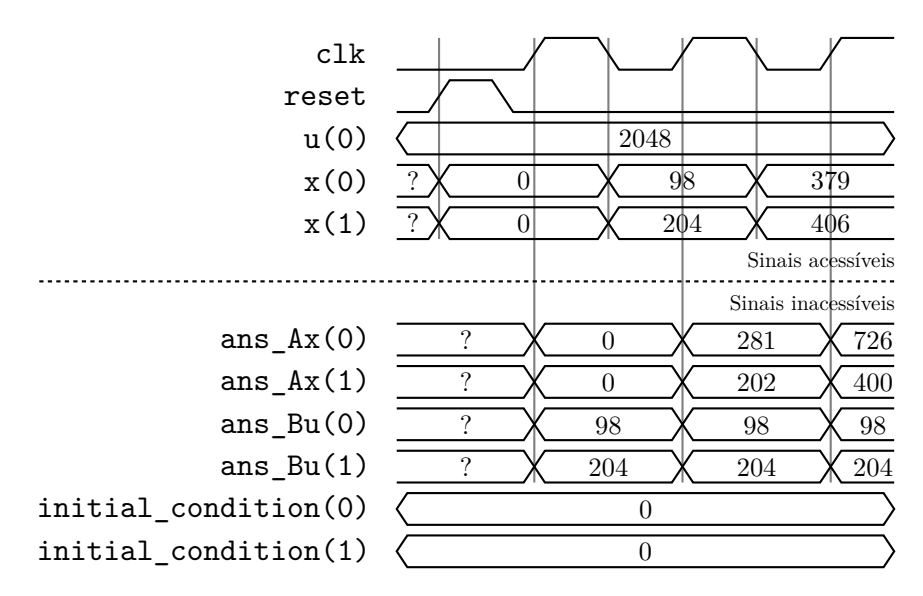

<span id="page-43-1"></span>Figura 11 – Comportamento dos sinais do núcleo da equação de estado.

Nesta Figura, o sinal curr  $\angle x$  foi omitido pois é o mesmo sinal de saída x.

Ao colocar o sinal reset em nível lógico alto, o sinal  $curr_x$  e consequentemente o sinal  $x$ , passam a ter o valor do sinal initial condition. Desse modo, não importando o estado anterior, o sinal curr\_x retorna ao estado inicial especificado.

Ao ocorrer a primeira borda de subida, os multiplicadores são ativados e os sinais  $\Delta x$ e ans Bu são atualizados. Logo en seguida, ao ocorrer uma borda de descida, os sinais ans Ax e ans Bu são somados e esta soma atualiza o valor do sinal  $curr_x$ , e consequentemente o sinal de saída x.

Neste exemplo como o sinal de entrada u é constante e o sistema é invariante no tempo, ou seja, a matriz  $\overline{B}$  é constante, isto explica porque o sinal  $\overline{A}$  ans  $\overline{B}u$  se manteve constante.

A Figura [12](#page-44-0) é um esquema gráfico que mostra o funcionamento interno do núcleo da equação de estado. Nesta figura, os multiplicadores mostrados, são os mesmos multiplicadores matriciais explicados anteriormente, e o somador representa a soma dos sinais ans Ax e ans Bu que só ocorre quando houver uma borda de descida no sinal  $c$ lk.

O código completo deste componente está no Apêndice [C.](#page-75-0)

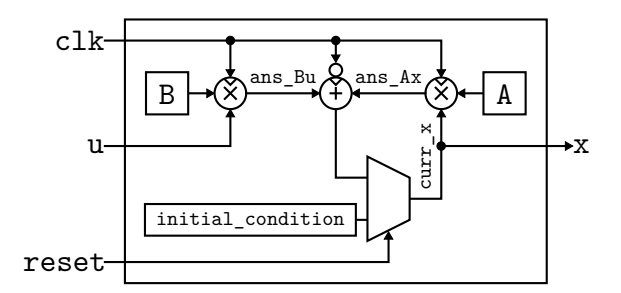

<span id="page-44-0"></span>Figura 12 – Arquitetura do núcleo da equação de estado.

# 3.3.4 Núcleo da equação de saída

O núcleo da equação de saída (output equation core), é o componente responsável por atualizar o sinal y, que representa a saída  $y[n]$  do sistema, com base nos valores dos sinais x e u, conforme a Equação [\(53\)](#page-27-1). Esta atualização é feita quando ocorrer uma borda de descida no sinal clk. Deste modo, as portas para este componente podem ser definidas como está no Código [13.](#page-44-1)

```
5 entity output_equation_core is
6 port(
7 clk : in std_logic;
8 u : in vector(0 downto 0);
9 x : in vector(1 downto 0);
10 y : out vector(0 downto 0)
11 );
12 end output_equation_core;
```
## Código 13 – Sinais de entrada e saída do componente output equation core.

Semelhante ao núcleo da equação de estado, no núcleo da equação de saída são declaradas as matrizes C e D com seus elementos na base Q. O trecho que define essas matrizes é mostrado no Código [14.](#page-44-2)

```
35 C(0, 0) \leq T 0000000100000000; -- 256 (1,000000 in Q8)
36 C(0, 1) \leq T 0000000000000000; -- 0 (0,000000 in Q8)
37 D(0, 0) \leq "00000000000000000"; -- 0 (0,000000 in Q8)
```
### Código 14 – Atribuição dos valores das matrizes C e D.

Assim como no núcleo da equação de estado, foram instanciados dois multiplicadores matriciais, matrix multiplier C x e matrix multiplier D u, encarregados de multiplicar a matriz C pelo vetor x e a matriz D pelo vetor u, respectivamente. Os resultados destas operações serão armazenados nos sinais ans Cx e ans Bu, como é mostrado no Código [15.](#page-44-3)

```
38 Cx : matrix_multiplier_C_x
```

```
39 port map(
```

```
40 enable \Rightarrow clk,
41 mat \Rightarrow C,
42 vec \Rightarrow x,
43 ans \Rightarrow ans \angleCx
44 );
45 Du : matrix_multiplier_D_u
46 port map(
47 enable \Rightarrow clk,
48 mat \Rightarrow D,
49 vec => u,
50 ans \implies ans\_Du51 );
```
Código 15 - Instancias dos multiplicadores matriciais matrix multiplier C x e matrix multi**plier D u.**

Ao ocorrer uma borda de descida no sinal  $c$ lk, os sinais ans  $Cx$  e ans  $Bu$  são somados e o sinal de saída y é atualizado. Essa ação é mostrada no Código [16.](#page-45-0)

```
52 process(clk)
53 begin
54 if(clk'event and clk = '0')then
55 y(0) \leq \text{ans_Cx}(0) + \text{ans_Du}(0);56 end if;
57 end process;
```
Código 16 - Instancias dos multiplicadores matriciais matrix multiplier C x e matrix multi**plier D u.**

Na Figura [13](#page-45-1) é mostrado um exemplo do comportamento dos sinais internos e externos do componente output equation core durante o processo de emulação.

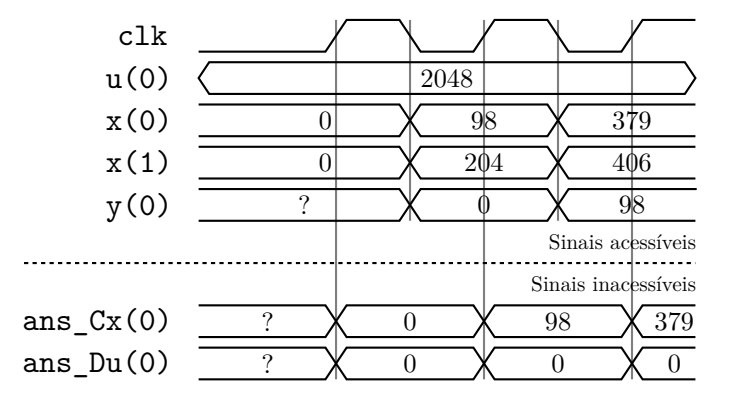

<span id="page-45-1"></span>Figura 13 – Comportamento dos sinais do núcleo da equação de saída.

A Figura [13](#page-45-1) é um diagrama que representa o funcionamento do componente output equation core.

O código completo deste componente está no Apêndice [D.](#page-77-0)

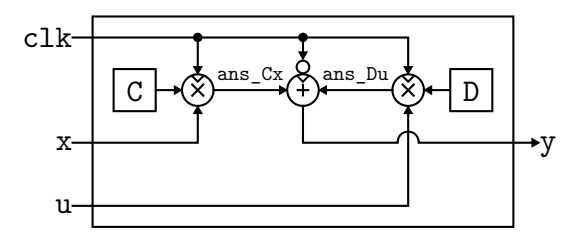

Figura 14 – Arquitetura do núcleo da equação de saída.

## 3.3.5 Detector de bordas

O detector de bordas, nomeado como edge\_detector, é um componente auxiliar utilizado por alguns componentes para detectar se uma borda ocorreu em um dado sinal.

Este componente recebe o sinal sig a ser verificado e caso haja uma borda de subida, o sinal ris edge é colocado em nível lógico alto, analogamente, caso haja uma borda de descida, o sinal fal edge é colocado em nível lógico alto. Quando o sinal  $\text{clr}$  é colocado em nível lógico alto, os sinais ris edge e fal edge são colocados em nível lógico baixo. O Código [17](#page-46-0) mostra os sinais de entrada e saída utilizados.

```
3 entity edge_detect is
4 port(
5 sig : in std_logic;
6 clr : in std_logic;
7 ris_edge : out std_logic;
8 fal_edge : out std_logic
9 );
10 end edge_detect;
```
Código 17 – Sinais de entrada e saída do componente edge\_detect.

Para a detecção da borda de subida, foi utilizado a estrutura process sensível aos sinais sig e clr, onde, ao colocar o sinal clr em nível lógico alto, o sinal ris edge é colocado em nível baixo, não importando o que ocorra com o sinal sig. Caso o sinal clr esteja em nível baixo, o sinal  $r$  is  $\equiv$  edge será colocado em nível lógico alto quando houver uma borda de subida, e se manterá assim até que o sinal  $clr$  seja ativado. Este comportamento é especificado pelo Código [18.](#page-46-1)

```
13 ris_edge_proc : process ( sig, clr )
14 begin
15 if( clr = '1' ) then
16 ris_edge <= '0';
17 elsif ( sig'event and sig = '1' ) then
18 ris edge \leq '1';
19 end if;
```
Código 18 – Processo de detecção da borda de subida.

Semelhante ao processo de detecção da borda de subida, o processo de detecção da borda de descida coloca o sinal fal edge em nível alto apenas quando houver uma borda de descida no sinal sig e o sinal clr estiver em nível lógico baixo. O processo de detecção da borda de descida é definido no Código [19.](#page-47-0)

```
21 fal_edge_proc : process ( sig, clr )
22 begin
23 if( clr = '1' ) then
24 fal edge \leq '0';
25 elsif ( sig'event and sig = '0' ) then
26 fal_edge \leq '1';
27 end if;
28 end process;
```
#### Código 19 – Processo de detecção da borda de descida.

A Figura [15](#page-47-1) mostra o comportamento dos sinais deste componente conforme algumas alterações nos sinais de entrada.

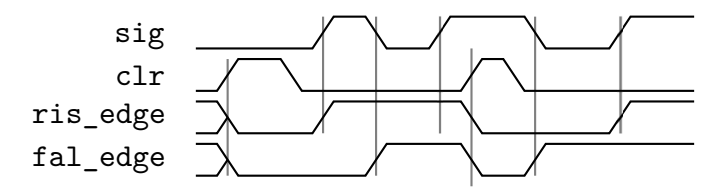

<span id="page-47-1"></span>Figura 15 – Comportamento dos sinais do detector de bordas.

A Figura [16](#page-47-2) mostra o circuito lógico que proporciona o comportamento explicado anteriormente. Neste circuito há dois *flip-flops* tipo D, onde as entradas estão mantidas em nível lógico alto e o sinal sig é utilizado como *clock*, em um deles o sinal sig é invertido para detecção da borda de descida. O sinal clr é mapeado nas portas de *reset* assíncrono de ambos *flip-flops*.

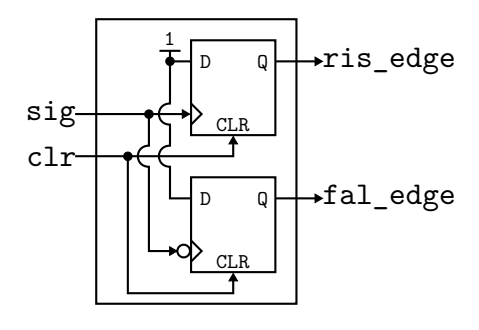

<span id="page-47-2"></span>Figura 16 – Arquitetura do detector de bordas.

O código completo deste componente está no Apêndice [E.](#page-79-0)

### 3.3.6 Núcleo de emulação

O núcleo de emulação, nomeado como emulator core, é o componente responsável por unir os núcleos das equações de estado e de saída, de forma que a Equação [\(53\)](#page-27-1) seja representada por completo.

Este componente recebe um sinal de entrada  $\mu$  e atualiza o sinal de saída y quando houver um pulso no sinal de controle u\_rdy, que indica quando há uma nova amostra em u. Por questões de sincronia, foi utilizado um sinal auxiliar  $y$ -rdy, que indica quando a amostra y esta pronta. Tamb ´ em´ e utilizado um sinal ´ clk internamente como referencia temporal e o sinal ˆ rst para trazer o sistema para as condições iniciais.

Os parâmetros qeneric foram adicionados para automatizar o dimensionamento de alguns sinais internos conforme a quantidade de entradas do sistema, a ordem e a quantidade de saídas. Desse modo as portas desse componente podem ser definidas como está no Código [20.](#page-48-0)

```
5 entity emulator_core is
6 generic(
7 u dim : integer := 1;
8 y\_dim : integer := 1;
9 x \dim : \text{integer} := 210 );
11 port(
12 clk : in std_logic;
13 rst : in std_logic;
14 u_rdy : in std_logic;
15 y_rdy : out std_logic;
16 u : in vector(u_dim - 1 downto 0);
17 y : out vector(y_dim - 1 downto 0)
18 );
19 end emulator_core;
```
Código 20 – Sinais de entrada e saída do componente emulator\_core.

Na arquitetura deste componente, foram instanciados os componentes  $state$ -equation core e output equation core. Estas duas instancias compartilham os mesmos si- ˆ nais x e u. Embora o núcleo de emulação disponha do sinal clk, as instâncias dos núcleos das equações de estado e de saída utilizam o sinal u<sub>rdy</sub> como sinal de *clock* e deste modo, ao ocorrer uma borda de subida no sinal  $u<sub>rf</sub>dy$ , os sinais internos aos componentes são atualizados, como ja foi explicado anteriormente, e, ao ocorrer uma borda de descida, os sinais externos ´ são atualizados. A declaração destas instâncias é mostrado no Código [21.](#page-48-1)

```
49 state_equation : state_equation_core
50 port map(
51 clk => u_rdy,
52 reset => rst,
53 u \Rightarrow u,
```

```
54 x \Rightarrow x55 );
56 output_equation : output_equation_core
57 port map(
58 clk => u_rdy,
59 u = > u,
60 x \Rightarrow x,
61 y \Rightarrow y62 );
```

```
Código 21 – Declaração das instâncias dos componentes state_equation_core e
output equation core.
```
Uma instância do componente edge detect foi declarado para detectar uma borda de descida no sinal  $u<sub>l</sub>$ rdy. A declaração desta instância é mostra no Código [22.](#page-49-0)

```
63 u_rdy_edge : edge_detect
64 port map(
65 sig \Rightarrow u_rdy,66 clr => u_rdy_clr,
67 ris_edge => open,
68 fal edge \Rightarrow u rdy fal
69 );
```
Código 22 – Declaração da instância do componente edge\_detect.

A detecção da borda de descida do sinal  $u$  rdy é utilizado para dar inicio à uma contagem que permite um atraso do sinal y\_rdy em relação ao sinal u\_rdy. Esse atraso é necessário para evitar que outros componentes façam alguma leitura do sinal y enquanto este sinal ainda esteja em um transiente de valores devido a latência do dispositivo.

Ao ocorrer uma borda de descida no sinal  $u_r dy$ , o sinal  $u_r dy_f$  al é colocado em nível lógico alto. Isso faz com que a variável counter seja atualizada para 3 e o sinal u\_rdy\_clr seja colocado em nível alto na próxima borda de subida do sinal  $\text{clk}.$ 

Nas bordas de subida seguintes do sinal clk, a variável counter é decrementada até que seu valor seja 0. Enquanto o valor da variável counter for diferente de 0 o sinal  $y$ -rdy será mantido em nível lógico alto e o sinal u\_rdy\_clr em nível baixo.

Este processo de atraso sinal  $y$ <sub>-rdy</sub> é definido no Código [23](#page-49-1) e o comportamento dos sinais deste componente é mostrado na Figura [17.](#page-50-0)

```
70 process( rst , clk )
71 variable counter : integer range 0 to 3 := 0;
72 begin
73 if( rst = '1' )then
74 counter := 0;75 y_rdy \leq '0';76 elsif( clk'event and clk = '1' )then
77 if( counter = 0 )then
```

```
78 y_r \, \text{rdy} \leq 0';
79 if( u_rdy_fal = '1' )then
80 counter := 3;81 u_rdy_clr \leq 1';82 else
83 counter := 0;
84 end if;
85 else
86 u rdy clr \langle = '0';87 y_rdy \leq 1';88 counter := counter - 1;
89 end if;
90 end if;
91 end process;
92 end emulator core arch;
```
Código 23 – Processo de contagem da variável counter.

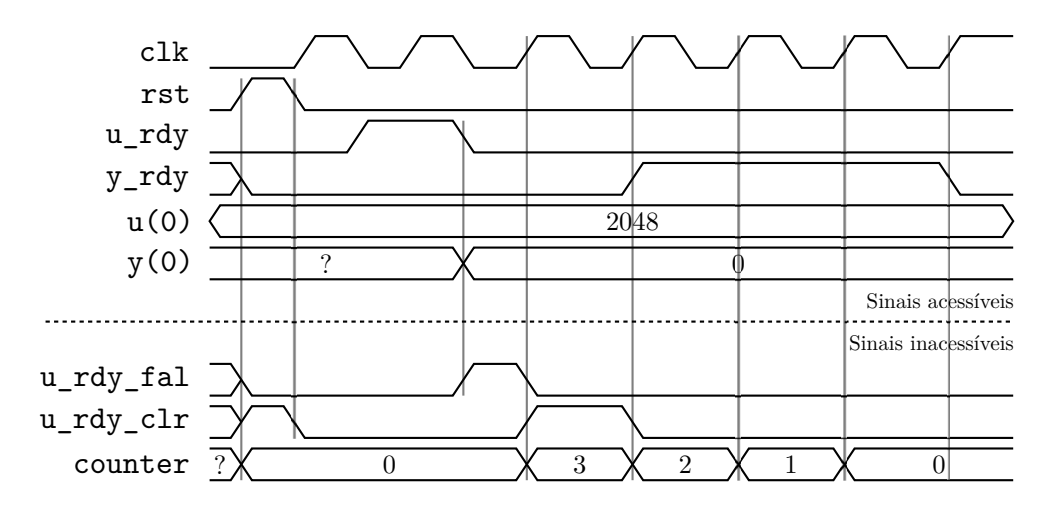

<span id="page-50-0"></span>Figura 17 – Comportamento dos sinais do núcleo de emulação.

O código completo deste componente está no Apêndice [F.](#page-80-0)

## 3.3.7 Pinos bidirecionais

A função deste componente é permitir que alguns pinos do [FPGA](#page-9-1) sejam utilizados como entrada e saída de dados, devido à limitação de pinos disponíveis na plataforma ML605. O funcionamento deste componente é análogo ao barramento de uma memória, onde o barramento de dados utilizado pelo processador é o mesmo barramento utilizado pela memória para retornar os valores armazenados.

Os sinais utilizados por este componente são mostrados no Código [24.](#page-51-0) O parâmetro width representa a largura do barramento de dados deste componente, neste caso, 8 bits.

```
3 entity bidirectional_pin is
4 generic(
5 WIDTH : integer := 8
6 );
7 port (
8 output_enable : in STD_LOGIC;
9 write_enable : in STD_LOGIC;
10 pins : inout STD_LOGIC_VECTOR (WIDTH - 1 downto 0);
11 data_out : in STD_LOGIC_VECTOR (WIDTH - 1 downto 0);
12 data_in : out STD_LOGIC_VECTOR (WIDTH - 1 downto 0));
13 end bidirectional_pin;
```

```
Código 24 – Sinais de entrada e saída do componente bidirectional pin.
```
Os sinais data out e data in são utilizados internamente pelo [FPGA.](#page-9-1) O sinal data out armazena os dados a serem enviados do [FPGA](#page-9-1) para o microcontrolador e o sinal data in armazena os dados enviados pelo microcontrolador. O sinal pins é mapeado nos pinos do [FPGA.](#page-9-1)

O controle deste componente é feito a partir dos sinais output enable e write enable. Ao colocar o sinal write enable em nível lógico alto, o sinal data out passa a ser mapeado no sinal pins, não importando o que ocorra ao sinal write enable. Ao colocar o sinal output enable em nível lógico baixo, o sinal data in permanece inalterado até que haja uma borda de subida do sinal write enable e, ocorrendo tal borda, o sinal data in é atualizado com o valor do sinal pins. Este comportamento é definido pelo Código [25](#page-51-1) e um exemplo de funcionamento é mostrado na Figura [18.](#page-52-0) Na Figura [18,](#page-52-0) os números mostrados entre parênteses, quando o sinal pins está em alta impedância, representam os valores forçados pelo microcontrolador.

```
16 process(output_enable, write_enable, data_out)
17 begin
18 if(output_enable = '0')then
19 pins <= (others => 'Z');
20 if( write_enable'event and write_enable = '1')then
21 data_in <= pins;
22 end if;
23 else
24 pins \leq data out;
25 end if;
26 end process;
```
#### Código 25 – Estrutura do buffer tri-state.

A Figura [19](#page-52-1) mostra o circuito equivalente à este componente para um pino  $n$  e seus respectivos bits em data in e data out. Neste circuito, o sinal output enable ao ser colocado em nível lógico baixo, faz com que a saída do *buffer* seja colocada em alta impedância

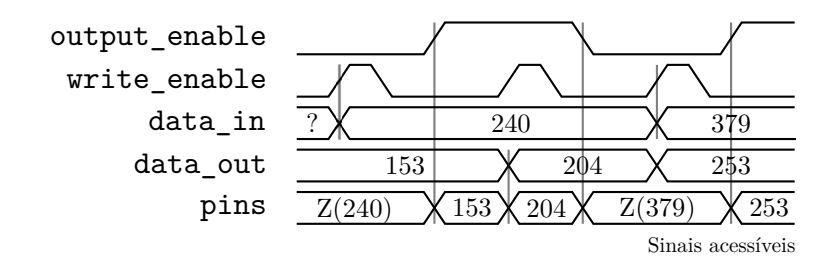

<span id="page-52-0"></span>Figura 18 – Comportamento dos sinais do componente **bidirectional pin**.

ao mesmo tempo que habilita o sinal de *clock* do *flip-flop*, que neste caso é mapeado no sinal write\_enable. Ao colocar o sinal output\_enable em nível lógico alto, o *buffer* passa a operar em baixa impedância, alterando o nível de sua saída conforme o sinal data\_out e o *flip-flop* tem o sinal de *clock* desabilitado.

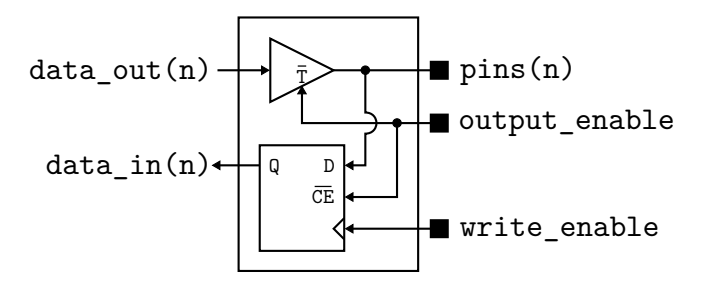

<span id="page-52-1"></span>Figura 19 – Estrutura do *buffer tri-state* de um pino.

O código completo deste componente está no Apêndice [G.](#page-83-0)

# 3.3.8 Interface externa

O componente de interface externa, nomeado como external interface, é respon-sável por estabelecer um protocolo de comunicação entre o [FPGA](#page-9-1) e o microcontrolador.

A sua principal função é serializar os componentes dos vetores  $u e y$ , que têm uma largura de 16 bits, em uma sequência de bytes.

```
7 entity external_interface is
8 generic(
9 u_dim : integer := 1;
10 y\_dim : integer := 1;
11 width : integer := 8
12 );
13 port(
14 clk : in std_logic;
15 rst : in std_logic;
16 output_enable : in std_logic;
```

```
17 write_enable : in std_logic;
18 pins : inout std_logic_vector (width - 1 downto 0);
19 u : out vector(u_dim-1 downto 0);
20 y : in vector(y_dim-1 downto 0);
21 u_rdy : out std_logic;
22 y_rdy : in std_logic
23 );
24 end external_interface;
```
### Código 26 - Sinais de entrada e saída do componente external interface.

Para que a comunicação bidirecional ocorra, foi instanciado o componente bidirec-tional pin, como visto no código [27.](#page-53-0)

```
202 bidirectional pin inst : bidirectional pin
203 port map(
204 output_enable => s_output_enable,
205 write enable => s write enable,
206 pins => pins,
207 data_in => data_in,
208 data out => data out
209 );
```
#### Código 27 – Instância do componente bidirectional pin.

Também foi instanciado o componente edge\_detect para determinar a ocorrência de bordas no sinal write enable, o instanciação deste componente é vista no Código [28.](#page-53-1)

```
210 write_enable_edge : edge_detect
211 port map(
212 sig => s_write_enable,
213 clr => s write enable clr edge,
214 ris_edge => s_write_enable_ris_edge,
215 fal_edge => s_write_enable_fal_edge
216 );
```
Código 28 – Instância do componente edge<sub>detect</sub>.

A Figura [20](#page-54-0) mostra a maquina de estado que representa o funcionamento deste componente. Para que a imagem coubesse na página e o texto não ficasse exageradamente pequeno, alguns sinais foram renomeados conforme a Tabela [1.](#page-55-0)

Na Figura [20,](#page-54-0) as transições ocorrem apenas quando houver uma borda de descida no sinal clk. As expressões em texto normal são as condições necessárias para que ocorra a transição e o texto em negrito representa as ações executadas ao ocorrer a transição. As transições devido o sinal rst foram omitidas por conveniência visual. Todas estas transições partem de todos os estados e tem como estado destino o estado 0, e estas são as únicas transições que ocorrem independente do sinal  $c \, \& 1 \, \&$ , como mostrado no Código [29.](#page-54-1)

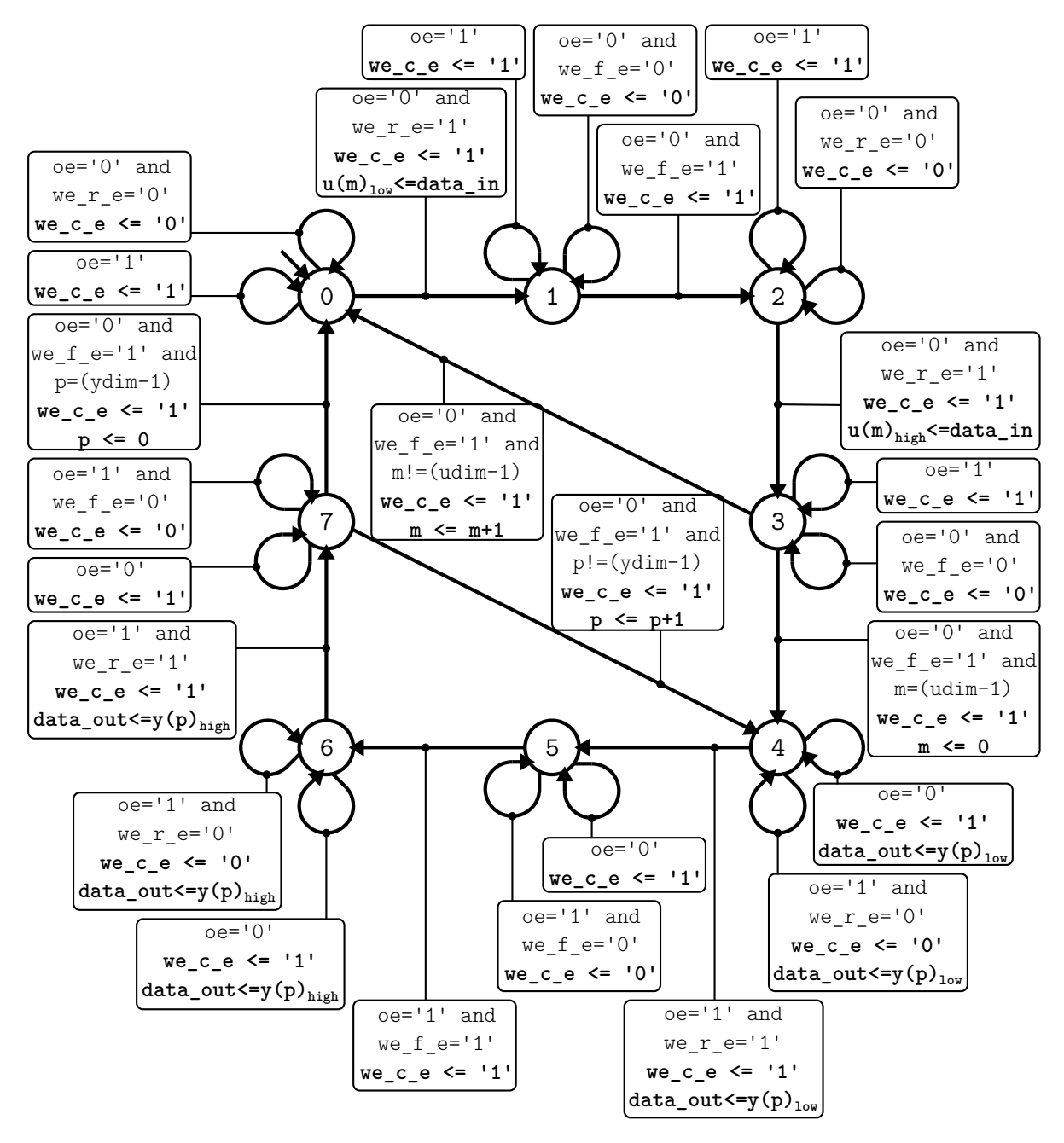

<span id="page-54-0"></span>Figura 20 – Máquina de estado da interface externa.

```
66 if(rst = '1')then
67 next_state \leq 0;68 u <= (others => (others => '0'));
69 u_index <= 0;
70 y\_index \leq 0;<br>
71 s\_write \text{ enable}s write enable clr edge \leq 1';
72 data out \leq (others => '0');
```
Código 29 – Ações executadas ao reiniciar a maquina de estado do componente external inter**face**.

A máquina de de estado inicia no estado 0 e permanece nesse estado enquanto o sinal output enable for igual à 1 ou ainda não tenha ocorrido nenhuma borda de subida no sinal write enable, ou seja, o sinal write enable ris edge  $é$  igual à 0. Quando o sinal output enable for 0 e tenha ocorrido uma borda de subida no sinal write enable, então serão efetuadas as seguintes ações:

- O valor que estiver sendo aplicado nos pinos do [FPGA](#page-9-1) será copiado para o byte menos significativo do vetor u no índice u $\_index$ .
- O sinal write enable clr edge tem seu valor alterado para 1 e isso faz com que o sinal write enable ris edge seja colocado em 0 para que seja possível detectar bordas futuras.
- A máquina passa para o estado 1.

Estas verificações e ações podem ser vistas no Código [30.](#page-55-1)

<span id="page-55-1"></span>

| 75 | when $0 \Rightarrow$                                  |
|----|-------------------------------------------------------|
| 76 | if (output enable = $'0'$ ) then                      |
| 77 | if (s write enable ris edge = $'1'$ ) then            |
| 78 | $u(u\_index)$ (7 <b>downto</b> 0) <= signed(data_in); |
| 79 | next state $\leq 1$ ;                                 |
| 80 | s_write_enable_clr_edge <= $'1'$ ;                    |
| 81 | else                                                  |
| 82 | s write enable clr edge $\leq$ '0';                   |
| 83 | next state $\leq 0$ ;                                 |
| 84 | end $if:$                                             |
| 85 | else                                                  |
| 86 | s_write_enable_clr_edge <= $'1'$ ;                    |
| 87 | next state $\leq 0$ ;                                 |
| 88 | end if;                                               |

Código 30 – Transições partindo do estado 0.

<span id="page-55-0"></span>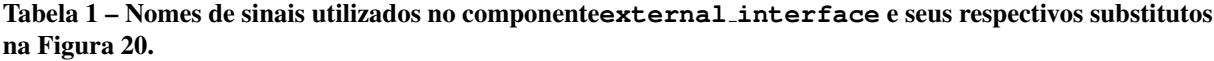

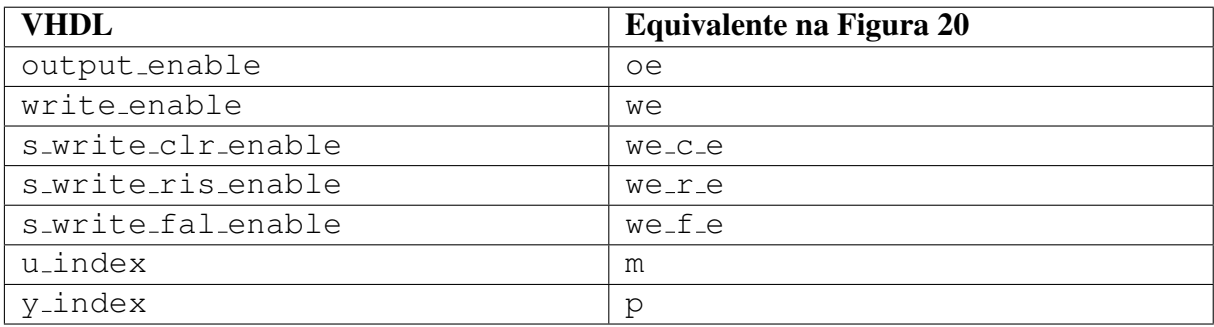

O estado 1 da máquina é um estado intermediário utilizado para verificar se houve uma borda de descida no sinal write enable, garantindo que um pulso completo seja detectado. Neste estado, a máquina só avançará quando o sinal output enable estiver em nível baixo e ocorrer uma borda de descida no sinal write enable (write enable fal edge igual à 1). Este comportamento é especificado no Código [31.](#page-56-0)

<span id="page-56-0"></span>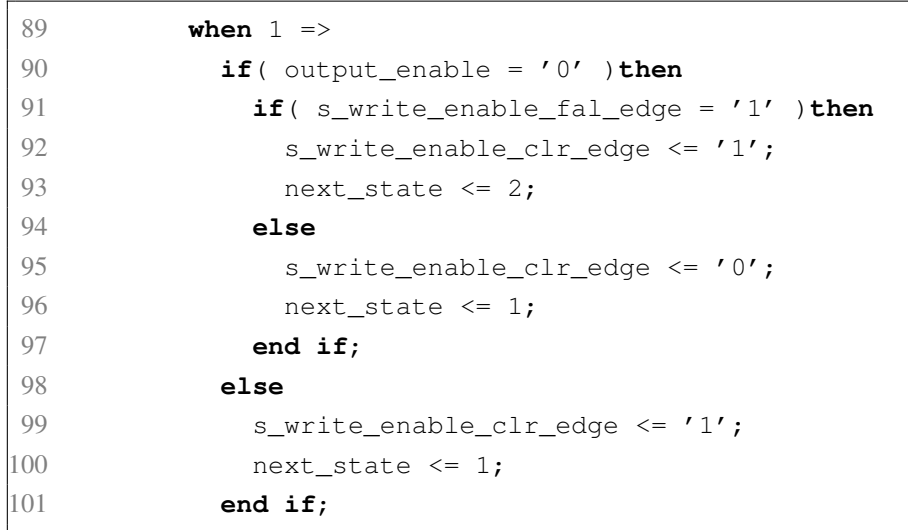

### Código 31 – Transições partindo do estado 1.

No estado 2, a máquina de estado tem um comportamento semelhante ao estado 0. No entanto, ao ocorrer a borda de subida no sinal write\_enable enquanto o sinal output\_enable está em nível alto, ao invés de gravar o valor de data in nos bits menos significativos do sinal u(u\_index), como mostrado na linha 78 do Código [30,](#page-55-1) o valor de data in é gravado nos bits mais significativos de u (u index), como mostrado no Código [32.](#page-56-1)

<span id="page-56-1"></span> $105$  u(u\_index)(15 **downto** 8) <= signed(data\_in);

Código 32 – Atribuição dos bits mais significativos de u (u\_index).

No estado 3, assim como no estado 1, a maquina espera uma borda de descida no sinal ´ write enable equanto o sinal output enable permanece em nível baixo e, quando tal condição é satisfeita, é feita uma verificação no valor de u\_index. Caso o valor de u\_index seja igual à  $u$  dim - 1, isso indica que todos os elementos do vetor u foram recebidos, e nessa condição a máquina evoluí para o estado 4, atribui o valor 1 ao sinal u<sub>rdy</sub> para indicar que o vetor u está pronto e atribui o valor 0 ao sinal  $u$  index, preparando-o para o próximo ciclo. Se o valor de u index for diferente de u dim  $-1$ , então a máquina incrementa o valor de u index e volta para o estado 0 de forma que um novo elemento de u seja recebido. Esta etapa do processo é mostrada no Código [33.](#page-56-2)

<span id="page-56-2"></span>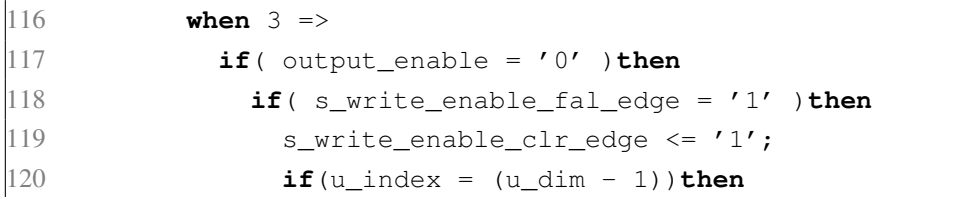

```
121 u index \leq 0;122 u_rdy \leq '1';123 next state \langle = 4; \rangle124 else
125 u_index \leq u_index + 1;
126 next state \leq 0;
127 end if;
128 else
129 s write enable clr edge \leq '0';130 next state \leq 3;
131 end if;
132 else
133 s_write_enable_clr_edge <= '1';
134 next_state <= 3;
135 end if;
```
### Código 33 – Transições partindo do estado 3.

O estado 4 é o inicio da etapa de envio dos elementos de  $\gamma$  para o microcontrolador. Neste estado, o byte menos significativo de y (y\_index) é gravado em data\_out para que, ao co-locar output enable em nível alto, este valor seja colocado nos pinos do [FPGA.](#page-9-1) A máquina permanece neste estado até que ocorra uma borda de sinal write enable enquanto o sinal output enable esteja em nível alto. O Código [34](#page-57-0) define este comportamento.

```
136 when 4 =>
137 u rdy \leq '0';138 data_out <= std_logic_vector(y(y_index)(7 downto 0));
139 if( output_enable = '1' )then
140 if( s_write_enable_ris_edge = '1' )then
141 s write enable clr edge \leq '1';
142 next_state \leq 5;
143 else
144 s_write_enable_clr_edge <= '0';
|145| next_state \leq 4;
146 end if;
147 else
148 s_write_enable_clr_edge <= '1';
149 next state \leq 4;
150 end if;
```
### Código 34 – Transições partindo do estado 4.

No estado 5, é esperado uma borda de descida no sinal write enable enquanto o sinal output enable estiver em nível alto. Isto significa que o microcontrolador recebeu um byte e a máquina pode ir para o próximo estado. Isto é feito no Código [35.](#page-57-1)

<span id="page-57-1"></span>151 **when** 5 => 152 **if**( output\_enable = '1' )**then**

```
153 if( s write enable fal edge = '1' ) then
154 next_state <= 6;
155 s_write_enable_clr_edge <= '1';
156 else
157 s_write_enable_clr_edge <= '0';
158 next state \leq 5;
159 end if;
160 else
161 s write enable clr edge \leq '1';162 next state \leq 5;
163 end if;
```
### Código 35 – Transições partindo do estado 5.

O estado 6 é semelhante ao estado 4, porém, ao invés de atribuir o byte mais significa-tivo de y (y index) ao sinal data out (linha 138 do Código [34\)](#page-57-0), é atribuído o byte mais significativo, como mostrado no Código [36.](#page-58-0)

<span id="page-58-0"></span>165 data\_out <= std\_logic\_vector(y(y\_index)(15 **downto** 8));

#### Código 36 – Atribuição do byte mais significativo de y (y\_index) ao sinal data\_out.

O estado 7 é o estado responsável por detectar uma borda de descida no sinal write enable enquanto o sinal output enable está em nível alto. Ao ocorrer tal evento, é verificado se o valor do sinal y index é igual à y dim - 1. Caso seja igual, o valor de y index é zerado e a máquina retorna ao estado 0 dando início a um novo ciclo de transições. Contudo, se o valor for diferente, então o valor de  $y$ -index é incrementado e a maquina volta ao estado 4 para que um novo elemento de y seja enviado.

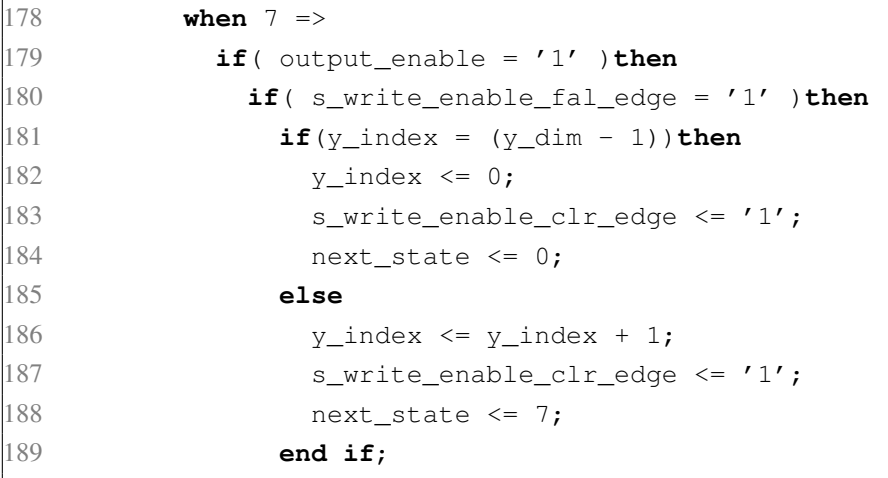

#### Código 37 – Transições partindo do estado 7.

A Figura [21](#page-59-0) mostra o fluxograma de um algoritmo executado por um microcontrolador que faça a transmissão de uma amostra u do microcontrolador e receba a respectiva amostra y conforme a especificação do componente external interface. A Tabela [2](#page-60-0) traz uma descrição dos termos utilizados na Figura [21.](#page-59-0)

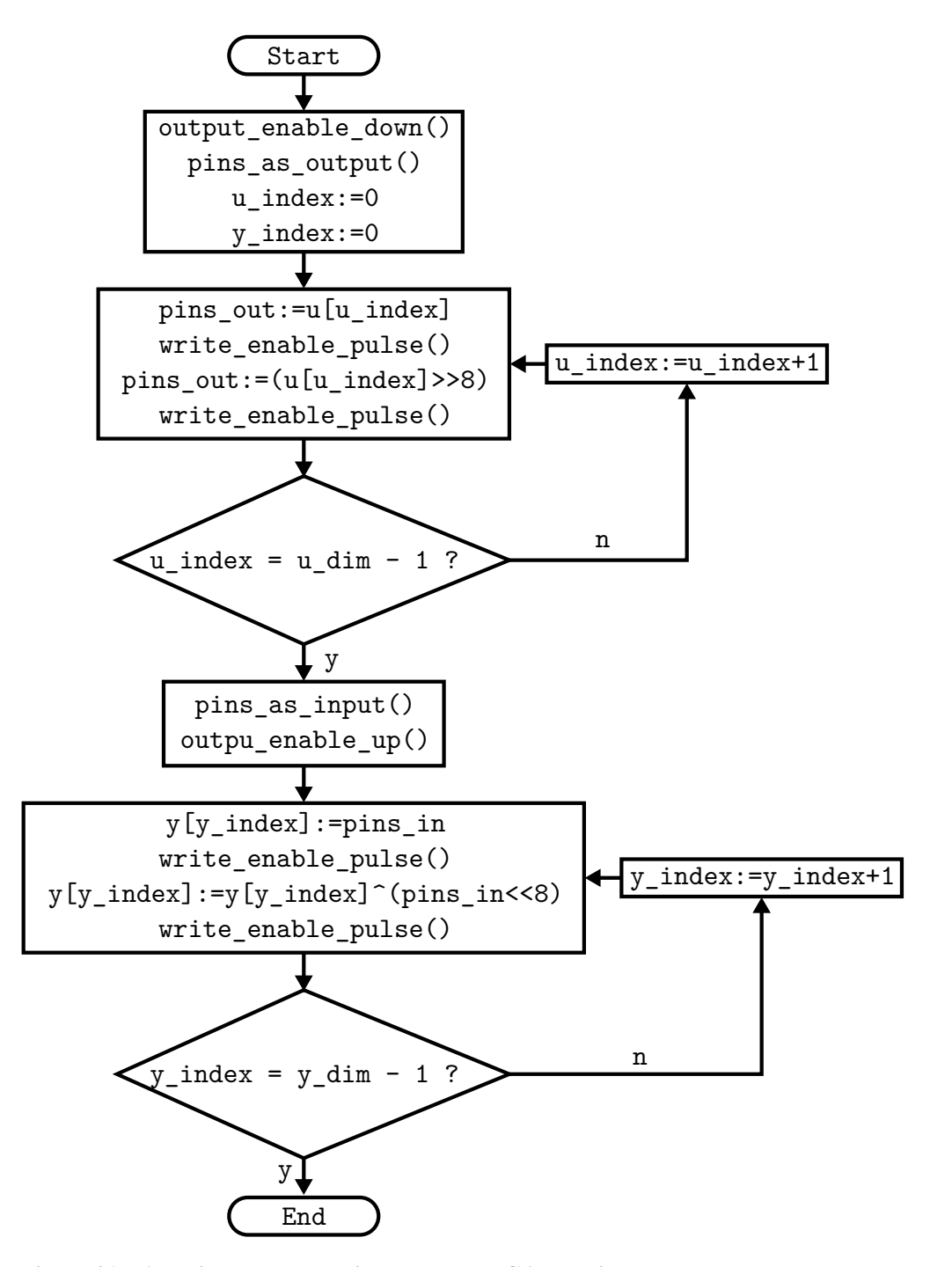

<span id="page-59-0"></span>Figura 21 – Algoritmo para transição entre o FPGA e o microcontrolador.

| Termo                | Descrição                                                     |
|----------------------|---------------------------------------------------------------|
| output_enable_up()   | Função que ativa o pino referente ao sinal output_enable.     |
| output_enable_down() | Função que desativa o pino referente ao sinal output_ena-     |
|                      | ble.                                                          |
| write_enable_pulse() | Função que gera um pulso no pino referente ao sinal wri-      |
|                      | te_enable.                                                    |
| pins_as_output()     | Função que coloca os pinos do microcontrolador como saída     |
|                      | digital.                                                      |
| pins_as_input()      | Função que coloca os pinos do microcontrolador como en-       |
|                      | trada digital.                                                |
| pins_out             | Registrador responsável por determinar o nível lógico dos pi- |
|                      | nos do microcontrolador quando configurados como saída di-    |
|                      | gital. Foi considerado um registrador de 8 bits.              |
| pins_in              | Registrador onde é armazenado o valor lógico dos pinos do     |
|                      | microcontrolador quando configurados como entrada digital.    |
| u                    | Vetor de 16 bits.                                             |
| y                    | Vetor de 16 bits.                                             |

<span id="page-60-0"></span>Tabela 2 – Descrição dos termos mostrados na Figura [21.](#page-59-0)

O código completo deste componente está no Apêndice [H.](#page-84-0)

# 3.3.9 Interface Grafica ´

Como mostrado anteriormente, os códigos em [VHDL](#page-9-0) são longos e cheios de detalhes que podem mudar entre diferentes modelos matemáticos. Essas diferenças no código podem aparecer devido aos valores das matrizes, as bases Q utilizadas, a ordem e quantidades de entradas ` e saídas. Para automatizar e evitar possíveis erros, foi implementada uma interface gráfica que gere o código com base no modelo matemático do sistema a ser emulado.

A Figura [22\(](#page-61-0)a) mostra a tela em que são inseridas as matrizes do modelo contínuo e o estado inicial do sistema. Na Figura [22\(](#page-61-0)b) é mostrado a tela em que é definido o período de discretização e também são definidas as bases Q de cada um dos elementos das matrizes e dos vetores.

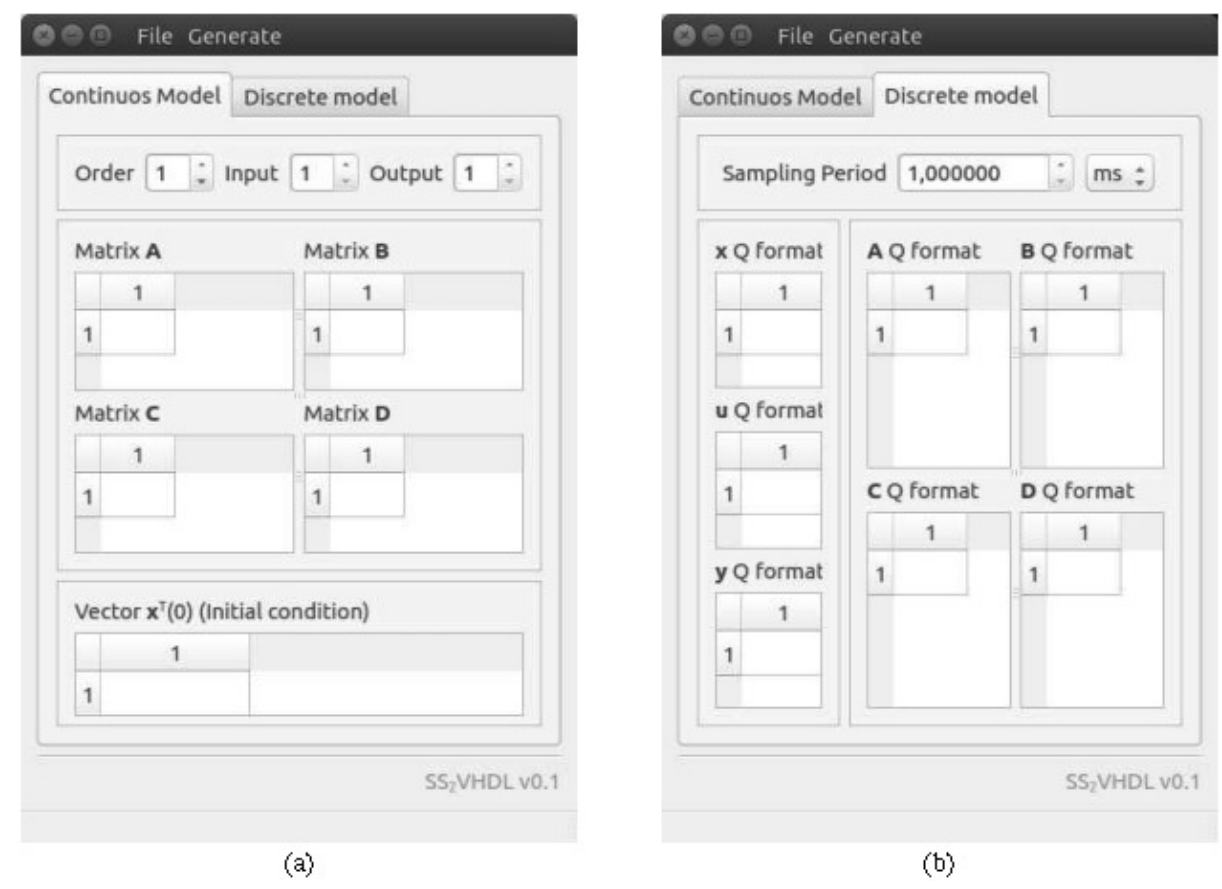

<span id="page-61-0"></span>Figura 22 – Tela de inserção do modelo contínuo (a) e tela de ajuste da base Q dos elementos e parâmetros de discretização (b).

# 3.4 LIMITAÇÕES DA ARQUITETURA

A limitação desta arquitetura está relacionada às limitações de recursos do [FPGA](#page-9-1) utilizado, principalmente no que diz respeito à quantidade de multiplicadores dedicados, e na comunicação com o microcontrolador, devido à velocidade de transmissão.

Como foi dito, o [FPGA](#page-9-1) utilizado possui 768 componente dedicados à multiplicação de números inteiros, e com base nesse número é possível estimar um limite teórico para a plataforma com base nas dimensões das matrizes. A análise parte do pior caso onde os elementos de todas as matrizes são diferentes de zero, nesta condição cada multiplicação de uma matriz de  $n$ linhas e m colunas por um vetor de m elementos, empregaria  $n \cdot m$  multiplicadores dedicados. Deste modo, o modelo matemático de um sistema de ordem  $n$ , com p entradas e m saídas deve respeitar a seguinte condição:

<span id="page-62-0"></span>
$$
768 \ge n(n+p+m)+m\cdot p. \tag{75}
$$

Conforme definido na Equação [\(75\)](#page-62-0), se considerarmos um sistema de única entrada e única saída, seria possível emular um sistema de ordem 26, sobrando 39 multiplicadores. Esta limitação, contudo, é definida apenas para casos onde as matrizes não possuem elementos nulos. No entanto, quando há elementos nulos, a ferramenta de síntese da arquitetura desconsidera as multiplicações por zero, liberando os multiplicadores dedicados para outras operações aumentado os limites da plataforma. Então a Equação [\(75\)](#page-62-0) pode ser tomada como uma garantia mínima de desempenho.

O desempenho da comunicação depende do próprio desempenho do microcontrolador e é influenciada pela velocidade que os pinos podem alterar sua tensão e a velocidade com que o processador reconstrói os dados recebidos.

# 4 RESULTADOS

Nesta seção, serão mostrados alguns resultados que demonstram o funcionamento da plataforma. Primeiro, é mostrado resultados simulando o código VHDL gerado, utilizando o *soft-*ware ISim®. Em seguida são mostrados alguns resultados implementados no dispositivo [FPGA](#page-9-1) demonstrando a comunicação com o microcontrolador.

# <span id="page-63-2"></span>4.1 SIMULAÇÃO DA ARQUITETURA PELO SOFTWARE ISIM®PARA UM SISTEMA DE SEGUNDA ORDEM

Nesta simulação, foi elaborado um código em VHDL auxiliar ("Testbench") que simula o comportamento de um microcontrolador que se comunique com o [FPGA.](#page-9-1)

A simulação consiste no envio de um vetor u com valor constante 4095 em base Q12 (equivalente ao valor 0,9998), para que se observe como o sistema emulado responde ao impulso unitário.

O sistema utilizado neste exemplo é o filtro RLC mostrado nas seções anteriores. Foi tomado um intervalo de amostragem de  $100\mu s$  e as matrizes discretizadas são mostradas na Equação [\(74\)](#page-33-0). As matrizes em base Q são mostradas em [\(76\)](#page-63-0) e as bases Q utilizadas para os elementos das matrizes e vetores são mostradas em  $(77)$ .

<span id="page-63-1"></span><span id="page-63-0"></span>
$$
\begin{cases}\n\mathbf{x}[n+1] = \begin{bmatrix}\n3687 & 3891 \\
-77 & 4076\n\end{bmatrix}\n\mathbf{x}[n] + \begin{bmatrix}\n39 \\
81\n\end{bmatrix}\n\mathbf{u}[n] \\
\mathbf{y}[n] = \begin{bmatrix}\n256 & 0\n\end{bmatrix}\n\mathbf{x}[n] + \begin{bmatrix}\n0\n\end{bmatrix}\n\mathbf{u}[n] \\
\mathbf{Q_A} = \begin{bmatrix}\n12 & 12 \\
13 & 12\n\end{bmatrix} \\
\mathbf{Q_B} = \begin{bmatrix}\n13 \\
13 \\
13\n\end{bmatrix} \\
\mathbf{Q_C} = \begin{bmatrix}\n8 & 8 \\
8 & 8\n\end{bmatrix} \\
\mathbf{Q_x} = \begin{bmatrix}\n12 \\
12 \\
12\n\end{bmatrix} \\
\mathbf{Q_y} = \begin{bmatrix}\n12 \\
12 \\
12\n\end{bmatrix}\n\end{cases}
$$
\n(77)

O resultado da simulação pode ser visto na Figura [23.](#page-64-0) Nesta Figura é mostrado o vetor y gerado pela arquitetura, com círculos centrados nos valores, e o resultado para o mesmo modelo matemático utilizando o comando step do MATLAB®. Para validar o modelo foi feita um comparativo com o circuito simulado com o software LTSpice®. Os valores em base Q

gerados pela arquitetura são transformados novamente em números racionais através da divisão por  $2^{12}$  (dado que o vetor y está em Q12 como especificado em  $(77)$ ).

O desvio entre a resposta da arquitetura e a resposta do MATLAB® pode ser explicada pela resolução limitada, imposta pela utilização da base Q. O truncamento causado pelo deslocamento dos bits agrava ainda mais o erro entre as duas respostas porque é perdido uma parte dos dados sem nenhum tipo de compensação.

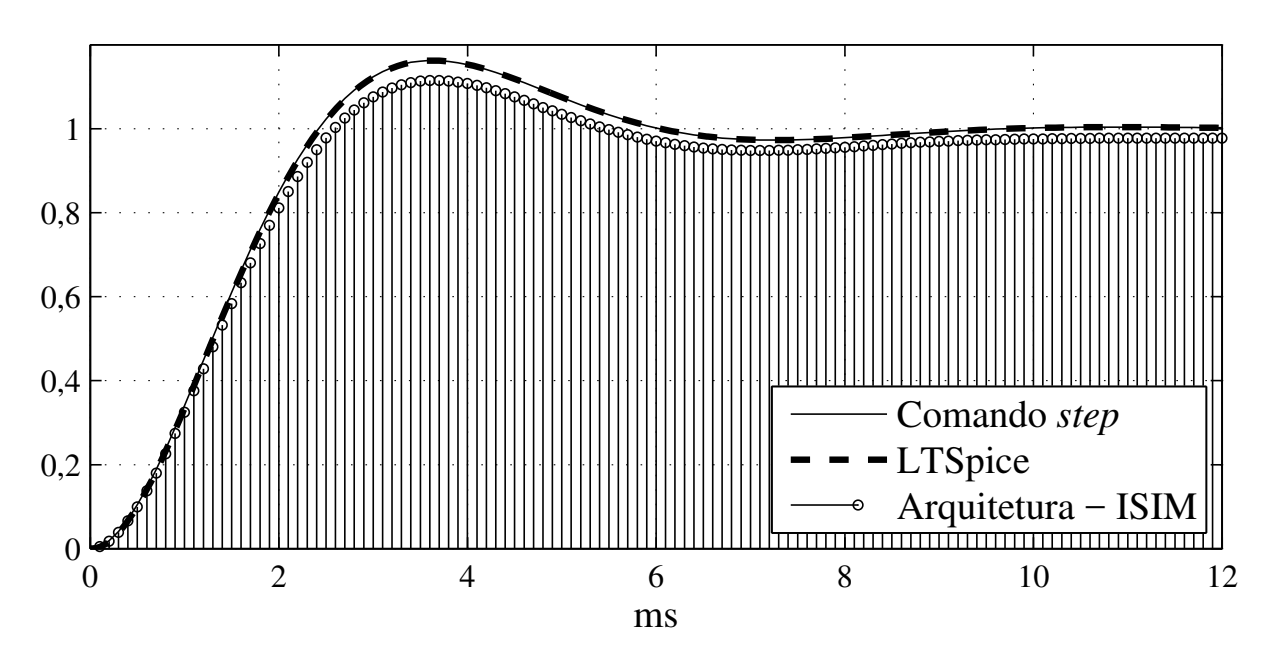

<span id="page-64-0"></span>Figura 23 – Resposta ao degrau unitário gerada pela simulação no software ISim.

A Figura [24](#page-65-0) mostra uma porção da simulação mostrada na Figura [23](#page-64-0) com um comparativo entre a resposta da arquitetura com uma simulação em MATLAB utilizando a base Q. Foram feitas duas simulações em MATLAB $^{\circledR}$ , uma utilizando a base Q sem compensar o truncamento, e outra compensando o truncamento dos dados logo após as multiplicação entre os elementos das matrizes e dos vetores.

É possível notar que a simulação em MATLAB®sem a compensação tem resultado idêntico ao gerado pela simulação da arquitetura. Alguns pontos da simulação pelo MATLAB®e pelo software ISim são colocados na Tabela [3](#page-65-1) ressaltando a equivalência dos resultados entre a arquitetura e a simulação em MATLAB $^{\circledR}$ . Os valores colocados na Tabela [3](#page-65-1) estão em base Q.

Embora a compensação durante o truncamento tenha reduzido a diferenca entre as amostras simuladas e o comportamento real do sistema, ainda não foi possível eliminar completamente o erro.

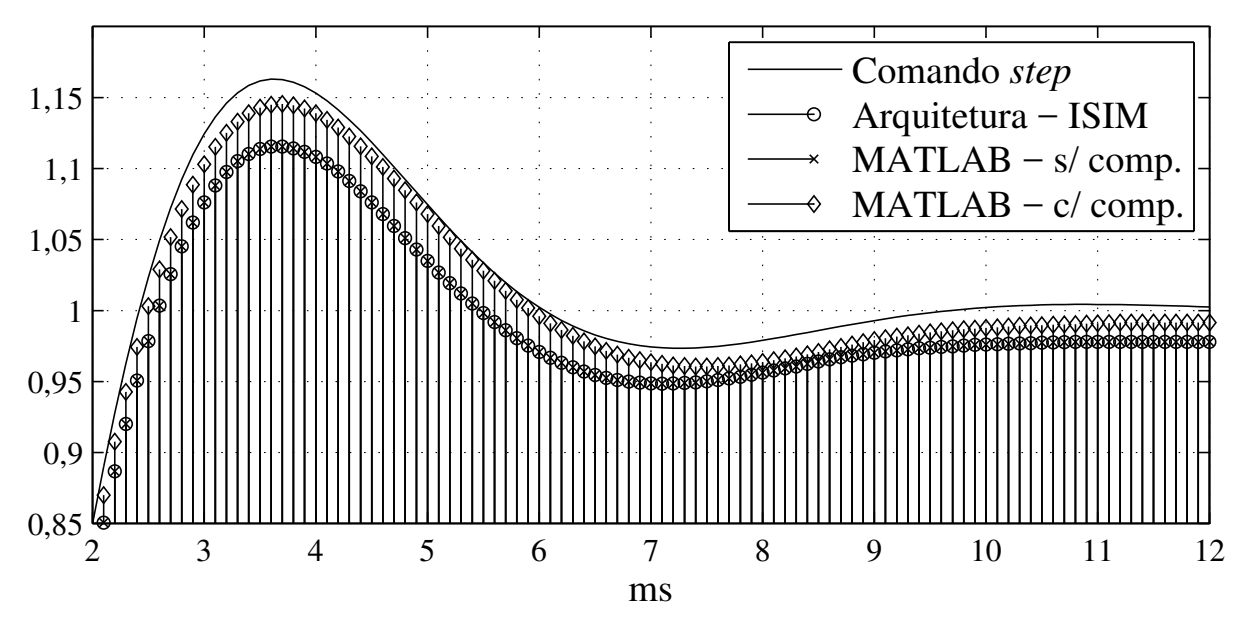

<span id="page-65-0"></span>Figura 24 – Comparativo entre a resposta gerada pela arquitetura e a simulação em MATLAB.

# 4.2 RESULTADOS EXPERIMENTAIS PARA UM SISTEMA DE SEGUNDA ORDEM

Os resultados obtidos pelo microcontrolador são mostrados na Figura [25.](#page-66-0) Nesta figura são mostrados os valores armazenados na memória do microcontrolador que foram recebidos do FPGA, já convertidos para valores reais, também é mostrado os valores simulados pela ferramenta ISIM<sup>®</sup>. Neste teste experimental foram utilizados os mesmo parâmetros da simulação mostrada em [4.1.](#page-63-2)

Na Figura [25,](#page-66-0) até a nona amostra, os valores são idênticos aos valores simulados o que demostra o funcionamento correto da arquitetura proposta. No entanto, fica aparente o corrom-

| Amostra         | <b>ISim</b>    | MATLAB - s/ comp. |
|-----------------|----------------|-------------------|
| -1              | $\overline{0}$ | $\overline{0}$    |
| $\overline{2}$  | 19             | 19                |
| 3               | 73             | 73                |
| $\overline{4}$  | 158            | 158               |
| 5               | 271            | 271               |
| $\cdots$        | $\cdots$       | $\cdots$          |
| 37              | 4569           | 4569              |
| $\overline{38}$ | 4569           | 4569              |
| $\cdots$        | $\cdots$       | $\cdots$          |
| 119             | 4006           | 4006              |
| 120             | 4006           | 4006              |

<span id="page-65-1"></span>Tabela 3 – Valores das amostras obtidas pelo software ISim e MATLAB.

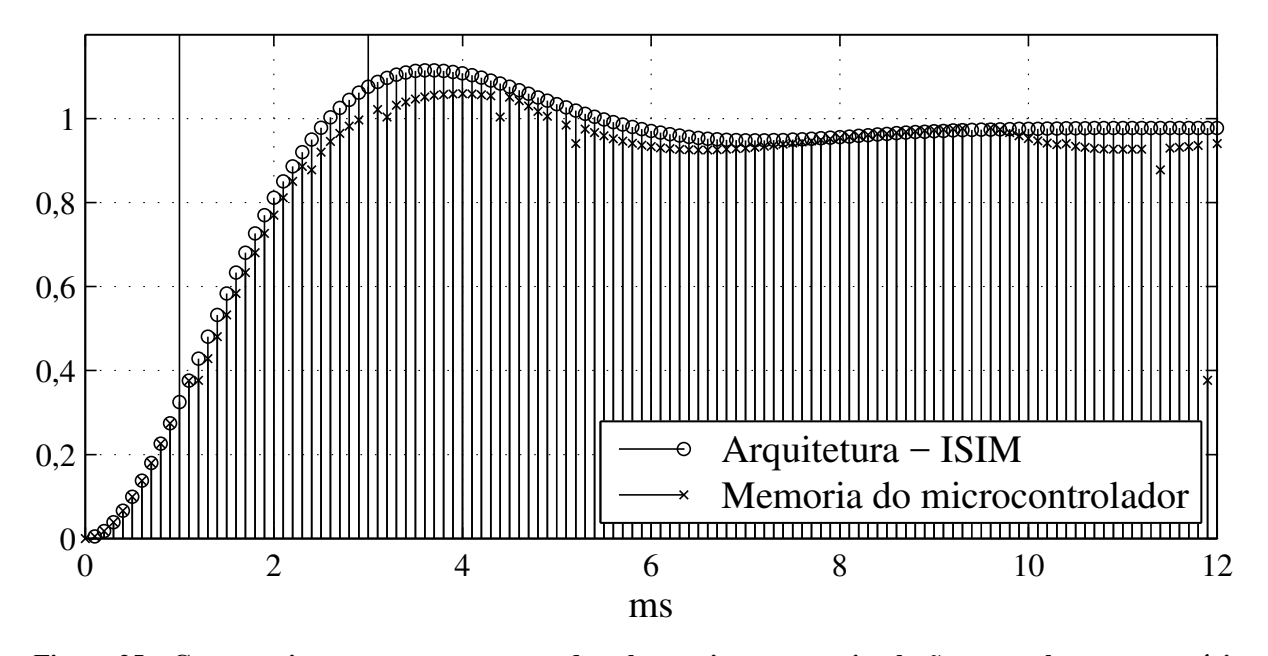

<span id="page-66-0"></span>Figura 25 – Comparativo entre a resposta gerada pela arquitetura, em simulação, e os valores na memória do microcontrolador.

pimento de algumas amostras com o surgimento de valores at´ıpicos (*outliers*), como o ponto em 1 ms que atingiu o valor de 12850, em base Q12, enquanto que a amostra anterior tem o valor 1124 e a posterior 1541. Após o surgimento destes *outliers*, a resposta recebida pelo microcontrolador sofre um distúrbio, indicando que não é apenas o microcontrolador que recebeu valores inesperados, mas o [FPGA](#page-9-1) também recebeu uma amostra com valor diferente de 4095.

Contudo, a resposta recebida pelo microcontrolador tende a se aproximar da resposta simulada reforçando o funcionamento da arquitetura desenvolvida. Como há amostras enviadas para o [FPGA](#page-9-1) com valores incoerentes, isto pode ser entendido como um tipo de ruído no sinal  $\mathbf{u}[n]$  com componentes de alta frequência, por serem na maioria picos isolados, e a atenuação deste ruído, mostrada nas amostras não corrompidas, demostra o comportamento do filtro passabaixas, mostrado na Figura [3,](#page-31-0) que foi emulado pelo [FPGA.](#page-9-1)

Uma forma de amenizar o efeito dos *outliers* foi substituir o valor da amostra corrompida pela interpolação das duas ultimas amostras como:

<span id="page-66-1"></span>
$$
y_{ic}[n] = 2y_i[n-1] - y_i[n-2].
$$
\n(78)

Onde  $y_c[n]$  é a amostra n do i-ésimo elemento do vetor y que está corrompida. Neste exemplo, a detecção de uma possível amostra corrompida é feita observando se o módulo da diferença entre o valor da ultima amostra recebida e a amostra atual, caso essa diferença seja maior que 2000 (valor em base Q) então a amostra é classificada como corrompida e aplica-se a interpolação definida em [\(78\)](#page-66-1). Isto explica os *outliers* próximos a 6 e 10 ms, onde esta diferença não superou 2000.

A Figura [26,](#page-67-0) mostra as amostras armazenadas na memoria do microcontrolador utilizando ´ a interpolação mostrada em [\(78\)](#page-66-1). Nesta figura é possível notar que os dados armazenados estão mais suaves mas não coincidem com o resultado simulado, isto porque a interpolação e feita apenas sobre as amostras recebidas pelo microcontrolador, ou seja, o [FPGA](#page-9-1) continua ´ considerando os *outliers* como amostras validas. ´

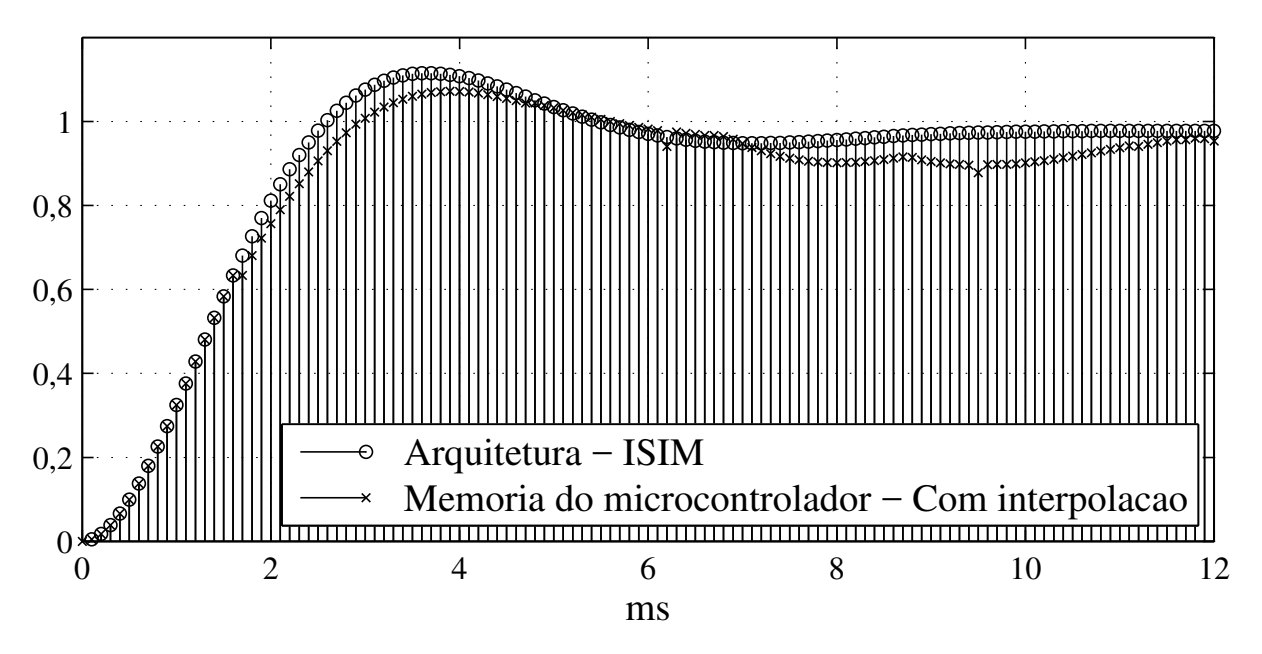

<span id="page-67-0"></span>Figura 26 – Comparativo entre a resposta gerada pela arquitetura, em simulação, e os valores na memória do microcontrolador, com interpolação.

O problema de comunicação pode estar sendo causado por eventuais falhas na identificação dos níveis lógicos dos sinais de sincronia write enable e output enable, utilizados pelo componente external interface ou falhas na identificação dos níveis lógicos dos bits no barramento de dados. Tais falhas podem estar sendo causadas por interferência eletromagnética gerada por outros equipamentos.

Possíveis soluções para este problema podem ser: utilizar uma gaiola de Faraday para atenuar a interferência eletromagnética; utilizar sinalização diferencial no barramento de dados para diminuir a interferência entre os condutores do barramento; implementar um protocolo de comunicação mais elaborado que utilize algum tipo de checagem de erros, como XOR bit a bit ou *Cyclic Redundancy Check* [\(CRC\)](#page-9-3).

## 4.3 TESTE DOS LIMITES DA PLATAFORMA

Nesta aplicação, a plataforma será utilizada para implementar um filtro com resposta finita ao impulso, comumente conhecido como *Finite Impulse Response* [\(FIR\)](#page-9-4). Este exemplo foi selecionado por que é um tipo de aplicação em que a quantidade de operações necessárias pode crescer facilmente a ponto de consumir todos os recursos, o que pode ajudar a avaliar o desempenho da plataforma.

Os filtros [FIR](#page-9-4) podem ser descritos como uma soma ponderada da seguinte maneira:

$$
y[n] = \sum_{i=0}^{N} f_i x[n-i]
$$
 (79)

onde  $y[n]$  é a amostra filtrada,  $x[n - i]$  são amostras do sinal de entrada deslocadas no tempo,  $f_i$  são os coeficientes e  $N$  é a ordem do filtro.

O filtro implementado é um filtro de média móvel, onde os coeficientes são definidos como:

$$
f_i = \frac{1}{N-1}.\tag{80}
$$

Como este filtro tem um funcionamento definido em tempo discreto, não foi obtido o modelo de tempo contínuo, porém foi possível utilizar a interface gráfica para gerar a estrutura do emulador necessitando apenas definir manualmente os valores das matrizes  $A_D$  e  $B_D$  no código [VHDL.](#page-9-0)

Para implementar o deslocamento das amostras no tempo, foram definidas as matrizes discretizadas:

<span id="page-68-0"></span>
$$
\begin{cases}\n\mathbf{x}[n+1] = \begin{bmatrix}\n0 & 0 & \dots & 0 & 0 \\
1 & 0 & \dots & 0 & 0 \\
0 & 1 & \dots & 0 & 0 \\
\vdots & \vdots & \ddots & 0 & 0 \\
0 & 0 & \dots & 1 & 0\n\end{bmatrix}_{N \times N} \mathbf{x}[n] + \begin{bmatrix}\n1 \\
0 \\
\vdots \\
0 \\
\vdots \\
0\n\end{bmatrix}_{N \times 1} \mathbf{u}[n] \n\end{cases}
$$
\n(81)\n
$$
\mathbf{y}[n] = \begin{bmatrix}\nf_1 & f_2 & f_3 & \dots & f_N\n\end{bmatrix}_{1 \times N} \mathbf{x}[n] + \begin{bmatrix}\nf_0\n\end{bmatrix}_{1 \times 1} \mathbf{u}[n]
$$

As bases Q utilizadas foram: 0 para todos os elementos de  $A_D$  e  $B_D$ , 14 para todos os elementos de C e D e 12 para os elementos dos vetores x, y e u.

A princípio foi definido um filtro de ordem  $N = 26$  para verificar a validade da garantia de desempenho definida na Equação  $(75)$ .

Neste teste, a ferramenta ISE<sup>®</sup>foi capaz de sintetizar o filtro utilizando apenas 27 multiplicadores dedicados. Esta utilização reduzida foi causada pelas matrizes A e B, mostradas em  $(81)$ , que possuem a maioria dos elementos nulos, o que causou a omissão das multiplicações envolvendo estes elementos. Outro fator que contribuiu para a redução no uso dos multiplicadores foi a escolha da base Q destas matrizes, porque, ao escolher a base Q0, os elementos com valor 1 passam também a ter o valor 1 em base Q, e, como a multiplicação de qualquer número por 1 resulta nele mesmo, a ferramenta de síntese substitui estas multiplicações por uma estrutura de deslocamento direto, transferindo o valor de  $x[n - i]$  para  $x[n - i - 1]$ .

Na Figura [27,](#page-69-0) é mostrado a resposta do filtro de média móvel simulado na ferramenta ISIM<sup>®</sup>. Nesta simulação foi aplicado ao filtro um degrau unitário de amplitude  $4095(0, 9998)$ 

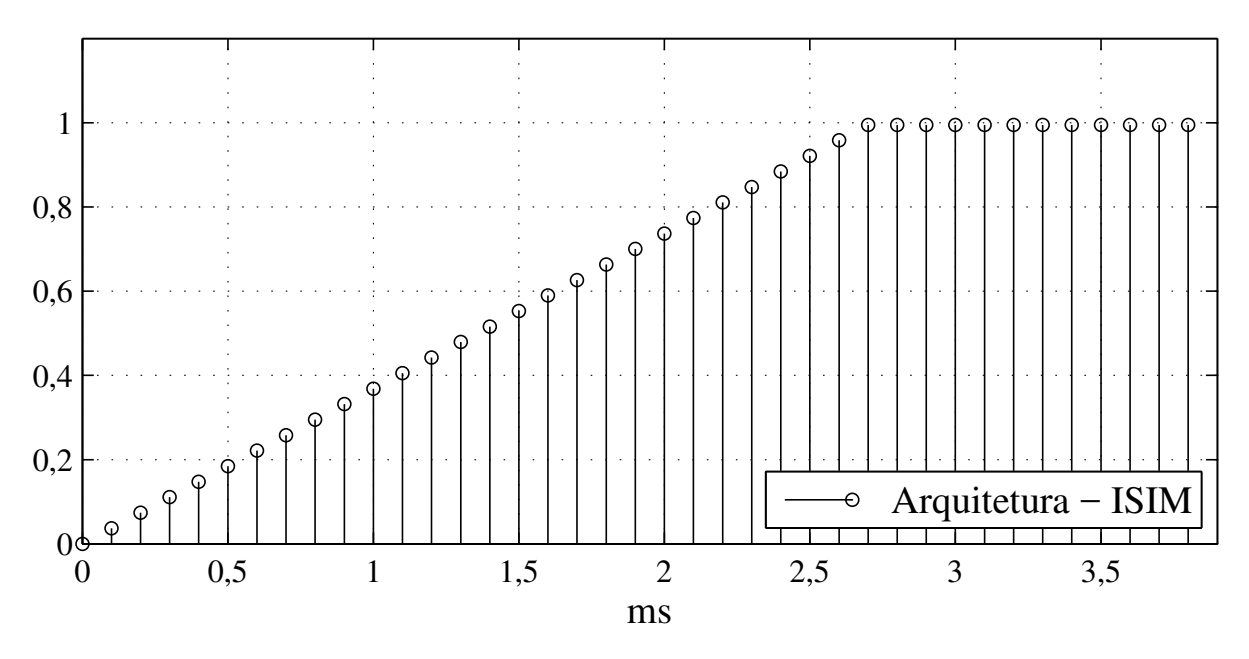

em Q12) e um período de amostragem de  $100\mu s$ . Os valores mostrados foram recuperados de volta para valores racionais.

<span id="page-69-0"></span>Figura 27 – Resposta simulada do filtro de média móvel.

É possível notar que o filtro se comportou como esperado, pois teve um incremento de  $0,036865$  (o ideal é 0, 9998  $\frac{222}{27} \approx 0,037037$ ) e saturou em 0, 9953 (o ideal é 0, 9998).

Este exemplo mostrou que o desempenho mínimo definido em  $(75)$  foi atingido e a otimização prevista da utilização dos recursos realmente ocorreu.

# 5 CONCLUSÃO E SUGESTÕES PARA TRABALHOS FUTUROS

# 5.1 CONCLUSÃO

A limitação de recursos em sistemas embarcados torna inviável a tarefa de emular sistemas dinâmicos quando é exigido uma grande quantidade de operações em um curto período de tempo. Para contornar este problema, foi desenvolvida uma arquitetura que atue como um coprocessador para um [DSP.](#page-9-2) Esta arquitetura é encarregada de calcular a resposta de um sistema dinâmico representado em espaço de estados.

Os resultados simulados pelo software  $\text{Isim}^{\circledR}$ mostraram que a arquitetura proposta é capaz de emular um sistema dinâmico com uma resposta semelhante à resposta gerada por outras ferramentas de simulação (MATLAB® e LTSpice®), e a disparidade já era esperada devido a limitação na resolução numérica e a propagação de erro devido o truncamento de dados.

Embora os resultados experimentais tenham apresentado problemas na comunicação entre o [FPGA](#page-9-1) e o microcontrolador, onde algumas amostras foram corrompidas, ainda assim as respostas ficaram próximas às obtidas em simulação o que valida o funcionamento da arquitetura de emulação.

# 5.2 SUGESTÕES PARA TRABALHOS FUTUROS

Como complemento e melhorias para este trabalho, são sugeridos os seguintes temas:

- Interface de comunicação utilizando comunicação serial: a implementação de uma interface serial seria útil por utilizar menos pinos para a comunicação, possibilitando o uso de microcontroladores ou [DSP](#page-9-2) com uma pinagem reduzida. É sugerido a utilização do protocolo *Serial Peripheral Interface* (SPI), porque possui um *overhead* de comunicação mínimo, permitindo o melhor aproveitamento da largura de banda. A comunicação serial também serviria para padronizar a comunicação de forma que facilite a adaptação da plataforma para outros microcontroladores.
- Diagonalização das matrizes: A diagonalização das matrizes poderia tornar a multiplicação matricial mais eficiente, pois uma multiplicação matricial equivalente poderia ser feita com menos multiplicadores dedicados, permitindo um aumento nos limites da plataforma.
- Serialização das operações: A ideia neste tema é implementar um componente que utilize uma grande quantidade de multiplicadores dedicados para efetuar uma operação simples, como o produto interno, e reutilizar este mesmo componente diversas vezes. Isso aumentaria as dimensões das matrizes que a plataforma poderia processar e, consequentemente, a ordem dos sistemas.

# **REFERÊNCIAS**

<span id="page-71-0"></span>AVNET. Getting Started Guide Xilinx Virtex-6 DSP Development Kit with High-Speed Analog v2.0. nov. [2011.](#page-71-0)

BEEZER, Robert A. A first course in linear algebra, 3 ed. Washington: Congruent Press, 2014.

BOLDRINI, José Luiz et al. Álgebra Linear, 3 ed. São Paulo: Harper & Row do Brasil, 1980.

CABRAL, Marco; GOLDFELD, Paulo. Curso de Álgebra Linear, 2 ed. Rio de Janeiro: Instituto de Matemática. 2012.

CHEN, Chi-Tsong. Linear System Theory and Design, 2 ed. New York: Oxford University Press, 1984.

CHEN, Chi Tsong. Linear system theory and design, 3 ed. New York: Oxford University Press, 1999.

CHUNG, Ching-Che, LIU, Chun-Kai; LEE, Dai-Hua. FPGA-based Accelerator Platform for Big Data Matrix Processing. IEEE Conference Publications, p. 221–224. 2015.

GAWANDE, Gopal S.; KHANCHANDANI, K. B. Efficient Design and FPGA Implementation of Digital Filter for Audio Application. IEEE Conference Publications, p. 906–910. 2015.

HEFFERON, Jim. Linear Algebra, 1 ed. Vermont: Saint Michael's College, 2014.

HODGKIN, Luke. A History of Mathematics, 1 ed. New York: Oxford University Press, 2005.

JOVANOVIĆ, Zoran; MILUTINOVIĆ, Veljko. FPGA Accelerator for Floating-Point Matrix Multiplication. IET Journals & Magazines, p. 249–256. 2012.

LI, Wei et al. An FPGA-based Real-time Simulator for HIL Testing of Modular Multilevel Converter Controller. IEEE Conference Publications, p. 2088–2094. 2014.

LORENZ, Edward N. Deterministic Nonperiodic Flow. Journal of the Atmospheric Sciences, v. 20, p. 130–141. 1963.

LUENBERGER, David G. Introduction to dynamic systems, 1 ed. New York: John Wiley & Sons, 1979.

MADANAYAKE, Arjuna et al. FPGA architectures for real-time 2D/3D FIR/IIR plane wave filters. IEEE Conference Publications, v. 3, p. 613–616. 2004.

MAXWELL, James C. On Governors. Proceedings of the Royal Society of London, v. 16, p. 270–283. 1867.

NEWTON, Isaac. Philosophiæ Naturalis Principia Mathematica. London: s.n., 1687.
ROUTLEDGE, Robert. Discoveries and inventions of the nineteenth century, 5 ed. London: George Routledge and Sons, 1881.

SAMANTA, Sounak; CHAKRABORTY, Mrityunjoy. FPGA Based Implementation of High Speed Tunable Notch Filter Using Pipelining and Unfolding. IEEE Conference Publications, p. 1–6. 2014.

<span id="page-72-0"></span>TEXAS INSTRUMENTS. The MSP430 Hardware Multiplier - Function and Applications. abr. [1999.](#page-72-0)

WIBERG, Donald M. State Space and Linear Systems, 1 ed. New York: McGraw-Hill, 1971.

<span id="page-72-1"></span>XILINX. Virtex-6 Family Overview v2.5. ago. [2015.](#page-72-1)

YANG, Hogyan, ZIAVRAS, Stirios G.; HU, Jie. FPGA-based Vector Processing for Matrix Operations. IEEE Conference Publications, p. 989–994. 2007.

ZHANG, Zhenbin et al. FPGA HiL Simulation of Back-to-Back Converter PMSG Wind Turbine Systems. IEEE Conference Publications, p. 99–106. 2015.

ZILL, Dennis G.; CULLEN, Michael R. Equações diferenciais. v. 1, 3 ed. São Paulo: Makron Books, 2001.

## APÊNDICE  $A - C^{(1)}(A)$  –  $C^{(2)}(B)$  and  $C^{(3)}(B)$  are  $C^{(4)}(B)$  and  $C^{(5)}(B)$  are  $C^{(4)}(B)$  and  $C^{(5)}(B)$  are  $C^{(5)}(B)$  and  $C^{(6)}(B)$  are  $C^{(6)}(B)$  and  $C^{(6)}(B)$  are  $C^{(6)}(B)$  are  $C^{(6)}(B)$  are  $C^{(6)}(B)$  are  $C$

Neste arquivo estão definidos os tipo de de dados utilizados no projeto.

```
1 library ieee;
2 use ieee.std_logic_1164.all;
3 use ieee.numeric_std.all;
4 package pkg_types is
5 constant data_width : integer := 16; -- Width of main data bus
6 type vector is array (natural range <>) of signed (data_width - 1 downto
       0);
7 type vector_x2 is array (natural range <>) of signed (2 * data_width - 1
      downto 0);
8 type matrix is array (natural range <>, natural range <>) of signed (
     data_width -1 downto 0);
9 end pkg_types;
10 package body pkg_types is
11 end pkg_types;
```
Código 38 - pkg\_types.vhd

# $APÊNDICE B - Código em VHDL do multiplication matrical$

O código abaixo é um exemplo de multiplicador matricial. Neste exemplo está implementado o multiplicador que irá multiplicar a matriz discretizada  $\bf{A}$  de ordem 2 pelo vetor  $\bf{x}$ .

```
1 library IEEE;
2 use IEEE.STD_LOGIC_1164.ALL;
3 use work.pkg_types.all;
4 use IEEE.NUMERIC_STD.ALL;
5 entity matrix_multiplier_A_x is
6 port(
7 enable : in std_logic;
8 mat : in matrix(1 downto 0, 1 downto 0);
9 vec : in vector(1 downto 0);
10 ans : out vector(1 downto 0)
11 );
12 end matrix multiplier A x;
13 architecture matrix_multiplier_A_x_arch of matrix_multiplier_A_x is
14 signal sig_vec_mult : vector_x2(3 downto 0);
15 signal sig_vec_sum : vector(1 downto 0);
16 begin
17 sig_vec_mult(0) \leq mat(0,0) \star vec(0);
18 sig_vec_mult(1) \leq mat(0,1) \star vec(1);
19 sig_vec_mult(2) \leq mat(1,0) \star vec(0);
20 sig_vec_mult(3) <= mat(1,1) * vec(1);
21 sig vec sum(0) \leq22 sig_vec_mult(0)(27 downto 12) +
23 sig_vec_mult(1)(27 downto 12);
24 sig_vec_sum(1) <=
25 sig_vec_mult(2)(28 downto 13) +
26 sig_vec_mult(3)(27 downto 12);
27 process(enable)
28 begin
29 if(enable'event and enable = '1')then
30 ans <= sig_vec_sum;
31 end if;
32 end process;
33 end matrix_multiplier_A_x_arch;
```
Código 39 - matrix\_multiplier\_A\_x.vhd

### APÊNDICE  $C - C$ ódigo em VHDL do núcleo da equação de estado

O código abaixo apresenta o núcleo de emulação dos estados do sistema.

```
1 library IEEE;
2 use IEEE.STD_LOGIC_1164.ALL;
3 use work.pkg_types.all;
4 use IEEE.NUMERIC_STD.ALL;
 5 entity state_equation_core is
6 port(
7 clk : in std_logic;
8 reset : in std_logic;
9 u : in vector(0 downto 0);
10 x : out vector(1 downto 0)
11 );
12 end state equation core;
13 architecture state_equation_core_arch of state_equation_core is
14 component matrix_multiplier_A_x is
15 port(
16 enable : in std_logic;
17 mat : in matrix(1 downto 0, 1 downto 0);
18 vec : in vector(1 downto 0);
19 ans : out vector(1 downto 0)
20 );
21 end component;
22 component matrix_multiplier_B_u is
23 port(
24 enable : in std_logic;
25 mat : in matrix(1 downto 0, 0 downto 0);
26 vec : in vector(0 downto 0);
27 ans : out vector(1 downto 0)
28 );
29 end component;
30 signal initial_condition : vector (1 downto 0);
31 signal A : matrix (1 downto 0, 1 downto 0);
32 signal B : matrix (1 downto 0, 0 downto 0);
33 signal curr_x : vector(1 downto 0) := initial_condition;
34 signal ans_Ax : vector(1 downto 0);
35 signal ans_Bu : vector(1 downto 0);
36 begin
37 A(0, 0) \leq "0000111001100111"; -- 3687 (0,900163 in Q12)
38 A(0, 1) \leq "0000111100110011"; -- 3891 (0,950041 in Q12)
39 A(1, 0) \le "11111111110110011"; -- -77 (-0,009500 in Q13)
40 A(1, 1) \leq "00001111111101100"; -- 4076 (0,995167 in 012)
41 B(0, 0) \leq "00000000000100111"; -- 39 (0,004833 in Q13)
42 B(1, 0) \leq "0000000001010001"; -- 81 (0,009984 in Q13)
43 initial_condition(0) <= "0000000000000000"; -- 0 (0,000000 in Q12)
```

```
44 initial condition(1) \leq "0000000000000000"; -- 0 (0,000000 in Q12)
45 Ax : matrix_multiplier_A_x
46 port map(
47 enable \Rightarrow clk,
48 mat \Rightarrow A,
49 vec \Rightarrow curr x.
50 ans \Rightarrow ans Ax51 );
52 Bu : matrix_multiplier_B_u
53 port map(
54 enable \Rightarrow clk,
55 mat \Rightarrow B,
56 vec \Rightarrow u_{l}57 ans \Rightarrow ans_Bu
58 );
59 process(clk, reset, initial_condition)
60 begin
61 if(reset = '1')then
62 curr_x \le initial_condition;
63 elsif(clk'event and clk='0')then
64 curr_x(0) <= ans_Ax(0) + ans_Bu(0);
65 curr_x(1) \leq ans_Ax(1) + ans_Bu(1);
66 end if;
67 end process;
68 x \leq curr_x;69 end state_equation_core_arch;
```
Código 40 - state\_equation\_core.vhd

### APÊNDICE D – Código em VHDL do núcleo da equação de saída

O código abaixo apresenta o núcleo da equação de saída do sistema de emulação.

```
1 library IEEE;
2 use IEEE.STD_LOGIC_1164.ALL;
3 use work.pkg_types.all;
4 use IEEE.NUMERIC_STD.ALL;
5 entity output_equation_core is
6 port(
7 clk : in std_logic;
8 u : in vector(0 downto 0);
9 x : in vector(1 downto 0);
10 y : out vector(0 downto 0)
11 );
12 end output equation core;
13 architecture output_equation_core_arch of output_equation_core is
14 component matrix_multiplier_C_x is
15 port(
16 enable : in std_logic;
17 mat : in matrix(0 downto 0, 1 downto 0);
18 vec : in vector(1 downto 0);
19 ans : out vector(0 downto 0)
20 );
21 end component;
22 component matrix_multiplier_D_u is
23 port(
24 enable : in std_logic;
25 mat : in matrix(0 downto 0, 0 downto 0);
26 vec : in vector(0 downto 0);
27 ans : out vector(0 downto 0)
28 );
29 end component;
30 signal C : matrix (0 downto 0, 1 downto 0);
31 signal D : matrix (0 downto 0, 0 downto 0);
32 signal ans_Cx : vector(0 downto 0);
33 signal ans_Du : vector(0 downto 0);
34 begin
35 C(0, 0) \leq "0000000100000000"; -- 256 (1,000000 in Q8)
36 C(0, 1) \leq T0000000000000000; -- 0 (0,000000 in Q8)
37 D(0, 0) \leq "00000000000000000"; -- 0 (0,000000 in Q8)
38 Cx : matrix_multiplier_C_x
39 port map(
40 enable => clk.
41 mat => C,
42 vec \Rightarrow x,
43 ans \Rightarrow ans Cx
```

```
44 );
45 Du : matrix_multiplier_D_u
46 port map(
47 enable \Rightarrow clk,
48 mat \Rightarrow D,
49 vec \Rightarrow u,
50 ans \implies ans\_Du51 );
52 process(clk)
53 begin
54 if(clk'event and clk = '0')then
55 y(0) \leq \text{ans\_Cx}(0) + \text{ans\_Du}(0);56 end if;
57 end process;
58 end output_equation_core_arch;
```
Código 41 - output\_equation\_core.vhd

# $APÊNDICE E - Código em VHDL do detector de borda$

O código abaixo apresenta o componente responsável por detectar bordas em sinais.

```
1 library ieee;
2 use ieee.std_logic_1164.all;
3 entity edge_detect is
4 port(
5 sig : in std_logic;
6 clr : in std_logic;
7 ris_edge : out std_logic;
8 fal_edge : out std_logic
9 );
10 end edge_detect;
11 architecture edge_detect_arch of edge_detect is
12 begin
13 ris_edge_proc : process ( sig, clr )
14 begin
15 if( clr = '1' ) then
16 r ris_edge <= '0';
17 elsif ( sig'event and sig = '1' ) then
18 ris_edge \leq 1';
19 end if;
20 end process;
21 fal_edge_proc : process ( sig, clr )
22 begin
23 if( clr = '1' ) then
24 fal_edge \leq '0';
25 elsif ( sig'event and sig = '0' ) then
26 fal_edge \leq 1';
27 end if;
28 end process;
29 end edge_detect_arch;
```
Código 42 - edge\_detect.vhd

### $APÊNDICE F - Código em VHDL do núcleo de emulação$

O código abaixo apresenta o núcleo de emulação da plataforma.

```
1 library IEEE;
2 use IEEE.STD_LOGIC_1164.ALL;
3 use work.pkg_types.all;
4 use IEEE.NUMERIC_STD.ALL;
 5 entity emulator_core is
6 generic(
7 u_dim : integer := 1;
8 y\_dim : integer := 1;
9 x_dim : integer := 2
10 );
11 port(
12 clk : in std_logic;
13 rst : in std_logic;
14 u_rdy : in std_logic;
15 y_rdy : out std_logic;
16 u : in vector(u_dim - 1 downto 0);
17 y : out vector(y_dim - 1 downto 0)
18 );
19 end emulator_core;
20 architecture emulator_core_arch of emulator_core is
21 component state_equation_core is
22 port(
23 clk : in std_logic;
24 reset : in std_logic;
25 u : in vector(u_dim-1 downto 0);
26 x : out vector(x_dim-1 downto 0)
27 );
28 end component;
29 component output_equation_core is
30 port(
31 clk : in std_logic;
32 u : in vector(u_dim-1 downto 0);
33 x : in vector(x_dim-1 downto 0);
34 y : out vector(y_dim-1 downto 0)
35 );
36 end component;
37 component edge_detect is
38 port(
39 sig : in std_logic;
40 clr : in std_logic;
41 ris_edge : out std_logic;
42 fal_edge : out std_logic
43 );
```

```
44 end component;
45 signal x : vector(x_dim - 1 downto 0);
46 signal u_rdy_clr : std_logic := '0';
47 signal u_rdy_fal : std_logic := '0';
48 begin
49 state_equation : state equation core
50 port map(
51 clk => u_rdy,
52 reset => rst,
53 u \Rightarrow u,
54 x \Rightarrow x55 );
56 output_equation : output_equation_core
57 port map(
58 clk => u rdy,
59 u \Rightarrow u,
60 x \Rightarrow x,
61 y \Rightarrow y62 );
63 u_rdy_edge : edge_detect
64 port map(
65 sig \Rightarrow u_rdy,66 clr => u_rdy_clr,
67 ris_edge => open,
68 fal_edge => u_rdy_fal
69 );
70 process( rst , clk )
71 variable counter : integer range 0 to 3 := 0;
72 begin
73 if( rst = '1' )then
74 counter := 0;
75 y_{r}dy \leq 0';
76 elsif( clk'event and clk = '1' )then
77 if( counter = 0)then
78 y_rdy \leq 0';79 if( u_rdy_fal = '1' )then
80 counter := 3;
81 u_rdy_clr \leq 1';82 else
83 counter := 0;84 end if;
85 else
86 u_rdy_clr \leq 0';87 y_{ry} \leq '1';88 counter := counter - 1;
89 end if;
90 end if;
```

```
91 end process
;
92 end emulator_core_arch;
```
# Código 43 – emulator\_core.vhd

# APÊNDICE  $G - C$ ódigo em VHDL do módulo para pinos bidirecionais

O código abaixo apresenta o componente responsável por permitir a utilização de alguns pinos do [FPGA](#page-9-0) como entrada e saída de dados.

```
1 library IEEE;
2 use IEEE.STD_LOGIC_1164.ALL;
3 entity bidirectional_pin is
4 generic(
5 WIDTH : integer := 8
6 );
7 port (
8 output_enable : in STD_LOGIC;
9 write_enable : in STD_LOGIC;
10 pins : inout STD_LOGIC_VECTOR (WIDTH - 1 downto 0);
11 data_out : in STD_LOGIC_VECTOR (WIDTH - 1 downto 0);
12 data_in : out STD_LOGIC_VECTOR (WIDTH - 1 downto 0));
13 end bidirectional_pin;
14 architecture bidirectional_pin_arch of bidirectional_pin is
15 begin
16 process(output_enable, write_enable, data_out)
17 begin
18 if(output_enable = '0')then
19 pins <= (others => 'Z');
20 if( write_enable'event and write_enable = '1')then
21 data in \le pins;
22 end if;
23 else
24 pins <= data_out;
25 end if;
26 end process;
27 end bidirectional_pin_arch;
```
Código 44 - bidirectional\_pin.vhd

### $APÊNDICE H - Código em VHDL do módulo de interface externa$

O código abaixo apresenta o componente responsável por estabelecer a comunicação entre o [FPGA](#page-9-0) e o [DSP.](#page-9-1)

```
1 library IEEE;
2 use IEEE.std_logic_1164.ALL;
3 library unisim;
4 use unisim.vcomponents.all;
5 use work.pkg_types.all;
6 use IEEE.NUMERIC_STD.ALL;
7 entity external_interface is
8 generic(
9 u_dim : integer := 1;
10 y\_dim : integer := 1;
11 width : integer := 8
12 );
13 port(
14 clk : in std_logic;
15 rst : in std_logic;
16 output_enable : in std_logic;
17 write_enable : in std_logic;
18 pins : inout std_logic_vector (width - 1 downto 0);
19 u : out vector(u_dim-1 downto 0);
20 y : in vector(y_dim-1 downto 0);
21 u_rdy : out std_logic;
22 y_rdy : in std_logic
23 );
24 end external interface;
25 architecture external_interface of external_interface is
26 component bidirectional_pin is
27 generic(
28 width : integer := 8
29 );
30 Port ( output_enable : in std_logic;
31 write_enable : in std_logic;
32 pins : inout std_logic_vector (width - 1 downto 0);
33 data_out : in std_logic_vector (width - 1 downto 0);
34 data_in : out std_logic_vector (width - 1 downto 0));
35 end component;
36 component edge_detect is
37 port(
38 sig : in std_logic;
39 clr : in std_logic;
40 ris_edge : out std_logic;
41 fal_edge : out std_logic
42 );
```

```
43 end component;
44 signal current_state : integer range 0 to 7 := 0;
45 signal next_state : integer range 0 to 7 := 0;
46 signal u_index : integer range 0 to u_dim - 1 := 0;
47 signal y_index : integer range 0 to y_dim - 1 := 0;
48 signal s_output_enable : std_logic := '0';
49 signal s_write_enable : std_logic := '0';
50 signal data_in : std_logic_vector (width - 1 downto 0) := (others =>
       '();
51 signal data_out : std_logic_vector (width - 1 downto 0) := (others =>
       '0');
52 signal s_write_enable_clr_edge : std_logic := '0';
53 signal s_write_enable_fal_edge : std_logic := '0';
54 signal s_write_enable_ris_edge : std_logic := '0';
55 begin
56 change_state : process(clk, rst)
57 begin
58 if(rst = '1')then
59 current_state <= 0;
60 elsif(clk'event and clk = '1')then
61 current_state <= next_state;
62 end if;
63 end process;
64 perform_action : process(clk, rst)
65 begin
66 if(rst = '1')then
67 next state \leq 0;68 u <= (others => (others => '0'));
69 u index \leq 0;
70 y\_index \leq 0;71 s_write_enable_clr_edge <= '1';
72 data_out \leq (others => '0');
73 elsif(clk'event and clk = '0')then
74 case current_state is
75 when 0 =>
76 if( output_enable = '0' )then
77 if (s_write_enable_ris_edge = '1')then
78 u(u_index)(7 downto 0) <= signed(data_in);
79 next state \leq 1;80 s_write_enable_clr_edge <= '1';
81 else
82 s_write_enable_clr_edge <= '0';
83 next_state \leq 0;84 end if;
85 else
86 s_write_enable_clr_edge <= '1';
87 next_state <= 0;
```

```
88 end if;
89 when 1 =>
90 if( output_enable = '0' )then
91 if( s_write_enable_fal_edge = '1' )then
92 s_write_enable_clr_edge <= '1';
93 next state \leq 2;
94 else
95 s_write_enable_clr_edge <= '0';
96 next state \leq 1;97 end if;
98 else
99 s_write_enable_clr_edge <= '1';
100 next_state \leq 1;
101 end if;
102 when 2 =>
103 if( output_enable = '0') then
104 if( s_write_enable_ris_edge = '1')then
|105 u(u_index)(15 downto 8) <= signed(data_in);
106 s_write_enable_clr_edge <= '1';
|107| next state \leq 3;
108 else
|109| s_write_enable_clr_edge <= '0';
110 next state \leq 2;111 end if;
112 else
|113 s_write_enable_clr_edge <= '1';
114 next state \leq 2;115 end if;
116 when 3 \Rightarrow117 if( output_enable = '0' ) then
118 if( s_write_enable_fal_edge = '1' )then
|119 s_write_enable_clr_edge <= '1';
120 if(u_index = (u_dim - 1))then
|121 u index \leq 0;
122 u_rdy <= '1';
123 next_state \leq 4;
124 else
125 u_index <= u_index + 1;
126 next state \leq 0;127 end if;
128 else
|129 s_write_enable_clr_edge <= '0';
130 next_state \leq 3;131 end if;
132 else
133 s_write_enable_clr_edge <= '1';
|134 next_state <= 3;
```

```
135 end if;
136 when 4 \Rightarrow137 u \text{rdy} \leq '0';138 data_out <= std_logic_vector(y(y_index)(7 downto 0));
139 if( output_enable = '1' )then
140 if( s write enable ris edge = '1' )then
|141 s_write_enable_clr_edge <= '1';
|142 \t\t next_{state} < 5;143 else
|144 s_write_enable_clr_edge <= '0';
|145| next_state \leq 4;
146 end if;
147 else
|148 s_write_enable_clr_edge <= '1';
|149| next state \leq 4;150 end if;
151 when 5 =>
152 if( output_enable = '1' )then
153 if( s_write_enable_fal_edge = '1' )then
\vert154 \vertnext state \leq 6;
155 s_write_enable_clr_edge <= '1';
156 else
157 s write enable clr edge \leq '0';158 next_state \leq 5;
159 end if;
160 else
161 s_write_enable_clr_edge <= '1';
162 next_state <= 5;
163 end if;
164 when 6 \Rightarrow|165 data_out <= std_logic_vector(y(y_index)(15 downto 8));
166 if( output_enable = '1' ) then
167 if( s_write_enable_ris_edge = '1')then
168 s_write enable clr edge \leq '1';
169 next_state \leq 7;
170 else
171 s write enable clr edge \leq '0';172 next_state <= 6;
173 end if;
174 else
175 s_write_enable_clr_edge <= '1';
176 next\_state \leq 6;177 end if;
178 when 7 \Rightarrow179 if( output_enable = '1' )then
180 if( s_write_enable_fal_edge = '1' )then
181 if(y_index = (y_dim - 1))then
```

```
182 y index \leq 0;|183 \t\t s_write\_enable_clr\_edge \le 1';184 next_state \leq 0;185 else
186 y_index <= y_index + 1;
187 s write enable clr edge \leq 1';
188 next_state \leq 7;
189 end if;
190 else
191 s_write\_enable_clr\_edge \leq '0';192 end if;
193 else
194 s_write\_enable_clr\_edge \leq '1';195 next\_state \leq 7;196 end if;
197 end case;
198 end if;
199 end process;
200 s_output_enable <= ( not rst ) and output_enable;
201 s write enable \leq write enable:
202 bidirectional_pin_inst : bidirectional_pin
203 port map(
204 output_enable => s_output_enable,
205 write_enable => s_write_enable,
206 pins => pins,
207 data_in => data_in,
208 data out => data out
209 );
210 write enable edge : edge detect
211 port map(
212 sig => s_write_enable,
213 clr => s_write_enable_clr_edge,
214 ris_edge => s_write_enable_ris_edge,
215 fal_edge => s_write_enable_fal_edge
216 );
217 end external_interface;
```

```
Código 45 – external_interface.vhd
```